ตัวแปลภาษาบนเว็บที่ทำงานบนเครื่องผู้รับบริการ

## นางสาวกมลลักษณ์ สุขเสน

วิทยานิพนธ์นี้เป็นส่วนหนึ่งของการศึกษาตามหลักสูตรปริญญาวิศวกรรมศาสตรมหาบัณฑิต สาขาวิชาวิศวกรรมคอมพิวเตอร์ ภาควิชาวิศวกรรมคอมพิวเตอร์ คณะวิศวกรรมศาสตร์ จุฬาลงกรณ์มหาวิทยาลัย ปีการศึกษา 2556 ลิขสิทธิ์ของจุฬาลงกรณ์มหาวิทยาลัย

ี บทคัดย่อและแฟ้มข้อมูลฉบับเต็มของวิทยานิพนธ์ตั้งแต่ปีการศึกษา 2554 ที่ให้บริการในคลังปัญญาจุฬาฯ (CUIR) ้เป็นแฟ้มข้อมูลของนิสิตเจ้าของวิทยานิพนธ์ ที่ส่งผ่านทางบัณฑิตวิทยาลัย The abstract and full text of theses from the academic year 2011 in Chulalongkorn University Intellectual Repository (CUIR) are the thesis authors' files submitted through the University Graduate School.

### WEB BASED CLIENT-SIDE COMPILER

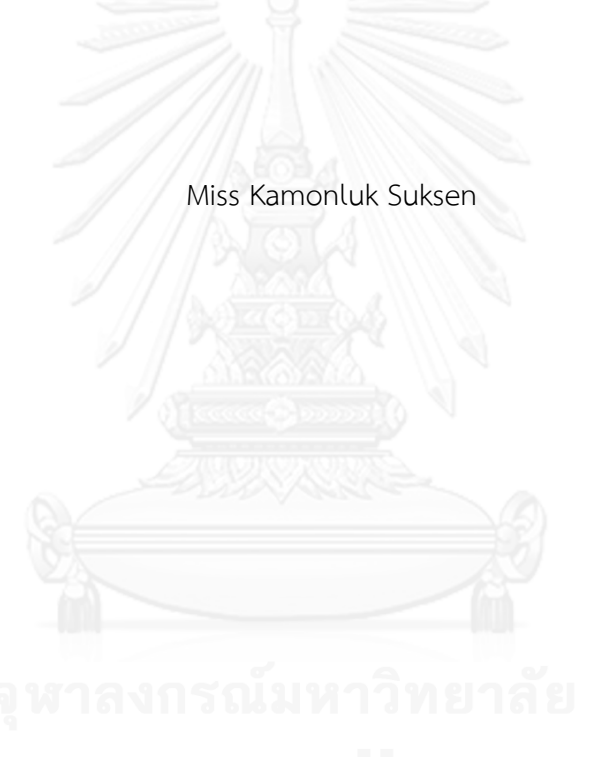

A Thesis Submitted in Partial Fulfillment of the Requirements for the Degree of Master of Engineering Program in Computer Engineering Department of Computer Engineering Faculty of Engineering Chulalongkorn University Academic Year 2013 Copyright of Chulalongkorn University

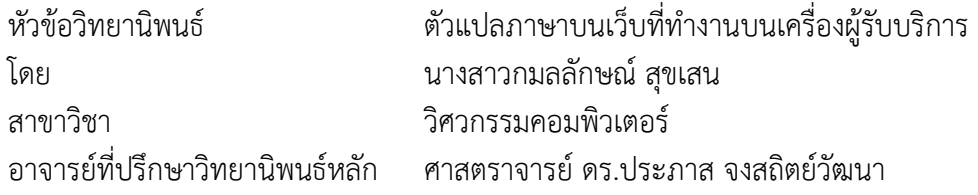

คณะวิศวกรรมศาสตร์ จุฬาลงกรณ์มหาวิทยาลัย อนุมัติให้นับวิทยานิพนธ์ฉบับนี้เป็นส่วน หนึ่งของการศึกษาตามหลักสูตรปริญญามหาบัณฑิต

คณบดีคณะวิศวกรรมศาสตร์

(ศาสตราจารย์ ดร.บัณฑิต เอื้ออาภรณ์)

คณะกรรมการสอบวิทยานิพนธ์

ประธานกรรมการ

(ผู้ช่วยศาสตราจารย์ ดร.สุกรี สินธุภิญโญ)

อาจารย์ที่ปรึกษาวิทยานิพนธ์หลัก

(ศาสตราจารย์ ดร.ประภาส จงสถิตย์วัฒนา)

กรรมการภายนอกมหาวิทยาลัย

(ดร.เฉลิมทรัพย์ สังขวิจิตร)

ึ กมลลักษณ์ สุขเสน : ตัวแปลภาษาบนเว็บที่ทำงานบนเครื่องผู้รับบริการ. (WEB BASED CLIENT-SIDE COMPILER) อ.ที่ปรึกษาวิทยานิพนธ์หลัก: ศ. ดร.ประภาส จงสถิตย์ วัฒนา, 82 หน้า.

การพัฒนาโปรแกรมบนเว็บได้รับความนิยมมากขึ้นเนื่องจากโปรแกรมเมอร์สามารถ พัฒนาโปรแกรมในสภาพแวดล้อมที่ไม่จ าเป็นต้องติดตั้งโปรแกรมใดๆนอกเหนือไปจากเว็บ เบราว์เซอร์ซึ่งเป็นโปรแกรมพื้นฐานของคอมพิวเตอร์ โน้ตบุ๊ค และอุปกรณ์เสริมอาทิ สมาร์ทโฟน และแท็บเล็ต เหตุผลดังกล่าวทำให้ช่วยลดเวลาในการพัฒนาโปรแกรมและการทำงานร่วมกับผู้อื่น เป็นไปอย่างสะดวก นอกจากนี้การพัฒนาโปรแกรมบนเว็บเบราว์เซอร์ยังช่วยให้โปรแกรมเมอร์ สามารถพัฒนาโปรแกรมได้ทุกที่ทุกเวลา อย่างไรก็ตามงานวิจัยที่เกี่ยวกับการพัฒนาโปรแกรมบน เว็บส่วนมากรองรับการทำงานบนเครื่องผู้ให้บริการ ซึ่งจำเป็นต้องมีผู้ดูแลระบบและยังมีปัญหา เรื่องความเป็นส่วนตัวและความปลอดภัยของข้อมูล สำหรับงานวิจัยนี้ เรานำเสนอตัวแปลภาษา ้บนเว็บที่ทำงานบนเครื่องผู้รับบริการเพื่อสนับสนุนการเรียนรู้การเขียนโปรแกรม ตัวแปลภาษา ดังกล่าวเป็นตัวแปลภาษาที่ถูกพัฒนาโดยภาษาจาวาสคริปต์ซึ่งเป็นภาษามาตรฐานของทุกๆเว็บ เบราว์เซอร์ทำให้ตัวแปลภาษาสามารถรองรับการทำงานบนเว็บเบราว์เซอร์ได้

้วัตถุประสงค์ของงานวิจัยคือการนำเสนอวิธีการสำหรับพัฒนาโปรแกรมที่ทำงานบน เครื่องผู้รับบริการ และเป็นทางเลือกใหม่สำหรับนักเรียนในการเรียนรู้การเขียนโปรแกรมและการ สร้างโปรเจกต์บนเว็บเบราว์เซอร์ การเขียนโปรแกรมบนเว็บเบราว์เซอร์จะเป็นประโยชน์อย่างมาก ส าหรับนักเรียนด้วยเหตุผลส าคัญสี่ประการ คือ นักเรียนสามารถเขียนโปรแกรมได้ทุกที่ทุกเวลา, สามารถทำงานบนระบบปฏิบัติการใดๆได้, ไม่จำเป็นต้องเปิดโปรแกรมจำนวนมากพร้อมกัน และ สามารถทดสอบโปรแกรมได้อย่างรวดเร็วโดยปราศจากปัญหาเรื่องความเป็นส่วนตัวและความ ีปลอดภัยของข้อมูลในโปรแกรม ด้วยเหตุผลเหล่านี้ทำให้ตัวแปลภาษาบนเว็บที่ทำงานบนเครื่อง ผู้รับบริการเหมาะอย่างยิ่งสำหรับสนับสนุนการเรียนรู้รายบุคคลในการเขียนโปรแกรม

ภาควิชา วิศวกรรมคอมพิวเตอร์ สาขาวิชา วิศวกรรมคอมพิวเตอร์ ปีการศึกษา 2556

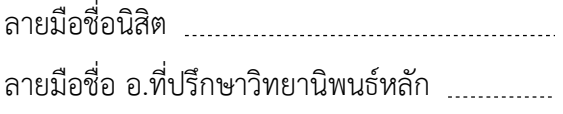

## # # 5670104021 : MAJOR COMPUTER ENGINEERING KEYWORDS: WEB BASED / COMPILER / INDIVIDUALIZED LEARNING

KAMONLUK SUKSEN: WEB BASED CLIENT-SIDE COMPILER. ADVISOR: PROF. PRABHAS CHONGSTITVATANA, Ph.D., 82 pp.

The program development on web browsers has become more popular since it allows programmers to experience writing code in an environment where they can see an output of their programs without needing any setup beyond a web browser. The advantages that mentioned above will often reduce development time and make collaboration easier. Furthermore, Web based programming allows programmers to develop programs anytime and anywhere. However, all researchers have developed ideas and tools for supporting online programming work only at the server side. So, it requires some level of administration to set up system and there are problems with privacy and security. In this paper, we present a web based client-side compiler for supporting individualized learning. The compiler is written in JavaScript language since it is present in essentially all web browsers.

The paper aims to offer a method for compiling programs on the clientside web browser and an option for students to learn programming and build their projects on the web browser. The web based programming is very useful for students in four aspects. Students can code anywhere with anyone. They can use any operating system and they don't need to have many programs opened. Moreover, the program testing can be done faster without privacy and security problems. These reasons make this system ideal for supporting individualized learning in programming. **NNTE CLUMMAN SALE** 

Department: Computer Engineering Field of Study: Computer Engineering Academic Year: 2013

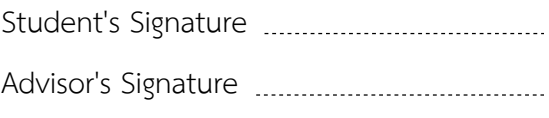

## **กิตติกรรมประกาศ**

้วิทยานิพนธ์ฉบับนี้สำเร็จลุล่วงไปด้วยดี ด้วยความช่วยเหลือของศาสตราจารย์ ดร. ประภาส ้จงสถิตย์วัฒนา อาจารย์ที่ปรึกษาวิทยานิพนธ์ ซึ่งท่านได้ให้คำแนะนำและข้อคิดเห็นต่างๆ อันเป็น ประโยชน์อย่างยิ่งในการทำวิจัย อีกทั้งยังช่วยแก้ปัญหาต่างๆ ที่เกิดขึ้นระหว่างการดำเนินงานอีกด้วย ขอกราบขอบพระคุณเป็นอย่างสูง

ขอกราบขอบพระคุณคณะกรรมการสอบวิทยานิพนธ์ทุกท่านเป็นอย่างสูง ได้แก่ผู้ช่วย ศาสตราจารย์ ดร.สุกรี สินธุภิญโญ และ ดร.เฉลิมทรัพย์ สังขวิจิตร ที่สละเวลาอันมีค่ามาชี้ให้เห็นถึง ข้อบกพร่อง พร้อมทั้งให้ข้อคิดและคำแนะนำอันเป็นประโยชน์อย่างยิ่งต่องานวิจัย

ขอขอบคุณพี่ๆทุกคนในห้องปฏิบัติการ ISL (Intelligent System Laboratory) ที่ให้ คำแนะนำช่วยแก้ปัญหาต่างๆที่เกี่ยวข้องกับงานวิจัยนี้และปัญหาอื่นๆ รวมถึงให้กำลังใจตลอดมา

ขอขอบคุณเพื่อนๆในภาควิชาคอมพิวเตอร์ คณะวิศวกรรมศาสตร์ จุฬาลงกรณ์มหาวิทยาลัย ที่สละเวลารับฟังปัญหาต่างๆ พร้อมทั้งแนะนำแนวคิดอันเป็นประโยชน์ต่องานวิจัยนี้

ขอขอบคุณเจ้าหน้าที่ประจำภาควิชาวิศวกรรมคอมพิวเตอร์ทุกท่านที่มีส่วนช่วยเหลือทำให้ ้วิทยานิพนธ์ฉบับนี้สำเร็จเรียบร้อยลงด้วยดีทุกประการ

สุดท้ายนี้ ผู้วิจัยขอขอบพระคุณบิดามารดา และครอบครัว ซึ่งเปิดโอกาสให้ได้รับการศึกษา เล่าเรียน ตลอดจนคอยช่วยเหลือและให้กำลังใจผู้วิจัยเสมอมาจนสำเร็จการศึกษา

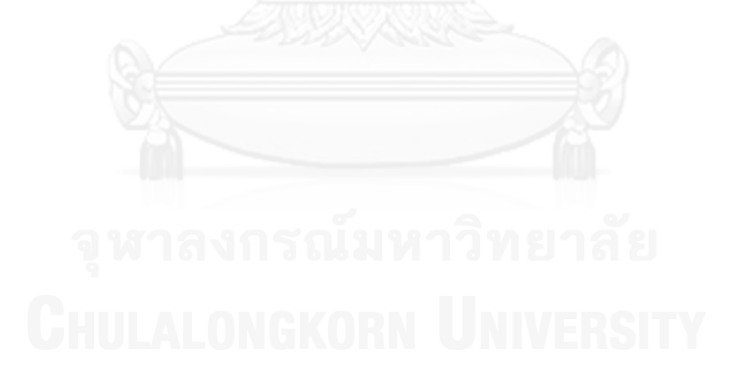

# สารบัญ

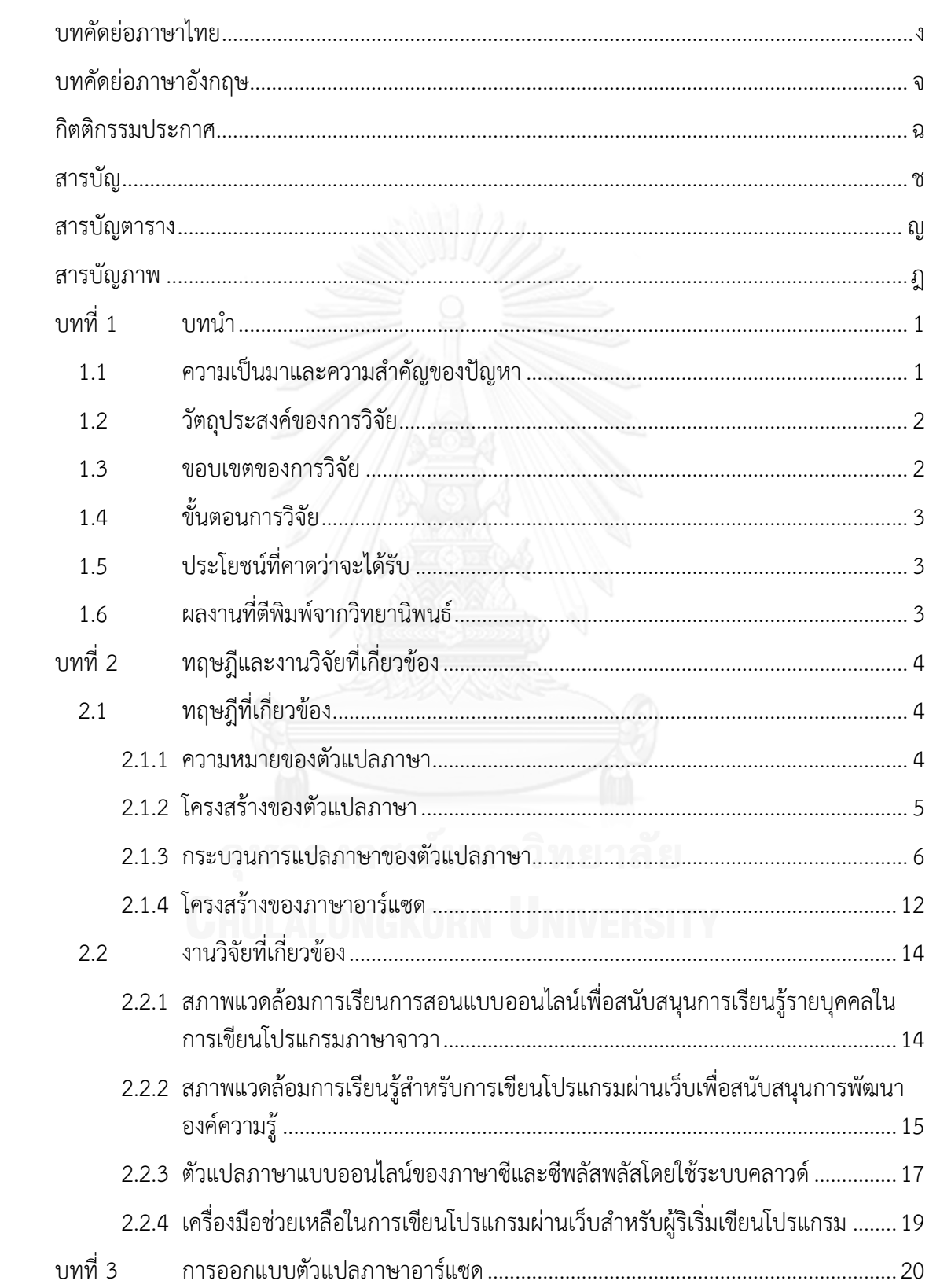

หน้า

# หน้า

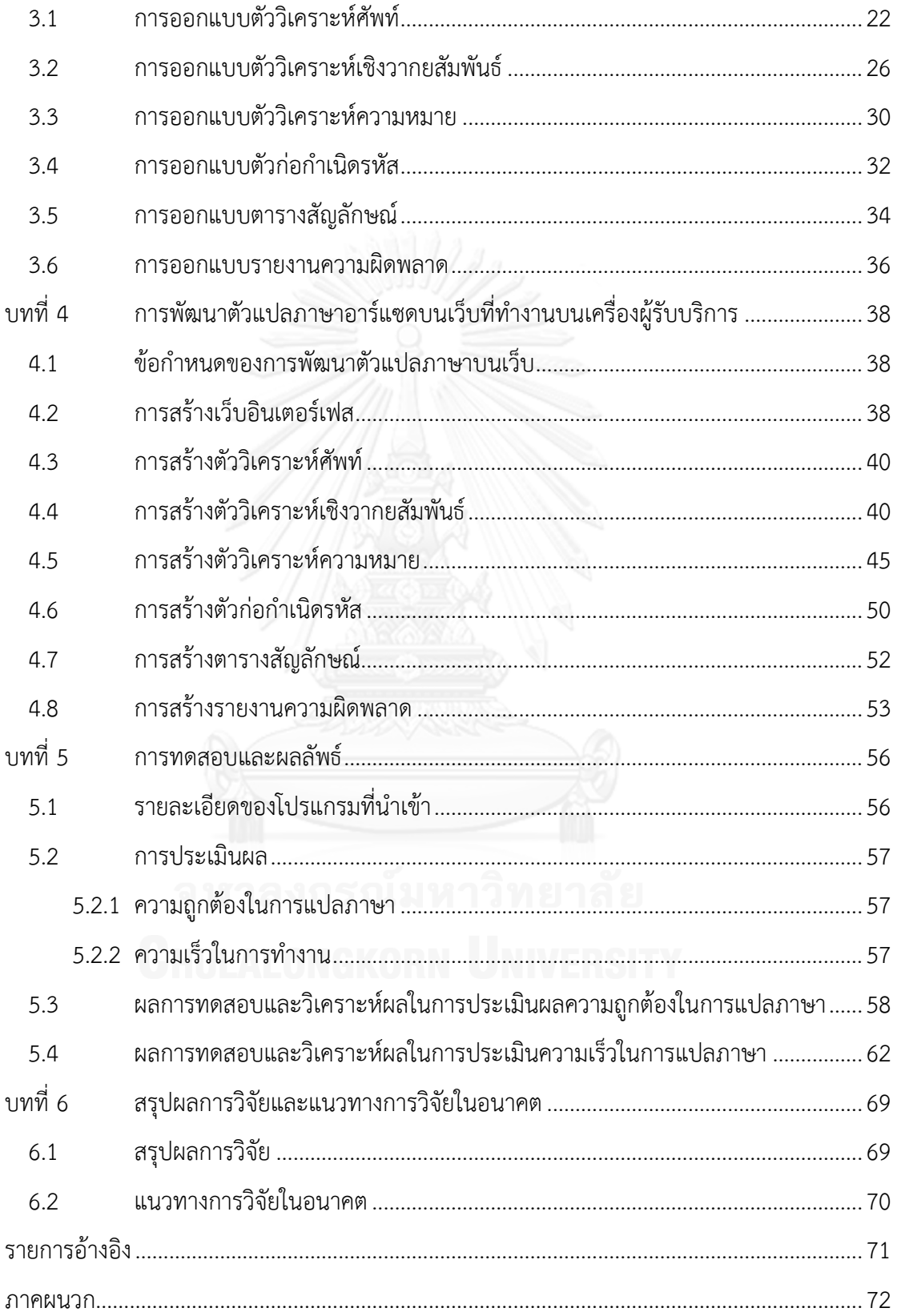

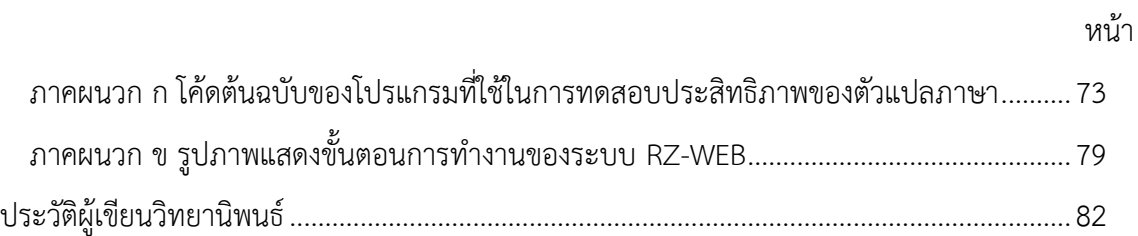

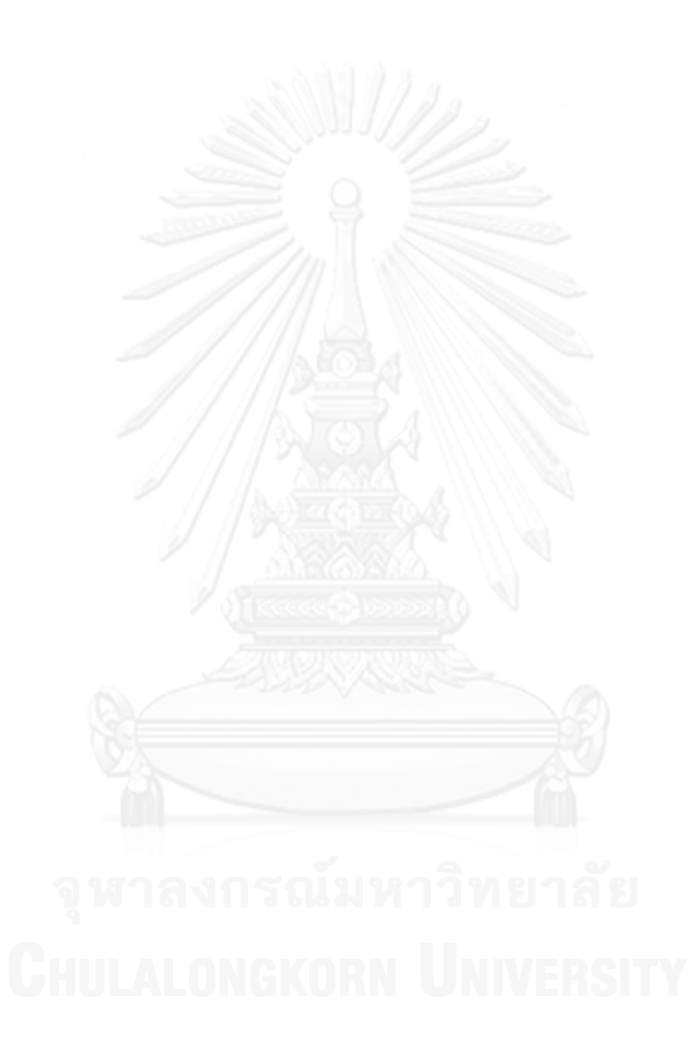

# **สารบัญตาราง**

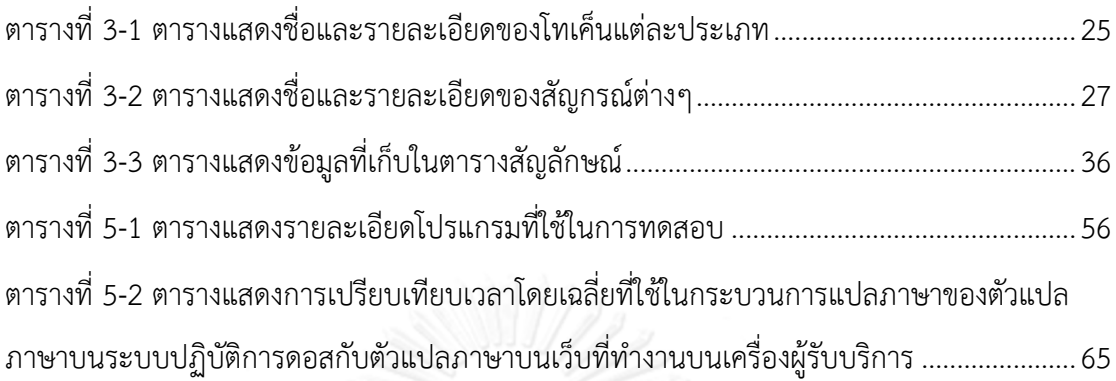

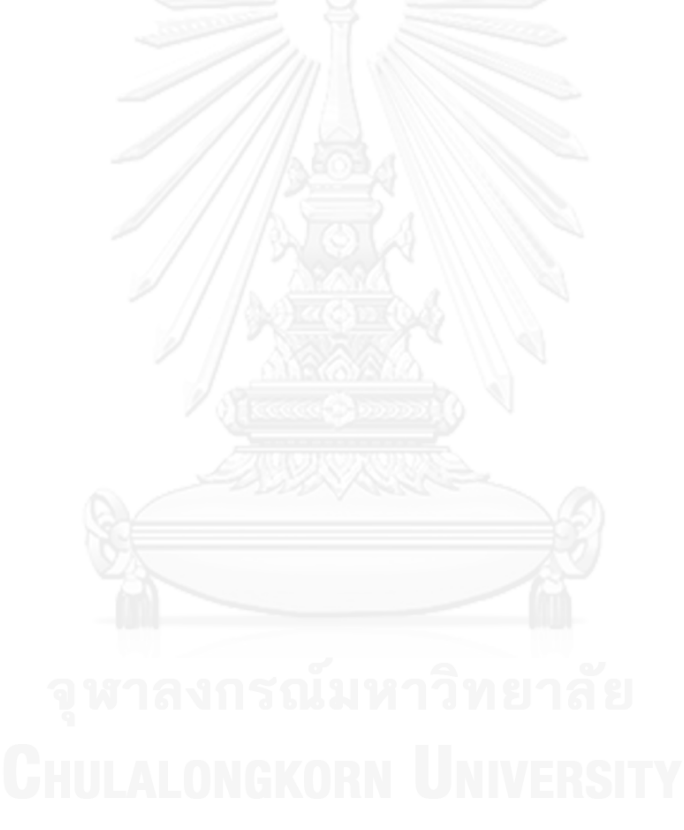

# **สารบัญภาพ**

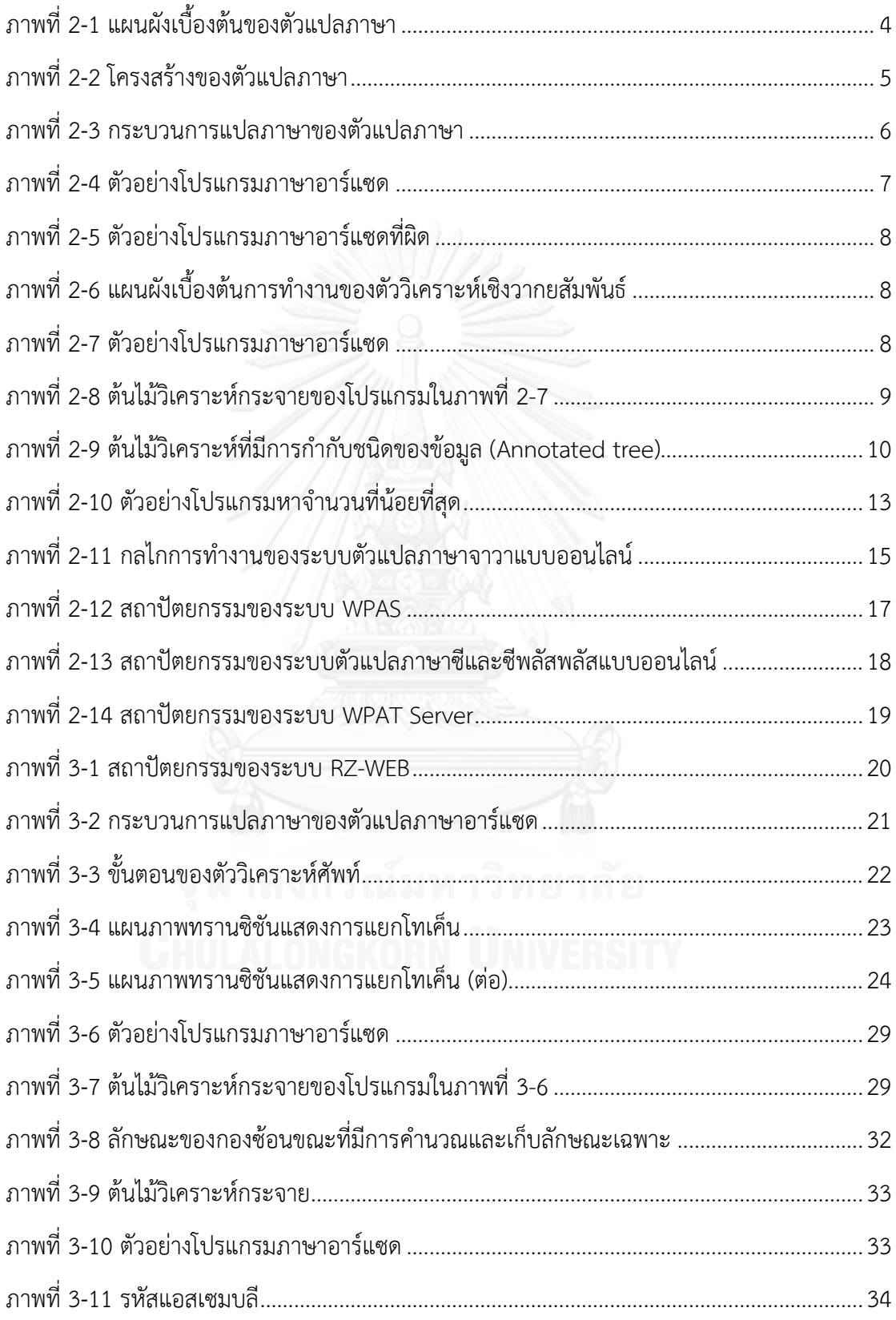

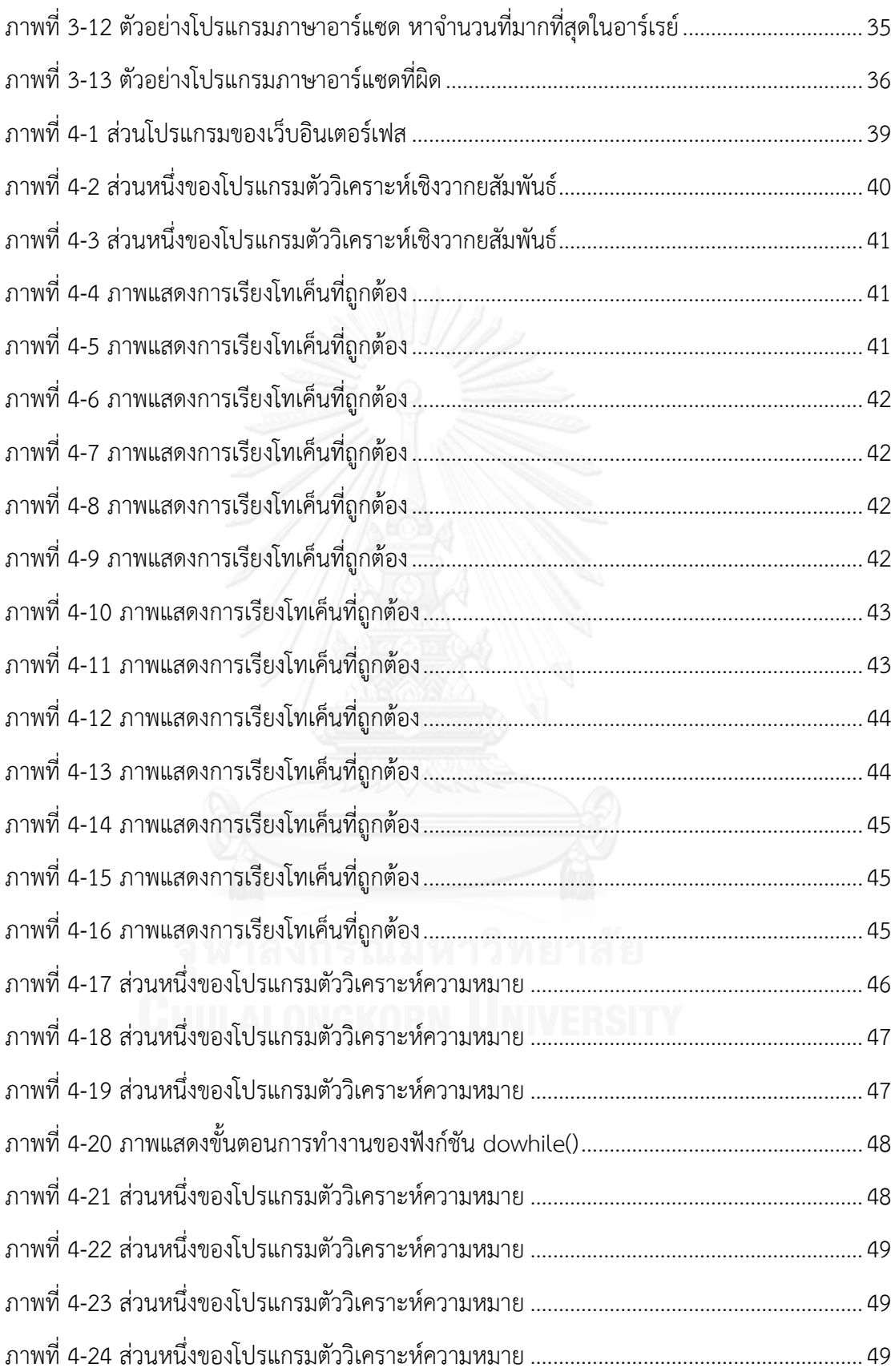

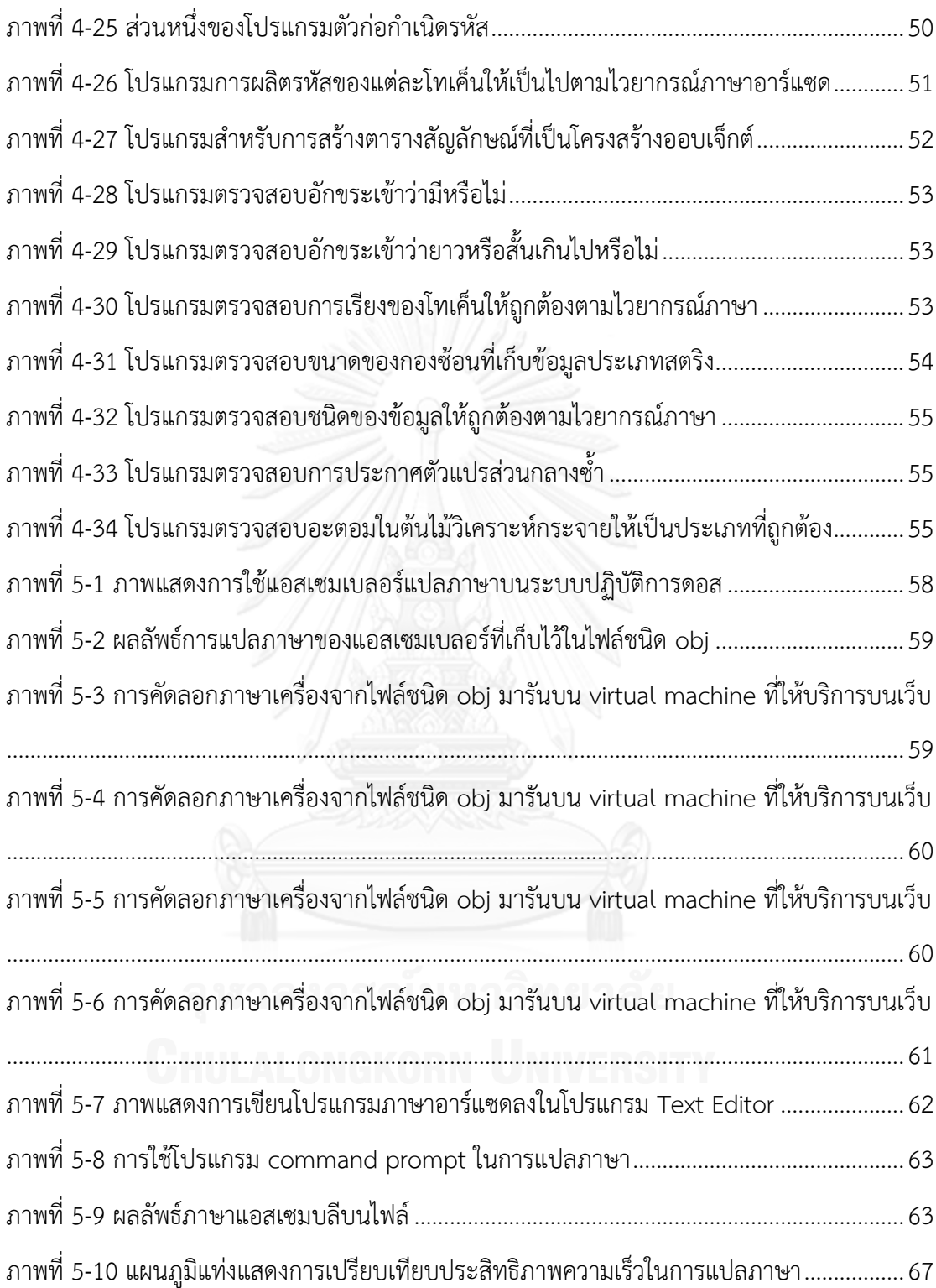

# **บทที่1 บทน า**

### **1.1 ความเป็นมาและความส าคัญของปัญหา**

การเขียนโปรแกรมบนเว็บได้รับความนิยมเป็นอย่างมากในปัจจุบัน [1] และมีงานวิจัยจำนวน ิมากที่ทำการวิจัยเกี่ยวกับการเขียนโปรแกรมบนเว็บ เช่น การเขียนโปรแกรมภาษาซีและ .ภาษาซีพลัสพลัส [2] และการเขียนโปรแกรมภาษาจาวา [3] เป็นต้น นอกจากนี้ยังมีเว็บไซต์จำนวน มากที่ให้บริการเกี่ยวกับการเขียนโปรแกรมบนเว็บแบบออนไลน์ เช่น [http://compileonline.com](http://compileonline.com/) [http://codepad.org](http://codepad.org/) http://c9.io และ [http://shiftedit.net](http://shiftedit.net/) เป็นต้น ซึ่งความสะดวกของการ เขียนโปรแกรมบนเว็บ คือ ผู้เขียนโปรแกรมสามารถเขียนโปรแกรมได้ทุกที่ทุกเวลาเพียงแค่มีอุปกรณ์ ที่รองรับการใช้งานเว็บเบราว์เซอร์ที่สามารถเชื่อมต่อกับอินเตอร์เน็ตได้ ได้แก่ คอมพิวเตอร์ โน้ตบุ๊ค สมาร์ทโฟน หรือแท็บเล็ต และผู้เขียนโปรแกรมสามารถใช้งานได้กับทุกระบบปฏิบัติการ เช่น ระบบปฏิบัติการวินโดวส์ ระบบปฏิบัติการลินุกซ์ และระบบปฏิบัติการแมค เป็นต้น ซึ่ง ระบบปฏิบัติการเหล่านี้รองรับการใช้งานเว็บเบราว์เซอร์และติดตั้งมาพร้อมกับระบบปฏิบัติการ ผู้เขียนโปรแกรมจึงไม่จำเป็นต้องติดตั้งเพิ่มเติม นอกจากนี้ผู้เขียนโปรแกรมยังสามารถทำการทดสอบ โปรแกรมได้อย่างรวดเร็ว โดยการเปิดใช้งานเว็บเบราว์เซอร์เพื่อเขียนโปรแกรม ซึ่งเว็บเบราว์เซอร์ใช้ เวลาในการเปิดใช้งานน้อยกว่าโปรแกรมอื่นๆ และไม่ต้องเสียเวลาในการติดตั้งโปรแกรมสำหรับการ เขียนโปรแกรมเพิ่มเติม ด้วยความสะดวกเหล่านี้จึงท าให้การเขียนโปรแกรมบนเว็บได้กลายมาเป็น คู่แข่งที่ส าคัญของการเขียนโปรแกรมบนคอมพิวเตอร์ในแง่ของคุณภาพและความสะดวกในการใช้งาน

ที่ผ่านมามีงานวิจัยจำนวนมากที่เกี่ยวกับการเขียนโปรแกรมบนเว็บ อย่างไรก็ตามงานวิจัย เหล่านั้นมีการพัฒนาแนวคิดและเครื่องมือเพื่อสนับสนุนการเขียนโปรแกรมบนเว็บแบบออนไลน์ ทำ ให้กระบวนการแปลภาษาของโปรแกรมจากภาษาระดับสูงไปเป็นภาษาเครื่องเพื่อแสดงผลลัพธ์ของ โปรแกรมสามารถทำงานได้เฉพาะฝั่งผู้ให้บริการเท่านั้น อันก่อให้เกิดความซับซ้อนในการดูแลระบบ เพราะจ าเป็นต้องมีผู้เชี่ยวชาญทางด้านคอมพิวเตอร์เพื่อดูแลระบบ นอกจากนี้ระบบยังมีความเป็น ้ส่วนตัวและความปลอดภัยในการทำงานที่ต่ำ เนื่องจากโค้ดของผู้เขียนโปรแกรมอาจถูกคัดลอกข้อมูล ระหว่างการส่งโค้ดเพื่อไปประมวลผลยังฝั่งผู้ให้บริการ และผลลัพธ์ของการประมวลผลที่ถูกส่งจากฝั่งผู้ ให้บริการกลับมายังฝั่งผู้รับบริการอาจไม่ใช่โค้ดเดิมของผู้เขียนโปรแกรม

ในงานวิจัยนี้จึงสนใจศึกษาวิธีในการเพิ่มประสิทธิภาพของความเป็นส่วนตัวและความ ้ ปลอดภัยในการเขียนโปรแกรมบนเว็บ วิธีนั้นคือการพัฒนาตัวแปลภาษาบนเว็บที่สามารถทำงานบน ้ เครื่องผู้รับบริการโดยไม่จำเป็นต้องใช้บริการเครื่องผู้ให้บริการ และได้ผลลัพธ์ของการแปลภาษาเป็น ภาษาแอสเซมบลี ตัวแปลภาษาดังกล่าวทำให้ผู้เขียนโปรแกรมสามารถทำการประมวลผลโปรแกรมได้ ทันทีที่เครื่องของตน โค้ดของผู้เขียนโปรแกรมจึงไม่เสี่ยงกับการถูกคัดลอก และสามารถมั่นใจได้ว่า ผลลัพธ์ของโปรแกรมเป็นผลลัพธ์ของการประมวลผลโค้ดเดิม นอกจากนี้เวลาที่ใช้ในการประมวลผล โปรแกรมน้อยลงเนื่องจากไม่เสียเวลาในการส่งโค้ดไปประมวลผลยังเครื่องผู้ให้บริการ และไม่มี

้ค่าใช้จ่ายในการดูแลระบบของเครื่องผู้ให้บริการ โดยการนำเสนอวิธีดังกล่าวจะนำมาประยุกต์ใช้จริง กับการพัฒนาตัวแปลภาษาของภาษาอาร์แซดซึ่งเป็นภาษาขนาดเล็กและไม่ซับซ้อนมาก ดังนั้นจึง เหมาะกับการนำมาเป็นต้นแบบในการพัฒนาตัวแปลภาษาบนเว็บให้สามารถทำงานบนเครื่อง ์ผู้รับบริการได้ โดยตัวแปลภาษาดังกล่าวเป็นส่วนสำคัญในระบบ RZ-WEB ที่พัฒนาขึ้นสำหรับงานวิจัย นี้ พร้อมทั้งมีการวิเคราะห์ประสิทธิภาพของตัวแปลภาษาในแง่ของความถูกต้องและเวลาที่ใช้ในการ ท างานจนได้ผลลัพธ์เป็นภาษาแอสเซมบลีเปรียบเทียบกับตัวแปลภาษาดั้งเดิมของภาษาอาร์แซดที่ ท างานบนระบบปฏิบัติการดอส

การพัฒนาตัวแปลภาษาบนเว็บที่สามารถทำงานบนเครื่องผู้รับบริการถูกพัฒนาโดยภาษาจา วาสคริปต์ซึ่งเป็นภาษามาตรฐานของทกๆเว็บเบราว์เซอร์ในปัจจุบัน เนื่องจากทุกเว็บเบราว์เซอร์มีจา วาสคริปต์เอนจินซึ่งเป็นตัวแปลภาษาที่ทำหน้าที่แปลภาษาจาวาสคริปต์และประมวลผลโดยทันที ทำ ให้ในปัจจุบันภาษาจาวาสคริปต์สามารถรันได้กับทุกแพลตฟอร์มที่รองรับเว็บเบราว์เซอร์ ตั้งแต่เว็บ เบราว์เซอร์บนคอมพิวเตอร์ตั้งโต๊ะตลอดจนเว็บเบราว์เซอร์บนแท็บเล็ตและสมาร์ทโฟน ดังนั้นตัว แปลภาษาบนเว็บในงานวิจัยนี้จึงสามารถทำงานได้เป็นอย่างดีกับอุปกรณ์ดังกล่าว โดยมีความเป็น ส่วนตัวและความปลอดภัยในการเขียนโปรแกรมบนเว็บที่สูง

## **1.2 วัตถุประสงค์ของการวิจัย**

- 1. นำเสนอวิธีการพัฒนาโปรแกรมสำหรับการแปลภาษาบนเว็บที่ทำงานบนเครื่อง ผู้รับบริการ
- 2. พัฒนาเครื่องมือสำหรับเขียนโปรแกรมบนเว็บเพื่อสนับการเรียนรู้รายบุคคลในการเขียน โปรแกรม

## **1.3 ขอบเขตของการวิจัย**

- 1. ระบบ RZ-WEB รองรับเฉพาะภาษาอาร์แซดเวอร์ชั่น 3.0
- 2. ผลลัพธ์ของระบบ RZ-WEBเป็นภาษาแอสเซมบลี
- 3. ขนาดสูงสุดของโค้ดนำเข้าคือ 40,000 ไบท์
- 4. การใช้หน่วยความจำสามารถใช้ได้ภายในขอบเขตที่เว็บเบราว์เซอร์มี

## **1.4 ขั้นตอนการวิจัย**

- 1. ศึกษางานวิจัยที่เกี่ยวข้องการการเขียนโปรแกรมบนเว็บ
- 2. ศึกษาโครงสร้างของตัวแปลภาษา
- 3. ศึกษาทฤษฎีการพัฒนาตัวแปลภาษา
- 4. ศึกษาโครงสร้างของภาษาอาร์แซด
- 5. ออกแบบตัววิเคราะห์ศัพท์
- 6. ออกแบบตารางสัญลักษณ์
- 7. ออกแบบรายงานความผิดพลาด
- 8. ออกแบบตัววิเคราะห์เชิงวากยสัมพันธ์
- 9. ออกแบบตัววิเคราะห์ความหมาย
- 10. ออกแบบตัวก่อกำเบิดรหัส
- 11. พัฒนาโปรแกรม
- 12. ทดสอบและประเมินความถูกต้อง
- 13. แก้ไขข้อผิดพลาด
- 14. สรุปผลการวิจัยและเรียบเรียงวิทยานิพนธ์

## **1.5 ประโยชน์ที่คาดว่าจะได้รับ**

- 1. ตัวแปลภาษาบนเว็บที่ทำงานบนเครื่องผู้รับบริการสามารถสนับสนุนการเรียนรู้ รายบุคคลในการเขียนโปรแกรมภาษาอาร์แซดโดยมีความเป็นส่วนตัวและความปลอดภัย ในการเขียนโปรแกรมบนเว็บสูง
- 2. การพัฒนาตัวแปลภาษาอาร์แซดด้วยภาษาจาวาสคริปต์จะเป็นต้นแบบในการประยุกต์ใช้ การพัฒนาตัวแปลภาษาอื่นๆให้สามารถท างานบนเว็บได้

## **1.6 ผลงานที่ตีพิมพ์จากวิทยานิพนธ์**

ส่วนหนึ่งของวิทยานิพนธ์นี้ได้รับการตอบรับให้ตีพิมพ์เป็นบทความทางวิชาการในหัวข้อเรื่อง "Program Development Tools: Debugging by Reverse Computing" โดย กมลลักษณ์ สุขเสน และ ประภาส จงสถิตย์วัฒนา ในงานประชุมวิชาการ "International Technical Conference on Circuits/Systems, Computers and Communications (ITC-CSCC) 2014" ณ โรงแรมภูเก็ต เกรซแลนด์ รีสอร์ท แอนด์ สปาจังหวัดภูเก็ต ในระหว่างวันที่ 1-4 กรกฎาคม 2557

# **บทที่2 ทฤษฎีและงานวิจัยที่เกี่ยวข้อง**

ในบทนี้เป็นการนำเสนอความรู้เบื้องต้นและทฤษฎีที่นำมาประยุกต์ใช้ในการพัฒนาตัว แปลภาษาบนเว็บที่ทำงานบนเครื่องผ้รับบริการ เริ่มต้นด้วยการอธิบายถึงความหมาย โครงสร้างของ ตัวแปลภาษา ประกอบด้วยตัววิเคราะห์ศัพท์ ตัววิเคราะห์เชิงวากยสัมพันธ์ ตัววิเคราะห์ความหมาย ตัวทำรหัสให้ได้ประสิทธิภาพระดับสูง และตัวก่อกำเนิดรหัส โดยมีส่วนที่เสริมการทำงานของแต่ละ ขั้นตอนในโครงสร้างหลักคือตารางสัญลักษณ์และรายงานความผิดพลาด จากนั้นอธิบายกระบวนการ ้ แปลภาษาของตัวแปลภาษา โดยกล่าวถึงกระบวนการทำงานของแต่ละขั้นตอนในโครงสร้างหลัก และ นำเสนอทฤษฎีเกี่ยวกับโครงสร้างของภาษาอาร์แซดซึ่งเป็นภาษาต้นแบบที่นำมาประยุกต์ใช้ใน งานวิจัยนี้โดยแบ่งเป็นส่วนไวยากรณ์ของภาษาอาร์แซดและตัวอย่างโปรแกรม เพื่อเป็นพื้นฐานในการ ทำความเข้าใจเนื้อหาที่นำเสนอในบทถัดๆไป พร้อมทั้งนำเสนองานวิจัยที่เกี่ยวข้องกับการเขียน โปรแกรมบนเว็บ

## **2.1 ทฤษฎีที่เกี่ยวข้อง**

## **2.1.1 ความหมายของตัวแปลภาษา**

ตัวแปลภาษา (compiler) คือโปรแกรมคอมพิวเตอร์ที่ทำหน้าที่แปลภาษาจากภาษา ระดับสูง เช่นภาษาซี ภาษาจาวา หรือภาษาปาสคาล เป็นต้น ไปเป็นภาษาเครื่องเพื่อให้ เครื่องคอมพิวเตอร์สามารถเข้าใจคำสั่งได้ ภาษาที่ถูกแปลเรียกว่า ภาษาต้นฉบับ (source language) ส่วนภาษาที่ได้จากการแปล เรียกว่า ภาษาเป้าหมาย (target language) และ เรียกโปรแกรมที่เขียนด้วยภาษาต้นฉบับว่าโปรแกรมต้นฉบับ (source program) ส่วน โปรแกรมที่เขียนด้วยภาษาเป้าหมายเรียกว่าโปรแกรมเป้าหมาย (target program) โดย ี สามารถดูแผนผังเบื้องต้นของกระบวนการทำงานของตัวแปลภาษาดังภาพที่ 2-1

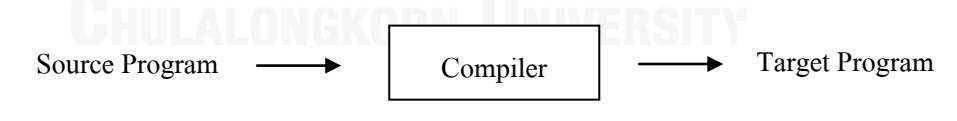

ภาพที่ 2-1 แผนผังเบื้องต้นของตัวแปลภาษา

<span id="page-16-0"></span>ตัวแปลภาษาเป็นโปรแกรมค่อนข้างใหญ่และสลับซับซ้อน จึงจำเป็นต้องแบ่ง ้ออกเป็นขั้นตอนย่อยๆ โดยที่แต่ละขั้นตอนทำหน้าที่อย่างชัดเจน ซึ่งตัวแปลภาษาอาจจะมี หลายขั้นตอนแตกต่างกัน แต่ขั้นตอนที่ส าคัญซึ่งตัวแปลภาษาส่วนใหญ่มี ดังแสดงในภาพที่ 2-3 คือ ตัววิเคราะห์ศัพท์ (lexical analyzer) ตัววิเคราะห์เชิงวากยสัมพันธ์ (syntax analyzer) ตัววิเคราะห์ความหมาย (semantic analyzer) ตัวทำรหัสให้ได้ประสิทธิภาพ ระดับสูง (high-level optimizations) และตัวก่อกำเนิดรหัส (code generator) [4] โดย

ี ส่วนเสริมการทำงานของขั้นตอนหลัก คือ ตารางสัญลักษณ์ (symbol table) จะทำหน้าที่ เก็บข้อมูลต่างๆ เช่น ชื่อของตัวระบุ (identifier) และข้อมูลที่เกี่ยวข้องกับตัวระบุ เป็นต้น และส่วนรายงานความผิดพลาด (error handler) จะทำหน้าที่รายงานความผิดพลาดที่ เกิดขึ้นให้ทราบ

## **2.1.2 โครงสร้างของตัวแปลภาษา**

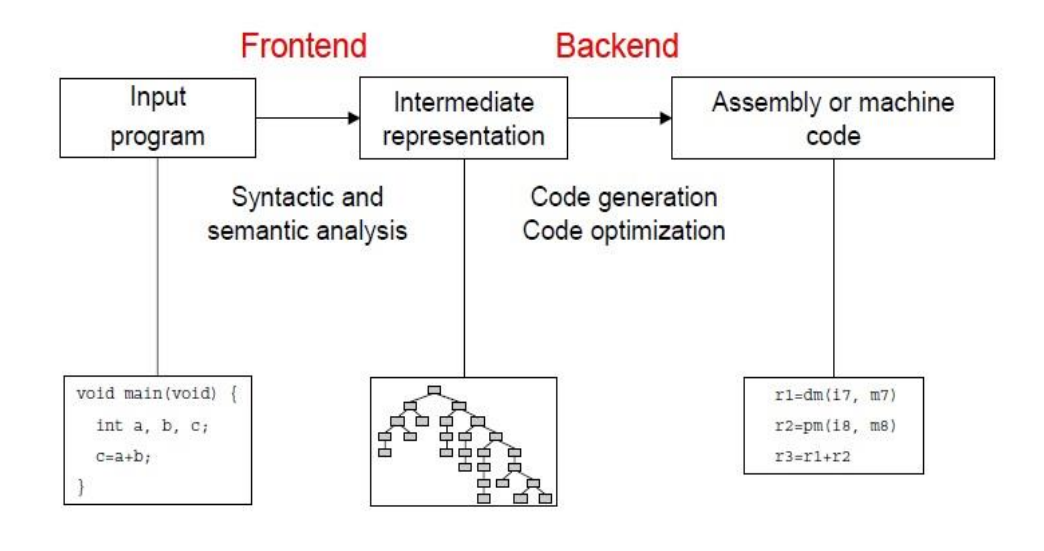

ภาพที่ 2-2 โครงสร้างของตัวแปลภาษา

โครงสร้างของตัวแปลภาษาแบ่งเป็นสองส่วนสำคัญคือส่วนข้างหน้า (frontend) และส่วน ข้างหลัง (backend) [5] ส่วนข้างหน้าเป็นส่วนที่เกี่ยวข้องกับโครงสร้างภาษา ใน ส่วนนี้จะมีกระบวนการปลีกย่อยอีก เช่น ตัววิเคราะห์ศัพท์(lexical analyzer) ตัววิเคราะห์ เชิงวากยสัมพันธ์(parser) ตัววิเคราะห์ความหมาย (semantic analyzer) หน้าที่หลักๆของ ส่วนนี้คือทำหน้าที่วิเคราะห์และตรวจสอบว่าโค้ดที่เขียนมานั้นมีความถูกต้องตามข้อบังคับ ต่างๆของภาษาหรือไม่ ซึ่งถ้าหากโค้ดที่เขียนมีความถูกต้องเรียบร้อยแล้ว ตัวแปลภาษาจะ สร้างรหัสระหว่างกลาง (intermediate code หรือ intermediate representation) ซึ่ง เป็นชุดค าสั่งระดับล่าง ที่เกือบจะเท่ารหัสเครื่อง (machine code) จากนั้นจึงส่งต่อไปยัง ี ส่วนสุดท้ายคือส่วนข้างหลัง ในส่วนนี้จะมีกระบวนการปลีกย่อยคือ ตัวก่อกำเนิดรหัส (code generator) ซึ่งจะทำหน้าที่แปลงรหัสระหว่างกลางให้กลายเป็นภาษาเครื่องหรือ ภาษาเป้าหมายที่พร้อมจะทำงาม

## **2.1.3 กระบวนการแปลภาษาของตัวแปลภาษา**

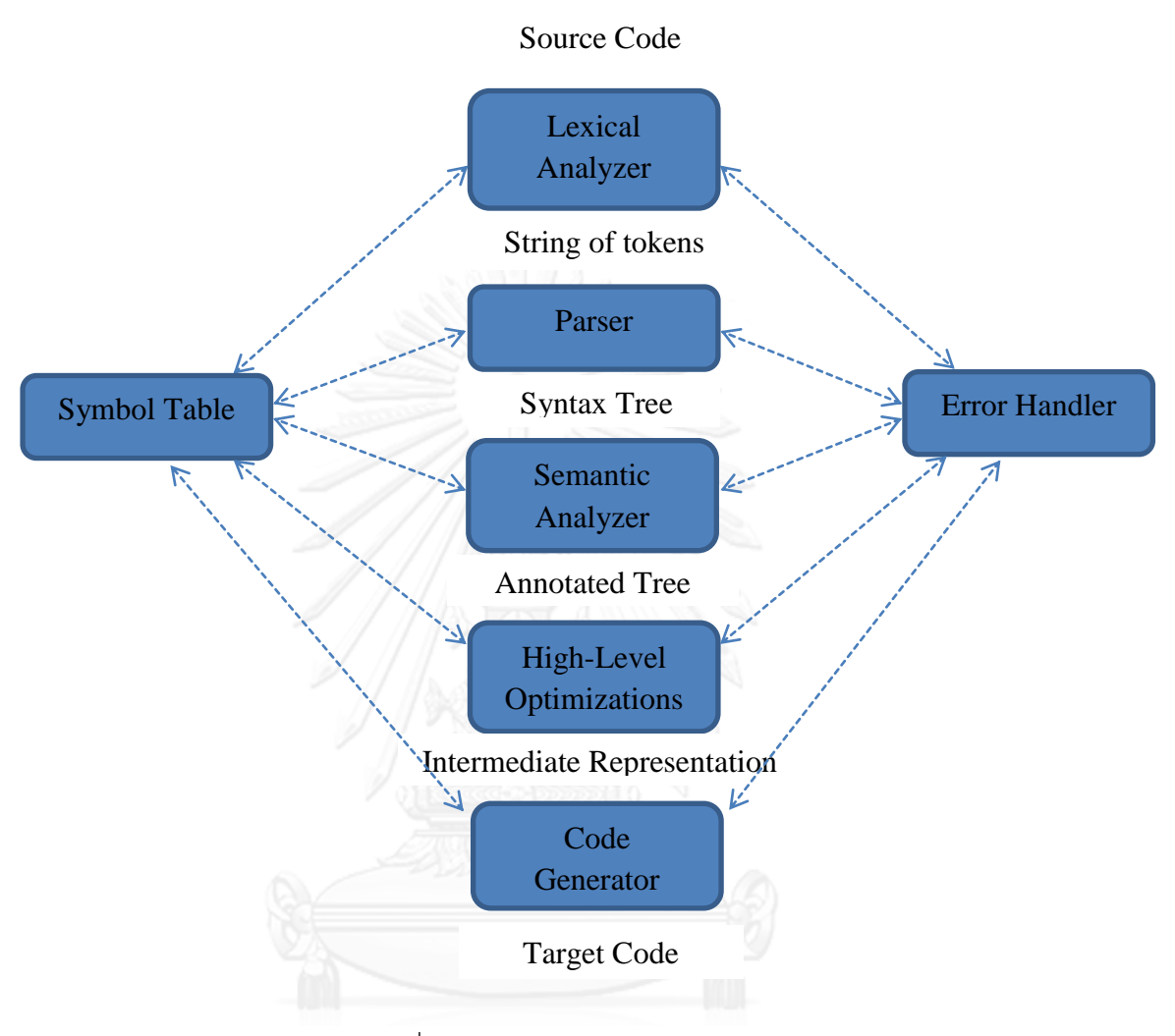

ภาพที่ 2-3 กระบวนการแปลภาษาของตัวแปลภาษา

1. ตัววิเคราะห์ศัพท์ (lexical analyzer)

ขั้นตอนนี้ทำหน้าที่อ่านโปรแกรมต้นฉบับและทำการแยกโปรแกรมต้นฉบับ ออกเป็นหน่วยย่อยๆที่เรียกว่า โทเค็น (token) โดยแต่ละภาษาจะมีโทเค็นไม่ เหมือนกัน แต่ส่วนใหญ่จะคล้ายกัน เช่น โทเค็นตัวระบุ โทเค็นตัวดำเนินการทาง คณิตศาสตร์(+, -, \*, /) เป็นต้น ตัวอย่างโปรแกรมภาษาอาร์แซดในภาพที่ 2-4

$$
\begin{array}{ll}\n\text{main} & \text{()} & \{ \\
a[\text{index}] = 3 + 7; \\
b\n\end{array}
$$

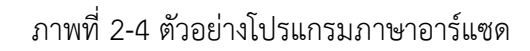

จากตัวอย่างโปรแกรมในภาพข้างบน เมื่อไม่นับช่องว่างและการขึ้นบรรทัด ใหม่จะประกอบด้วยอักขระทั้งหมด 21 ตัว แต่เมื่อแยกออกเป็นโทเค็นจะมีทั้งหมด 11 โทเค็น ดังนี้

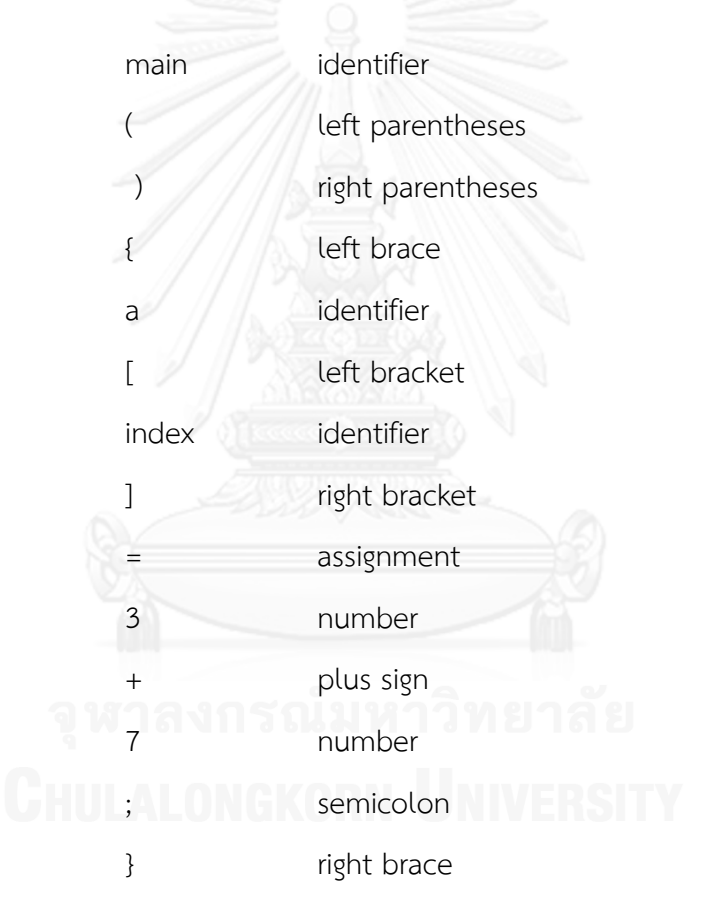

โดยแต่ละโทเค็นอาจประกอบด้วยอักขระมากกว่า 1 ตัวเช่น โทเค็นตัวระบุ เป็นต้น ส าหรับอักขระที่ไม่อยู่ในเซตของอักขระของภาษาต้นฉบับ จะถูกตรวจจับ ได้และรายงานความผิดพลาดให้ผู้เขียนโปรแกรมทราบ

2. ตัววิเคราะห์เชิงวากยสัมพันธ์ (parser)

ขั้นตอนนี้ทำหน้าที่ตรวจสอบความถูกต้องของภาษาในส่วนของ วากยสัมพันธ์ โดยใช้ไวยากรณ์ (grammar) ในการตรวจสอบวากยสัมพันธ์ของภาษา ซึ่งตรวจสอบเฉพาะการจัดเรียงลำดับของโทเค็นว่าถูกต้องหรือไม่ เช่น โปรแกรม ภาษาอาร์แซดในภาพที่ 2-5 เขียนผิดวากยสัมพันธ์ เพราะหลังเลข 7 ไม่มี ; เป็นต้น

$$
\begin{array}{|l|}\n\hline\n\text{main} & \text{if } \\
\hline\na[\text{index}] = 3 + 7 \\
\hline\n\end{array}
$$

ภาพที่ 2-5 ตัวอย่างโปรแกรมภาษาอาร์แซดที่ผิด

ผลลัพธ์ที่ได้จากขั้นตอนนี้คือต้นไม้วิเคราะห์กระจาย (parse tree หรือ syntax tree) สามารถแสดงแผนผังเบื้องต้นของการท างานในขั้นตอนนี้ดังแสดงใน ภาพที่ 2-6

> sequence of tokens <u>Parser</u> syntax tree

ภาพที่ 2-6 แผนผังเบื้องต้นการทำงานของตัววิเคราะห์เชิงวากยสัมพันธ์

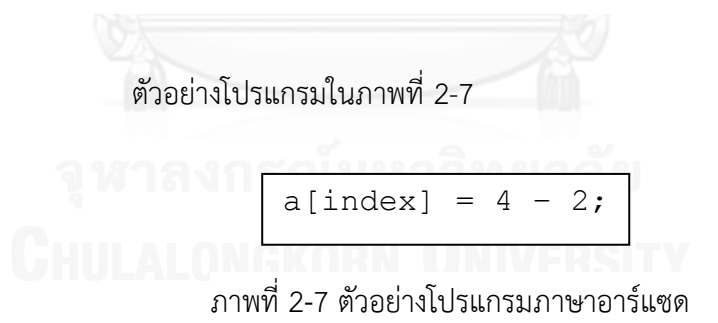

เมื่อผ่านขั้นตอนตัววิเคราะห์เชิงวากยสัมพันธ์จะได้ผลลัพธ์เป็นต้นไม้ วิเคราะห์กระจายดังในภาพที่ 2-8

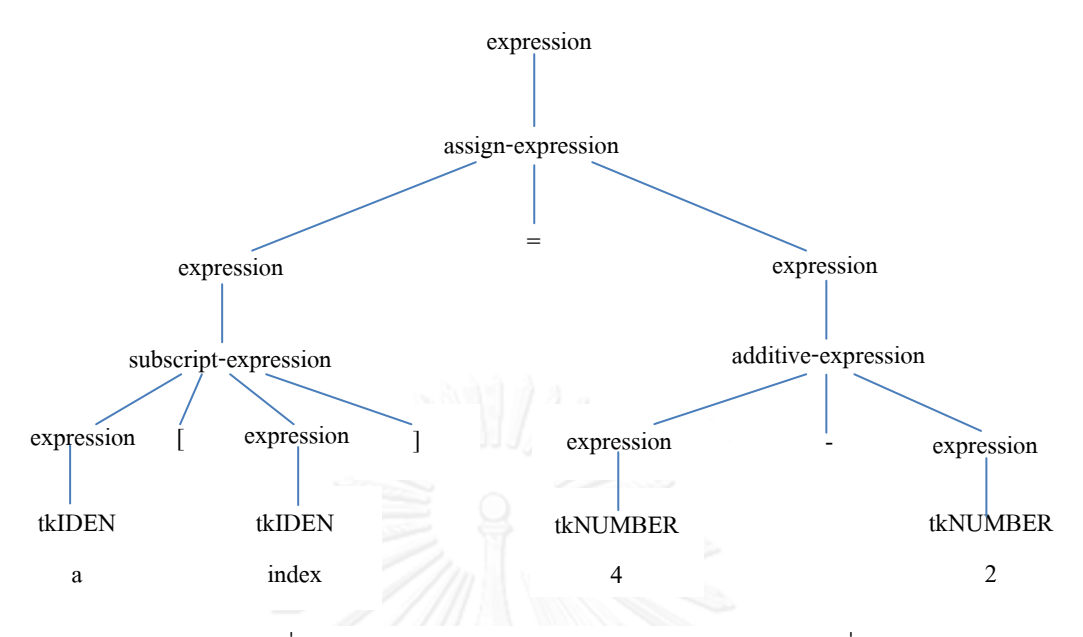

ภาพที่ 2-8 ต้นไม้วิเคราะห์กระจายของโปรแกรมในภาพที่ 2-7

### 3. ตัววิเคราะห์ความหมาย (semantic analyzer)

้ขั้นตอนนี้ทำหน้าที่ตรวจสอบความหมายของภาษา โดยมีการบันทึกข้อมูล ต่างๆไว้ในตารางสัญลักษณ์ เช่น ข้อมูลเกี่ยวกับประเภทของตัวระบุ ได้แก่ ชื่อ ค่าคงที่ ชื่อตัวแปร ชื่อฟังก์ชัน และชนิดของข้อมูล (data type) เช่น ตัวแปร ประเภท สเกล่าร์ ตัวแปรประเภทอาร์เรย์ จำนวนเต็ม เป็นต้น เพื่อให้โปรแกรม สามารถตรวจสอบได้ว่าการใช้ตัวระบุต่างๆใช้ได้ถูกต้องตามข้อกำหนดของภาษา หรือไม่ ซึ่งตัววิเคราะห์ความหมายจะทำการบันทึกชนิดของข้อมูลแต่ละข้อมูลกำกับ ไว้ที่ ซินเท็กทรี (syntax tree) และตรวจสอบการกำหนดข้อมูลว่าถูกต้องตามชนิด ของข้อมูลหรือไม่ ถ้าการระบุข้อมูลไม่ตรงตามชนิดของข้อมูลจะรายงานความ ผิดพลาดที่เกิดขึ้น จากโปรแกรมภาษาอาร์แซดในภาพที่ 2-7 ซินเท็กทรีที่ผ่านตัว ้วิเคราะห์ความหมายแล้วจะมีชนิดของข้อมูลกำกับอยู่ดังภาพที่ 2-9 เรียกว่าแอนโน เทดทรี(annotated tree)

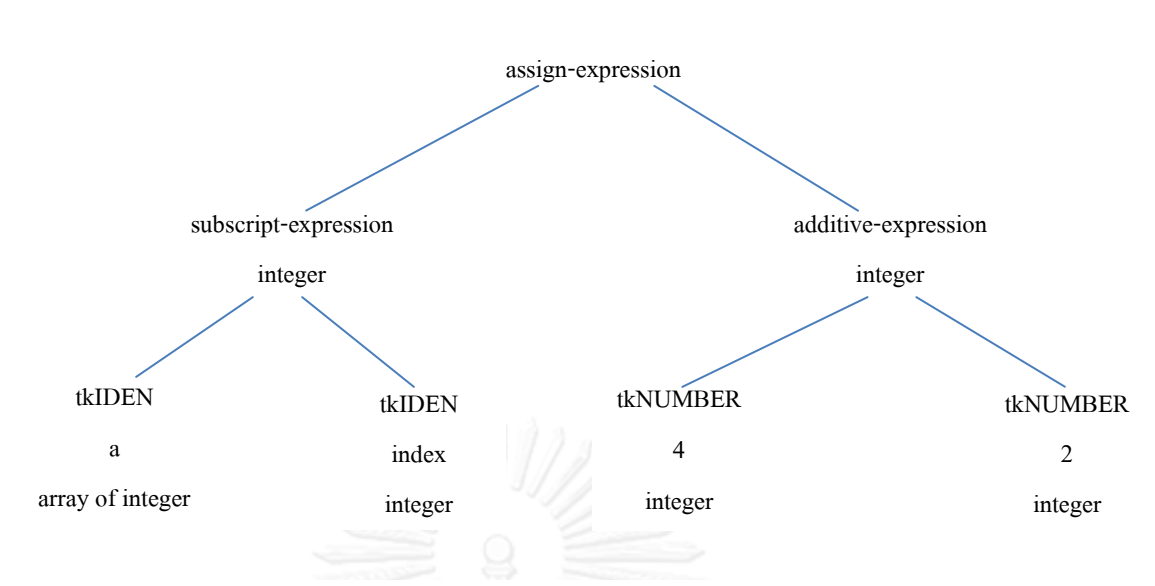

ภาพที่ 2-9 ต้นไม้วิเคราะห์ที่มีการกำกับชนิดของข้อมูล (Annotated tree)

4. ตัวทำรหัสให้ได้ประสิทธิภาพระดับสูง (high-level optimizations)

การท ารหัสให้ได้ประสิทธิภาพสูงมีหลายวิธี โดยจะกล่าวถึงบางวิธีดังนี้

1. การขจัดนิพจน์ย่อยซ้ าซ้อน (common subexpression) เช่น ส่วนของโปรแกรมต่อไปนี้

10

 $A = Y - 2;$ 

 $B = 3 * (Y - 2) - (Y - 2);$ 

สามารถท าให้ได้ผลดีที่สุด ดังนี้

 $A = Y - 2$ ;

 $B = 2 * A - A;$ 

2. การทำรอบซ้ำๆให้ได้ผลดีที่สุด(loop optimization)เช่น โค้ดเทียม (pseudo code) ของโปรแกรมต่อไปนี้

for 
$$
i=1
$$
 to n Begin

for 
$$
j=1
$$
 to  $m$  Begin

$$
X[i][j] = X[i][j] + Y[i][j]
$$

$$
Z = i + j
$$

End

End

for i=1 to n Begin

for j=1 to m Begin

 $X[i][j] = X[i][j] + Y[i][j]$ 

End

End

```
7 = n + m
```
เพราะ Z ไม่ได้ถูกใช้ในลูปซ้ำๆ จึงสามารถนำออกมานอกลูปได้ โดยที่ค่าของZ หลังออกมาจากนอกลูปมีค่าเท่ากับ n + m ท าให้สามารถ ลดการคำนวณ  $Z = i + j$  ได้ถึง n \* m ครั้ง และใช้เวลาคำนวณ Z = n + m เพียงครั้งเดียว

- 3. การใช้คำสั่งที่เร็วกว่า เช่น แทน Y \* 2 ด้วย Y + Y เพราะการ บวกจะท าได้เร็วกว่าการคูณ
- 5. ตัวก่อกำเนิดรหัส (code generator)

ตัวก่อกำเนิดรหัสทำหน้าที่นำรหัสระหว่างกลาง (intermediate code หรือ intermediate representation) มาผลิตภาษาเป้าหมายตามที่ต้องการ โดย ตัวแปลภาษาบางตัวอาจมีขั้นตอนตัวปรับปรุงรหัสให้ได้ผลดีที่สุด เป็นขั้นตอนถัด จากตัววิเคราะห์ความหมาย และมาขั้นตอนตัวก่อกำเนิดรหัสเป็นขั้นตอนสุดท้าย โดยหลังจากขั้นตอนตัววิเคราะห์ความหมาย และขั้นตอนตัวปรับปรุงรหัสให้ได้ผลดี ที่สุดจะได้ผลลัพธ์เป็นแอนโนเทดทรี ซึ่งเป็นรหัสระหว่างกลางนั่นเอง ข้อดีของการมี รหัสระหว่างกลางคือเมื่อจำเป็นต้องผลิตภาษาเป้าหมายใหม่ก็เพียงแต่เขียนขั้นตอน ที่เปลี่ยนจากรหัสระหว่างกลางไปเป็นภาษาเป้าหมายใหม่ โดยไม่จำเป็น ต้องเขียน โค้ดขึ้นมาใหม่ แต่ข้อเสียคือ ภาษาเป้าหมายที่ผลิตจากรหัสระหว่างกลาง อาจจะมี ประสิทธิภาพน้อยกว่าการผลิตภาษาเป้าหมายโดยตรงโดยไม่ใช้รหัสระหว่างกลาง

## **2.1.4 โครงสร้างของภาษาอาร์แซด**

- 1. เป็นภาษาที่คล้ายกับส่วนเล็กๆของภาษาซี
- 2. มีชนิดข้อมูลชนิดเดียว คือ จำนวนเต็ม (integer)
- 3. ตัวแปรเฉพาะที่ (local variable) ไม่จำเป็นต้องประกาศตัวแปร
- 4. ตัวแปรส่วนกลาง (global variable) จำเป็นต้องประกาศตัวแปรก่อนใช้
- 5. ตัวแปรส่วนกลางสามารถเป็นได้ทั้งจำนวนสเกล่าร์และจำนวนอาร์เรย์
- 6. ตัวแปรเฉพาะที่เป็นได้เฉพาะจำนวนสเกล่าร์เท่านั้น
- 7. จ านวนอาร์เรย์ต้องมีการระบุขนาดของอารเรย์เสมอ
- 8. จ านวนอาร์เรย์เป็นได้เฉพาะอาร์เรย์ 1 มิติ
- 9. ค าสงวน (reserved words) ได้แก่ if, else, while, return, print.
- 10. ตัวดำเนินการ (operators) ได้แก่ +, -, \*, /, ==, !=, <, <=, >, >=, !, &&, ||, \* (dereference), และ & (address)

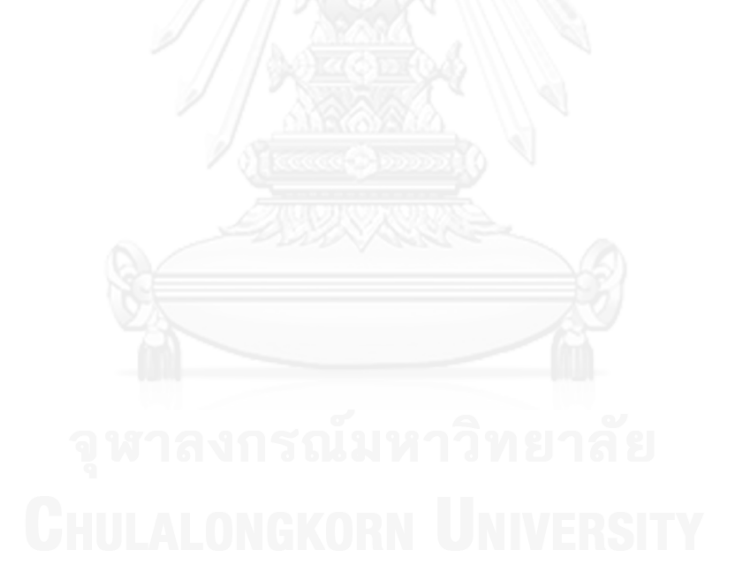

ตัวอย่างโปรแกรมภาษาอาร์แซด

```
array[12], M;
start(){
 in = 0;
 while ( in \leq M ) {
  array[in] = in;in = in + 1; }
}
main(){
 M = 12; start();
 min = array[0];
 in = 1;
 while( in \langle M \rangle {
  if(min > array[in]) min = array[in];
   in = in + 1; }
 print ("the min value is ", min);
}
```
ภาพที่ 2-10 ตัวอย่างโปรแกรมหาจำนวนที่น้อยที่สุด

จากโปรแกรมภาษาอาร์แซดดังภาพที่ 2-10 เป็นโปรแกรมหาจำนวนที่น้อยที่สุดและ แสดงค่าออกมา โดยฟังก์ชัน start คือฟังก์ชันที่ทำการใส่ค่าเข้าไปในอาร์เรย์ทั้งหมด 12 ช่อง โดยอาร์เรย์ช่องแรกคือช่องที่ศูนย์ใส่ค่า 0 และอาร์เรย์ช่องถัดไปใส่ค่า 1, 2, 3, ไปเรื่อยๆ ี ตามลำดับจนถึงอาร์เรย์ช่องสุดท้ายคือช่อง 11 จะใส่ค่า 11 และกำหนดค่าน้อยที่สุด (min) เป็นค่าอาร์เรย์ช่องที่ 0 หลังจากนั้นจะมีการเปรียบเทียบค่าอาร์เรย์ในแต่และช่องกับค่าน้อย ที่สุด โดยใช้วิธีการวนลูปเพื่อเปรียบเทียบค่าไปเรื่อยๆ ถ้าค่าในอาร์เรย์น้อยกว่าค่าที่น้อยที่สุด ก็จะกำหนดให้ค่าที่น้อยที่สุดเป็นค่าเดียวกับค่าอาร์เรย์ ณ ช่องนั้นๆ และเมื่อวนลูปจนครบ แล้ว จะทำการแสดงค่าที่น้อยที่สุดออกมา

## **2.2 งานวิจัยที่เกี่ยวข้อง**

บทนี้จะกล่าวถึงงานวิจัยที่เกี่ยวข้องกับการเขียนโปรแกรมบนเว็บ จุดประสงค์ของการเขียน โปรแกรมบนเว็บในปัจจุบันมีจุดประสงค์ 3 ประการได้แก่

- 1. ส าหรับภายในมหาวิทยาลัยหรือสถาบันการศึกษา เพื่อให้ผู้เขียนโปรแกรมสามารถเขียน โปรแกรมได้อย่างสะดวก และอาจารย์ผู้สอนสามารถติดตามการเขียนโปรแกรมของ ผู้เขียนโปรแกรมแต่ละคนได้
- 2. เพื่อให้ผู้เขียนโปรแกรมสามารถฝึกทักษะการเขียนโปรแกรมได้ด้วยตนเองโดยไม่ จ าเป็นต้องติดตั้งโปรแกรมใดๆ
- 3. เพื่อให้การสอบเขียนโปรแกรมภายในมหาวิทยาลัยหรือสถาบันการศึกษาเป็นไปอย่าง สะดวกและเหมาะสม

# **2.2.1 สภาพแวดล้อมการเรียนการสอนแบบออนไลน์เพื่อสนับสนุนการเรียนรู้รายบุคคล ในการเขียนโปรแกรมภาษาจาวา**

ผู้วิจัยได้พัฒนาตัวแปลภาษาของภาษาจาวาแบบออนไลน์ โดยจุดประสงค์ของการ พัฒนาเครื่องมือนี้ คือ เปิดโอกาสให้นักเรียนสามารถเรียนรู้การเขียนโปรแกรมได้ทุกที่ทุก เวลา นอกจากนี้ระบบการเรียนการสอนแบบออนไลน์ยังมีตัวติดตามที่คอยติดตามและ จัดการเกี่ยวกับการเรียนเขียนโปรแกรมของนักเรียน [3]

เนื่องจากโปรแกรมภาษาจาวานั้นเป็นการเขียนโปรแกรมเชิงวัตถุ (Object Oriented Programming) และการรันโปรแกรมภาษาจาวาจำเป็นต้องรันบนจาวาเวอชวล เมชชีน (Java Virtual machine หรือ JVM) ซึ่งก็คือโปรแกรมที่ใช้อ่านคำสั่งจาวาไบท์โค้ด (Java bite code) และจะดำเนินการตามที่อ่านได้ ถึงแม้ว่าจาวาไบท์โค้ดจะไม่ใช่ภาษาของ ้ เครื่องที่ซีพียูสามารถอ่านได้ แต่มันถือได้ว่าเป็นภาษาเครื่องสำหรับจาวาเวอชวลเมชชีน นั่น คือจาวาเวอชวลเมชชีนคือโปรแกรมที่จ าลองเครื่องคอมพิวเตอร์ที่มีภาษาเครื่องเป็นจาวาไบท์ โค้ดนั่นเอง ด้วยเหตุผลดังกล่าวจึงทำให้การรันโปรแกรมภาษาจาวาสามารถทำได้บนหลาย แพลตฟอร์ม และในมหาวิทยาลัยของผู้วิจัยมีการเปิดสอนรายวิชาการเขียนโปรแกรมเชิงวัตถุ โดยเลือกภาษาจาวามาเป็นภาษาที่ใช้ในการเรียนการสอนในรายวิชานี้

เพื่อให้นักเรียนสามารถเรียนการเขียนโปรแกรมภาษาจาวาได้ทุกที่ทุกเวลา ระบบที่ ผู้วิจัยพัฒนาจึงมีการเรียกใช้งานตัวแปลภาษาจาวาแบบออนไลน์ เพื่อให้สามารถทำการ ประมวลผลโค้ดจาวาของนักเรียนได้ ผลลัพธ์ที่ได้จากการประมวลผลจะถูกเขียนลงใน ฐานข้อมูลการเรียนรู้ หลังจากนั้นข้อผิดพลาดต่างๆของการเขียนโค้ดจาวาจะถูกส่งกลับไปยัง นักเรียนเพื่อรายงานความผิดพลาดให้ทราบ ดังนั้นอาจารย์สามารถที่จะวิเคราะห์ข้อมูลต่างๆ ได้จากฐานข้อมูลการเรียนรู้เพื่อพัฒนาการเรียนการสอนของพวกเขาต่อไป นอกจากนี้ระบบ ยังมีตัวติดตาม (active agent) เพื่อติดตามและจัดการเกี่ยวกับการเรียนรู้ของนักเรียน

ระบบดังกล่าวใช้จาวาเซิร์ฟเล็ต (Java Servlet) จาวาเซิร์ฟเวอร์เพจ(JavaServer Pages) และจาวาดาต้าเบสคอนเน็กติวิตี้ (Java Database Connectivity หรือ JDBC) เพื่อ เข้าถึงข้อมูลในฐานข้อมูลมายเอสคิวแอล (MySQL) ของฝั่งผู้ให้บริการ (server) โดยสามารถ แสดงกลไกการทำงานของระบบดังกล่าว ดังภาพที่ 2-11

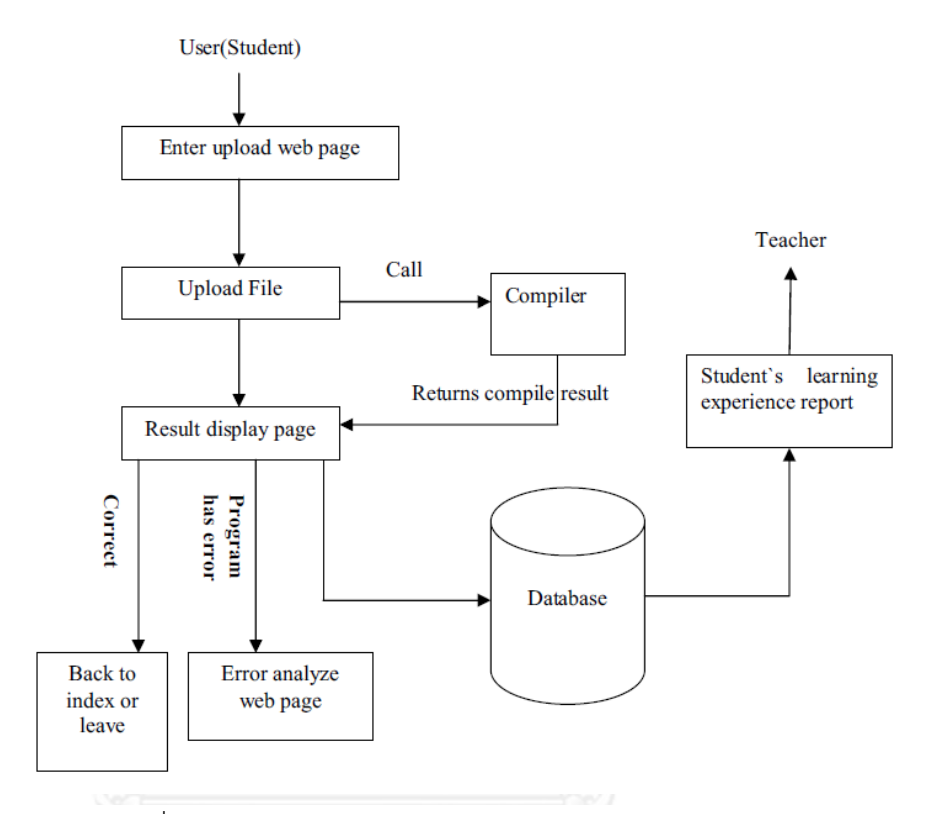

ภาพที่ 2-11 กลไกการทำงานของระบบตัวแปลภาษาจาวาแบบออนไลน์

# **2.2.2 สภาพแวดล้อมการเรียนรู้ส าหรับการเขียนโปรแกรมผ่านเว็บเพื่อสนับสนุนการ พัฒนาองค์ความรู้**

การเรียนรู้การเขียนโปรแกรมแบบดั้งเดิม เช่น ในชั้นเรียนคอมพิวเตอร์ มันไม่ง่ายที่ จะส่งเสริมการพัฒนาองค์ความรู้ของนักเรียนในการเขียนโปรแกรม ถ้าไม่มีกิจกรรมการ เรียนรู้และเครื่องมือที่ช่วยในการเรียนการสอนเข้ามาเป็นองค์ประกอบเสริม งานวิจัยชิ้นนี้จึง พยายามสร้างเครื่องมือที่ช่วยพัฒนาความรู้ในการเขียนโปรแกรมโดยเครื่องมือนี้จะเป็น เครื่องมือที่ช่วยในการเขียนโปรแกรมผ่านเว็บ ซึ่งสิ่งสำคัญที่ต้องนำมาพิจารณาสำหรับการ ิสร้างเครื่องมือนี้คือการคำนึงถึงความซับซ้อนของฝั่งผู้รับบริการและฝั่งผู้ให้บริการ (clientserver) และฐานข้อมูลที่จำเป็นต้องใช้ [6]

ผู้วิจัยได้พยายามออกแบบชุดของกิจกรรมการเรียนเขียนโปรแกรมผ่านเว็บที่จะเข้า มาช่วยเสริมการพัฒนาองค์ความรู้ในการเขียนโปรแกรมของนักเรียนผ่านเว็บ และนำมา พัฒนาระบบที่ชื่อระบบดับเบิ้ลยูพีเอเอส (WPAS หรือ Web-based Programming Assisted System) ระบบนี้ถูกพัฒนาเพื่อเข้ามาสนับสนุนกิจกรรมการเรียนเขียนโปรแกรม โดยระบบนี้มีเครื่องมือหลัก 3 เครื่องมือให้บริการ ได้แก่

1. เครื่องมือช่วยในการเขียนโปรแกรมแบบออนไลน์ (Online coding tool)

ในส่วนนี้ประกอบด้วยเครื่องมือ program gap filling เครื่องมือนี้ช่วยเพิ่ม ความสะดวกในการเขียนโปรแกรมโดยมีการเขียนโค้ดบางส่วนในโปรแกรมให้แล้ว และมีส่วนช่องว่างที่นักเรียนจำเป็นต้องเขียนเพิ่มเติมเอง เพื่อให้โปรแกรมสมบรณ์ และมีเครื่องมือ program debugging เป็นเครื่องมือที่ช่วยสำหรับการหาส่วนที่เป็น ข้อผิดพลาดในการเขียนโปรแกรม และสุดท้ายเครื่องมือ coding to solve problem เมื่อเกิดข้อผิดพลาดในโค้ดขึ้น นักเรียนสามารถแก้ไขโค้ดแบบออนไลน์ได้ ทับที

2. เครื่องมือเกี่ยวกับคำอธิบายประกอบสำหรับการประเมินโปรแกรม (Annotation tool for assessing the programs)

นักเรียนได้รับอนุญาตให้ทำคำอธิบายประกอบในแต่ละบรรทัดของ โปรแกรมที่ถูกอัพโหลดโดยนักเรียนคนอื่นได้ อันจะท าให้เกิดการแลกเปลี่ยนความรู้ ึกันระหว่างนักเรียนผ่านการเขียนความเห็นและข้อแนะนำ โดยมีเครื่องมือ Programming concept testing และเครื่องมือ peer assessment ช่วยในการ ท างานดังกล่าว

3. เครื่องมือสำหรับช่วยหาคำสำคัญในโค้ด (Searching for key words in source code)

นักเรียนสามารถหาคำสำคัญต่างๆในโปรแกรมได้อย่างง่ายดายโดยใช้ เครื่องมือนี้

## สามารถแสดงสถาปัตยกรรมของระบบ WPAS ดังภาพที่ 2-12

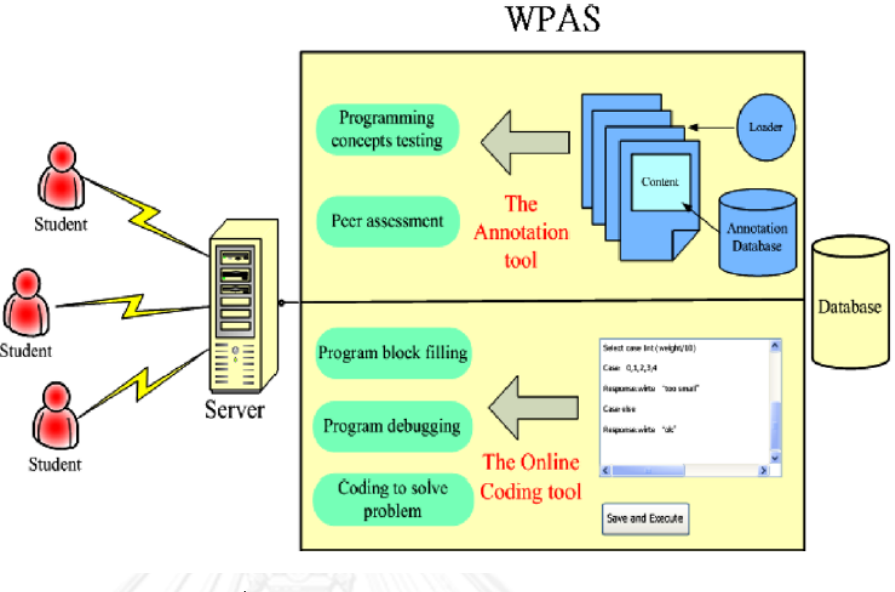

ภาพที่ 2-12 สถาปัตยกรรมของระบบ WPAS

## <span id="page-29-0"></span>**2.2.3 ตัวแปลภาษาแบบออนไลน์ของภาษาซีและซีพลัสพลัสโดยใช้ระบบคลาวด์**

ผู้วิจัยได้นำการประมวลผลแบบคลาวด์ (cloud computing) [2] เข้ามาช่วยในการ ิลดปัญหา portability กล่าวคือ โปรแกรมคอมพิวเตอร์สามารถทำงานในระบบปฏิบัติการอื่น ได้ โดยไม่จำเป็นต้องมีการสร้างโปรแกรมใหม่ทั้งหมด เนื่องจากโปรแกรมบางโปรแกรมเมื่อ เคลื่อนย้ายไปที่ระบบปฏิบัติการอื่นอาจจ าเป็นต้องติดตั้งสภาพแวดล้อม (runtime) เพื่อให้ โปรแกรมสามารถทำงานได้ หรืออาจจำเป็นต้องเขียนโปรแกรมขึ้นมาใหม่ทั้งหมด นอกจากนี้ยังช่วยลดปัญหาพื้นที่ในการจัดเก็บข้อมูลเกี่ยวกับผลลัพธ์ของการประมวลผล โปรแกรมหรือข้อผิดพลาดที่อาจเกิดขึ้น

ผู้วิจัยได้พัฒนาตัวแปลภาษาแบบออนไลน์ของภาษาซีพลัสพลัสและภาษาซีโดยใช้ บริการการประมวลผลของคลาวด์ โดยฟังก์ชันหลักที่มีในสถาปัตยกรรมของระบบนี้ได้แก่

1. ฟังก์ชันคอมไพล์ (Compile option)

พีงก์ชันนี้เริ่มทำงานโดยนำโค้ดในกล่องข้อความส่งไปยังฝั่งผู้ให้บริการเพื่อ ท าการประมวลผล และฝั่งผู้ให้บริการจะมีการอิมพอร์ตแพคเกจของตัวแปลภาษา (compiler)

2. ฟังก์ชันเอ็กซิคิวต์(Execute option)

มีการเชื่อมโยงของไฟล์ทั้งหมดที่ปฏิบัติการซึ่งปรากฏในโฟลเดอร์ของ นักเรียน และเคยประมวลผลมาแล้วอย่างน้อยหนึ่งครั้งโดยไม่มีข้อผิดพลาดใดๆเลย

3. ฟังก์ชันเริ่มทดสอบ (Start test option)

ตราบใดที่ยังไม่มีการคลิกปุ่ม start test นักเรียนจะยังไม่สามารถเริ่มทำ การเขียนโปรแกรมได้

ระบบนี้ใช้สถาปัตยกรรมแบบสองชั้น (dual-layered architecture) โดยชั้นล่าง ประกอบด้วย เครื่องผู้รับบริการ ส่วนชั้นบนประกอบด้วยเครื่องผู้ให้บริการ ได้แก่ A web framework และ visual studio 2010 ท าหน้าที่จัดการการท างานของสคริปต์และการ ประมวลผลโค้ด นอกจากนี้ IIS server ท าหน้าที่จัดการการร้องขอใช้บริการของเครื่อง ผู้รับบริการ ฐานข้อมูลสำหรับเก็บข้องมูลของเครื่องผู้รับบริการ และ cloud hard disk เป็น ทรัพยากรที่ใช้ร่วมกัน สามารถแสดงสถาปัตยกรรมของระบบนี้ได้ดังภาพที่ 2-13

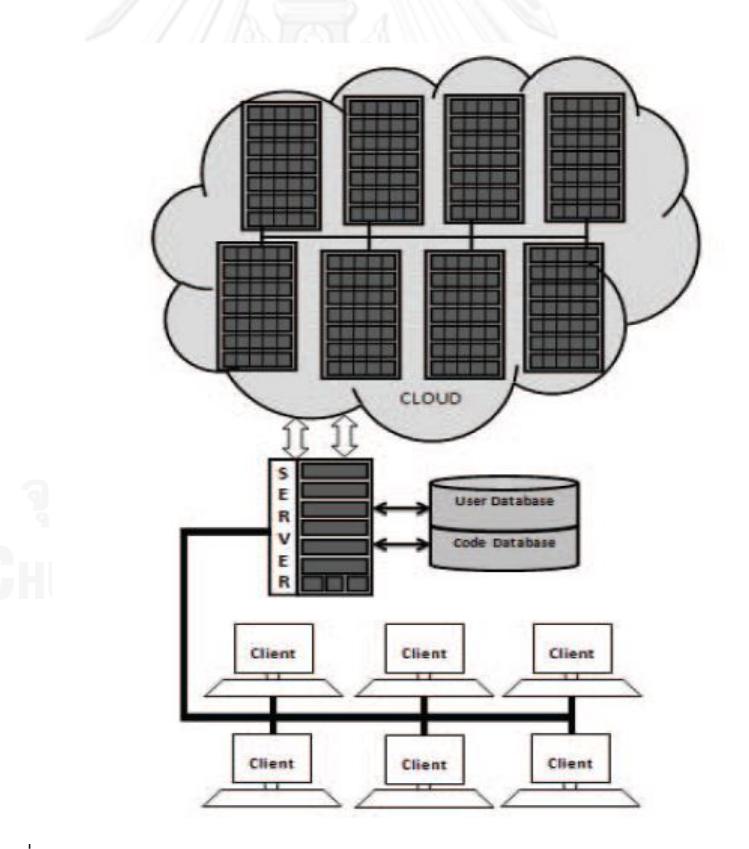

ภาพที่ 2-13 สถาปัตยกรรมของระบบตัวแปลภาษาซีและซีพลัสพลัสแบบออนไลน์

## **2.2.4 เครื่องมือช่วยเหลือในการเขียนโปรแกรมผ่านเว็บส าหรับผู้ริเริ่มเขียนโปรแกรม**

งานวิจัยชิ้นนี้ผู้วิจัยได้กล่าวถึงความท้าทายในวงการศึกษาคอมพิวเตอร์คือ การสอน เขียนโปรแกรมให้กับนักเรียนที่เริ่มเขียนโปรแกรม [7] เนื่องจากนักเรียนที่เริ่มเขียนโปรแกรม ใหม่ๆพบว่ามันยากต่อการทำความเข้าใจข้อความรายงานความผิดพลาดในการเขียน โปรแกรมของตัวแปลภาษา ผู้วิจัยจึงพัฒนาเครื่องมือต้นแบบที่เข้ามาช่วยผู้ริเริ่มเขียน โปรแกรมให้สามารถทำการแก้ไขโปรแกรมได้ด้วยตนเอง โดยเครื่องมือนี้เป็นเครื่องมือ ช่วยเหลือในการเขียนโปรแกรมภาษาซีผ่านเว็บ ด้วยประสิทธิภาพของเครื่องมือนี้จะช่วยให้ผู้ เริ่มเขียนโปรแกรมสามารถท าความเข้าใจข้อความรายงานความผิดพลาดในการเขียน โปรแกรมจากตัวแปลภาษาและสามารถทำการแก้ไขโค้ดส่วนที่ผิดพลาดนั้นได้ด้วยตนเอง

ระบบที่ผู้วิจัยพัฒนานี้ชื่อ WPAT Server ประกอบด้วย GUI editor ตัวแปลภาษา (GCC compiler) และฐานข้อมูลส่วนกลาง (central database) โดยฐานข้อมูลจะเก็บ ข้อมลรายงานความผิดพลาดของโปรแกรมจากตัวแปลภาษา และการแก้ไขที่เกี่ยวข้องและ ค าแนะน า หลังจากมีข้อความผิดพลาดจากตัวแปลภาษาที่เกิดขึ้นหลังการประมวลผล ข้อความนั้นจะถูกส่งไปยังฐานข้อมูล และการแก้ไขที่เกี่ยวข้องจะถูกนำเสนอไปยังผู้เขียน โปรแกรมแทนข้อความผิดพลาดจากตัวแปลภาษาโดยตรง สถาปัตยกรรมของระบบนี้แสดง ดังภาพที่ 2-14

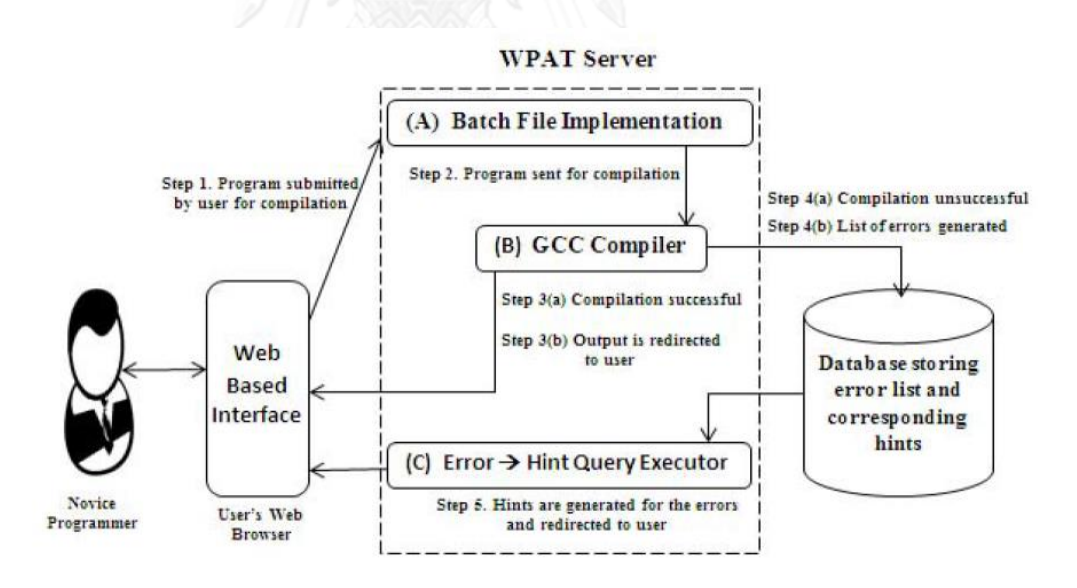

ภาพที่ 2-14 สถาปัตยกรรมของระบบ WPAT Server

# **บทที่3 การออกแบบตัวแปลภาษาอาร์แซด**

ตัวแปลภาษาที่ออกแบบในงานวิจัยนี้ ได้พัฒนามาจากตัวแปลภาษาอาร์แซด [8] ซึ่งได้ ออกแบบเพื่อใช้ในการเรียนการสอนเกี่ยวกับการเขียนโปรแกรม และศึกษาสถาปัตยกรรมของ ้ คอมพิวเตอร์ โดยเป็นภาษาขนาดเล็กที่สามารถนำมาใช้เพื่อแสดงให้เห็นโครงสร้างภายในทั้งหมดใน ส่วนการทำงานของระบบคอมพิวเตอร์ เช่น การแปลโปรแกรม (compilation) การสร้างรหัส (code eeneration) และโปรแกรมจำลองคอมพิวเตอร์ที่ใช้ในการสร้างสถานการณ์จำลอง (ISA simulation) นอกเหนือจากนี้นักเรียนยังสามารถทดลองเล่นกับระบบได้ โดยภาษาอาร์แซดมีลักษณะคล้ายกับ ภาษาซี

การเขียนโปรแกรมภาษาอาร์แซดแบบดั้งเดิมนั้นจำเป็นต้องมีโปรแกรมสำหรับเขียนโปรแกรม ภาษาอาร์แซด (Text Editor) และทำการแปลภาษาและประมวลผลบนระบบปฏิบัติการดอส (Disk operating system) เพื่อเพิ่มความสะดวกในการเรียนรู้การเขียนโปรแกรมภาษาอาร์แซดมากขึ้น งานวิจัยนี้จึงออกแบบและพัฒนาระบบ RZ-WEB ซึ่งประกอบด้วยตัวแปลภาษาอาร์แซดที่สามารถ ้ ทำงานได้บนเว็บเบราว์เซอร์อันเป็นโปรแกรมพื้นฐานของทุกๆระบบปฏิบัติการและไม่จำเป็นต้องอาศัย การทำงานของเครื่องผู้ให้บริการ โดยตัวแปลภาษานี้สามารถทำงานบนเครื่องผู้รับบริการได้โดยตรง ซึ่งภาษาที่ใช้ในการพัฒนาตัวแปลภาษาคือภาษาจาวาสคริปต์อันเป็นภาษามาตรฐานของเว็บ เบราว์เซอร์

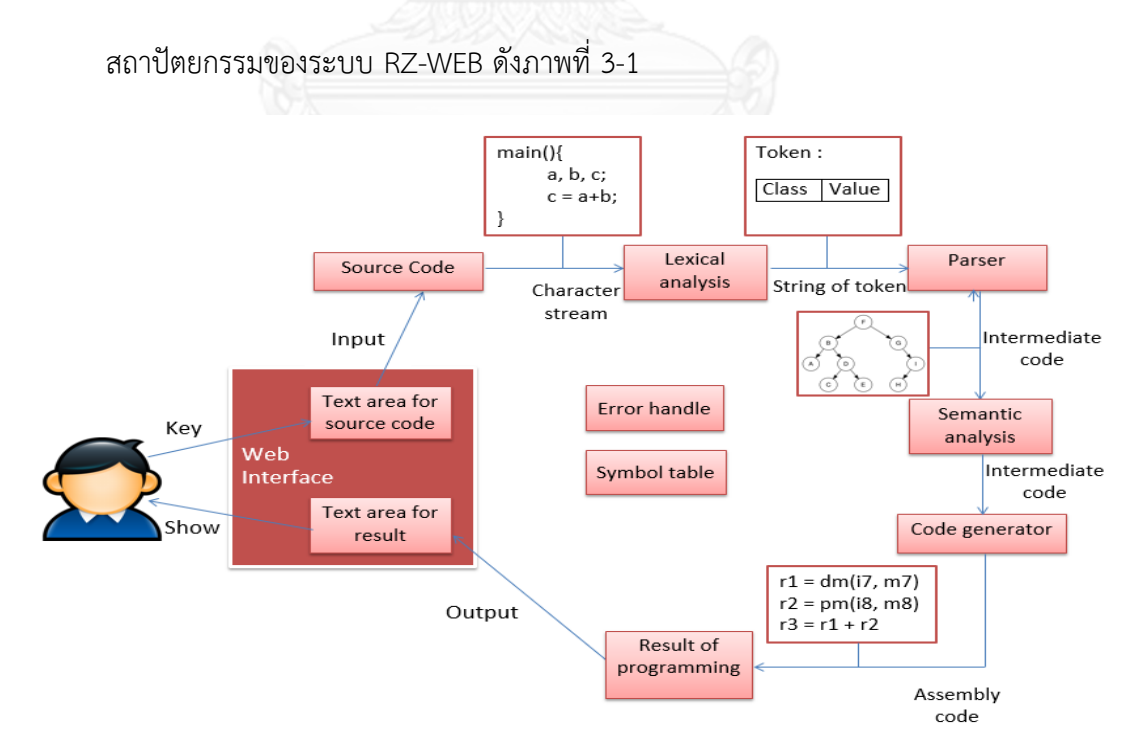

<span id="page-32-0"></span>ภาพที่ 3-1 สถาปัตยกรรมของระบบ RZ-WEB

กลไกการทำงานของระบบ RZ-WEB เริ่มจากผู้เขียนโปรแกรมทำการเขียนโปรแกรมต้นฉบับ ลงไปในส่วนของ Text area สำหรับการเขียนโปรแกรม และหลังจากผู้เขียนเขียนโปรแกรมกดปุ่ม Compile แล้ว โปรแกรมต้นฉบับจะถูกนำไปผ่านกระบวนการแปลภาษา โดยเริ่มจากขั้นตอนตัว ้วิเคราะห์ศัพท์ (lexical analyzer) ทำให้ได้ผลลัพธ์ออกมาเป็นโทเค็นประเภทต่างๆ อันจะเป็นข้อมูล เข้าสำหรับขั้นตอนถัดไปคือขั้นตอนตัววิเคราะห์เชิงวากยสัมพันธ์ (parser) และทำให้ได้ผลลัพธ์เป็น รหัสระหว่างกลางซึ่งก็คือต้นไม้วิเคราะห์กระจาย(parse tree) นั่นเอง จากนั้นจึงผ่านขั้นตอนตัว วิเคราะห์ความหมาย (semantic analyzer) จะได้ผลลัพธ์คือรหัสระหว่างกลางซึ่งเป็นต้นไม้วิเคราะห์ ึกระจายที่มีลักษณะเฉพาะต่างๆกำกับไว้เพื่อให้เป็นไปตามไวยากรณ์ของภาษา และผ่านขั้นตอน สุดท้ายคือขั้นตอนตัวก่อกำเนิดรหัสอันจะทำให้ได้ผลลัพธ์เป็นโปรแกรมเป้าหมายที่เป็น ภาษาแอสเซมบลี จากนั้นจึงแสดงโปรแกรมเป้าหมายใน Text area ส่วนของการแสดงผลการ แปลภาษาบนเว็บ

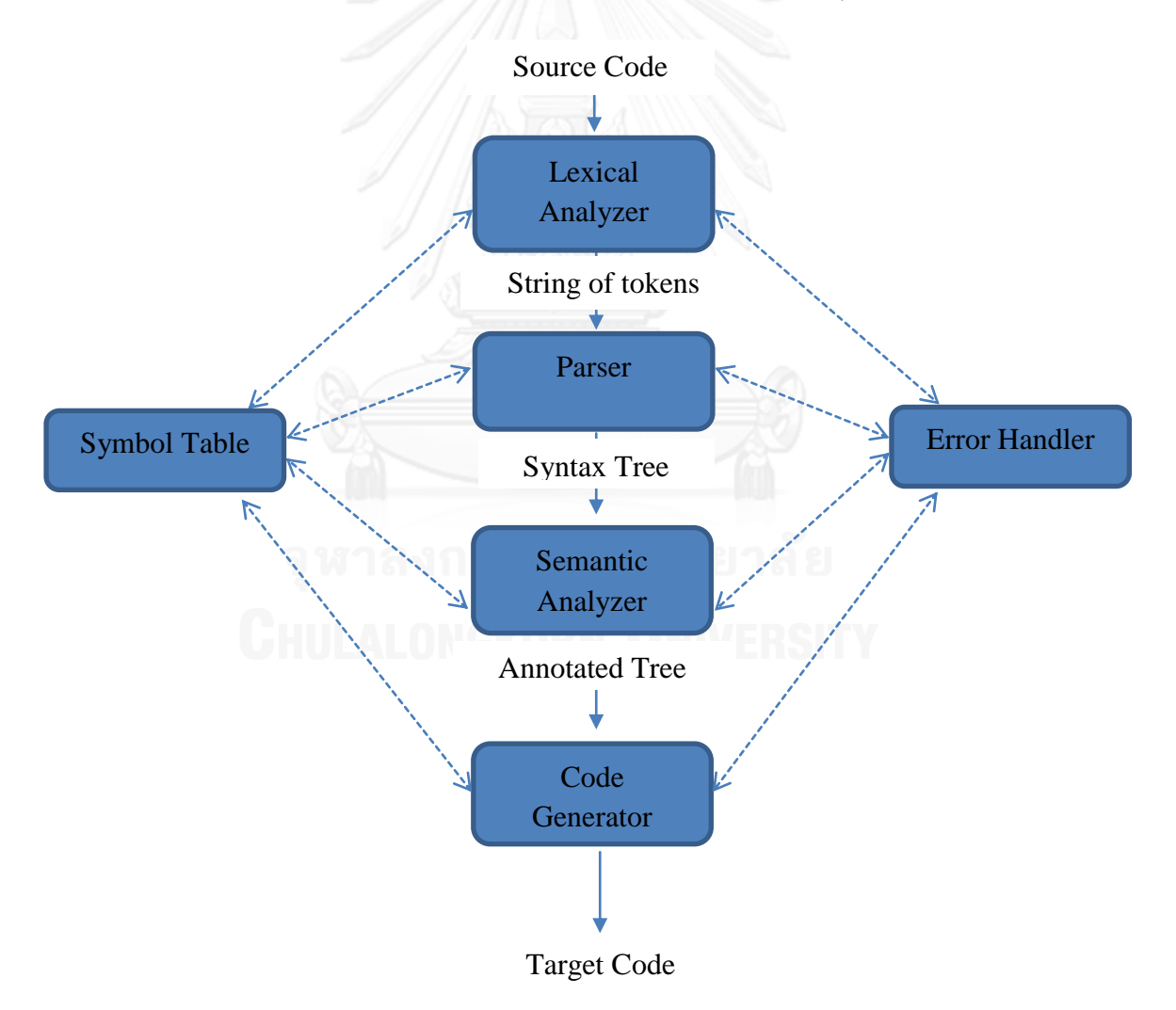

การออกแบบตัวแปลภาษาอาร์แซดสามารถแบ่งเป็นขั้นตอนย่อยๆได้ดังภาพที่ 3-2

ภาพที่ 3-2 กระบวนการแปลภาษาของตัวแปลภาษาอาร์แซด

โดยการออกแบบแต่ละขั้นตอนสามารถอธิบายได้ดังนี้

## **3.1 การออกแบบตัววิเคราะห์ศัพท์**

ตัววิเคราะห์ศัพท์ทำหน้าที่อ่านอักขระทีละอักขระจากโปรแกรมต้นฉบับ ขณะที่อ่านจะจดจำ ้ ตำแหน่งสดมภ์และบรรทัดของอักขระนั้น เมื่อพบโทเค็นจะทำการส่งโทเค็นไปยังขั้นตอนถัดไป กรณีที่ อ่านอักขระเกินมาจะคืนอักขระนั้นกลับไป ดังแสดงในภาพที่ 3-3

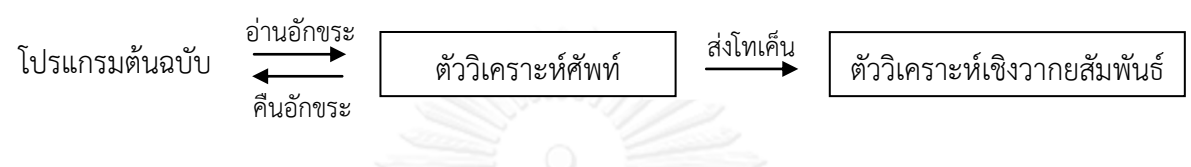

ภาพที่ 3-3 ขั้นตอนของตัววิเคราะห์ศัพท์

<span id="page-34-0"></span>เมื่อมีช่องว่างและหมายเหตุจะอ่านทิ้งไปเพราะไม่ถือว่าเป็นโทเค็น ช่องว่าง ได้แก่ อักขระว่าง (space) อักขระตั้งระยะ (tab) และอักขระบรรทัดใหม่ (newline) นอกจากนี้จะมีสัญลักษณ์สิ้นสุด ข้อมูลเข้า เพื่อบอกให้รู้ว่าสิ้นสุดโปรแกรมต้นฉบับและเป็นการบอกให้ขั้นตอนต่อไปทราบ การเขียน โทเค็นผิดสามารถตรวจจับได้ในขั้นตอนนี้ เช่น การเขียนอักขระที่ไม่ได้อยู่ในกลุ่มของอักขระของภาษา อาร์แซด เป็นต้น

การวิเคราะห์ศัพท์เพื่อแยกโทเค็น สามารถแสดงด้วยแผนภาพแทรนซิชัน (transition diagram) ดังภาพที่ 3-4 และ 3-5

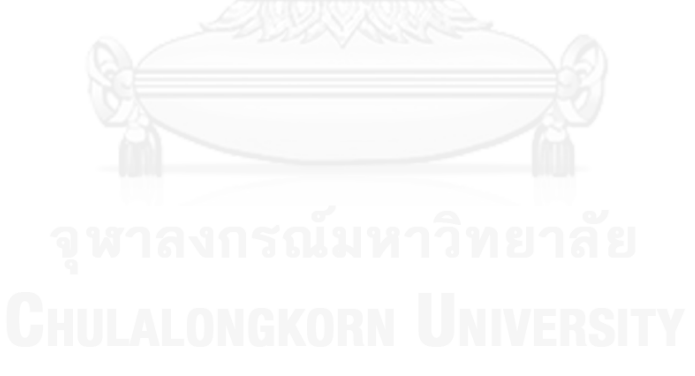

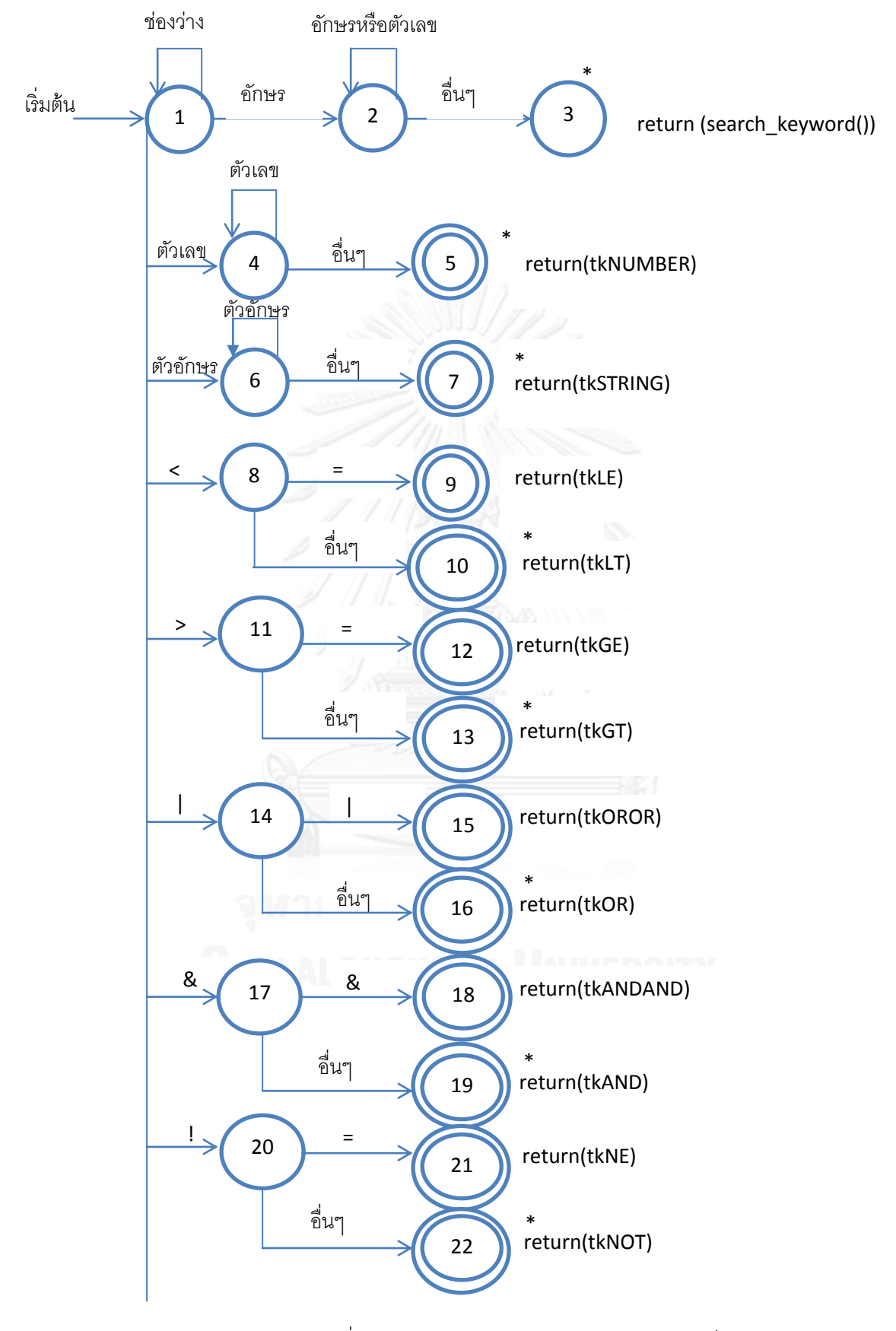

ภาพที่ 3-4 แผนภาพทรานซิชันแสดงการแยกโทเค็น
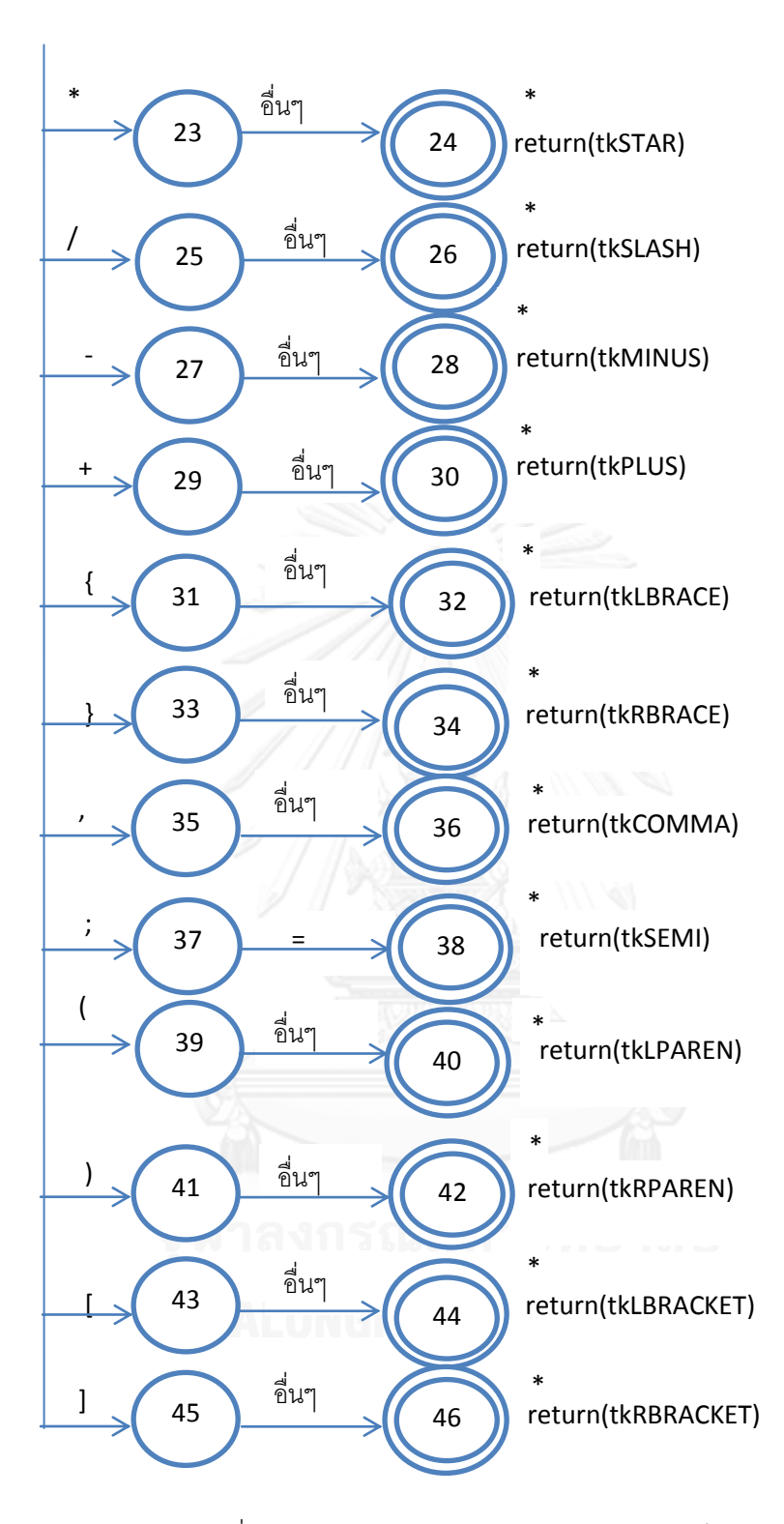

ภาพที่ 3-5 แผนภาพทรานซิชันแสดงการแยกโทเค็น (ต่อ)

จากแผนภาพทรานซิชัน การทำงานจะเริ่มจากสถานะเริ่มต้นเป็นสถานะปัจจุบัน และจะอ่าน ข้อมูลจากโปรแกรมต้นฉบับมาหนึ่งอักขระ ถ้าอักขระนั้นตรงกับป้ายของเส้นเชื่อมใด ก็จะเปลี่ยน ้ สถานะปัจจุบันให้เป็นสถานะที่เส้นเชื่อมนั้นชี้ไป และรับอักขระเข้ามาอีกหนึ่งตัว ทำการตรวจสอบว่า ตรงกับอักขระที่ต้องการหรือไม่ ถ้าตรงตัววิเคราะห์ศัพท์จะยอมรับว่าพบโทเค็น โดยมันจะคืนประเภท ของโทเค็นนั้นๆกลับมา แต่ถ้าอักขระที่อ่านมาไม่ตรงกับป้ายของเส้นเชื่อมใดเลย แสดงว่าไม่พบโทเค็น และศัพท์ของโทเค็นคืออักขระทั้งหมดที่อ่านมาตั้งแต่สถานะเริ่มต้น

จากแผนภาพทรานซิชันจะพบว่ามีโทเค็นทั้งหมด 24 โทเค็น และยังมีโทเค็นอื่นๆ ดังแสดงใน ตารางที่ 3-1

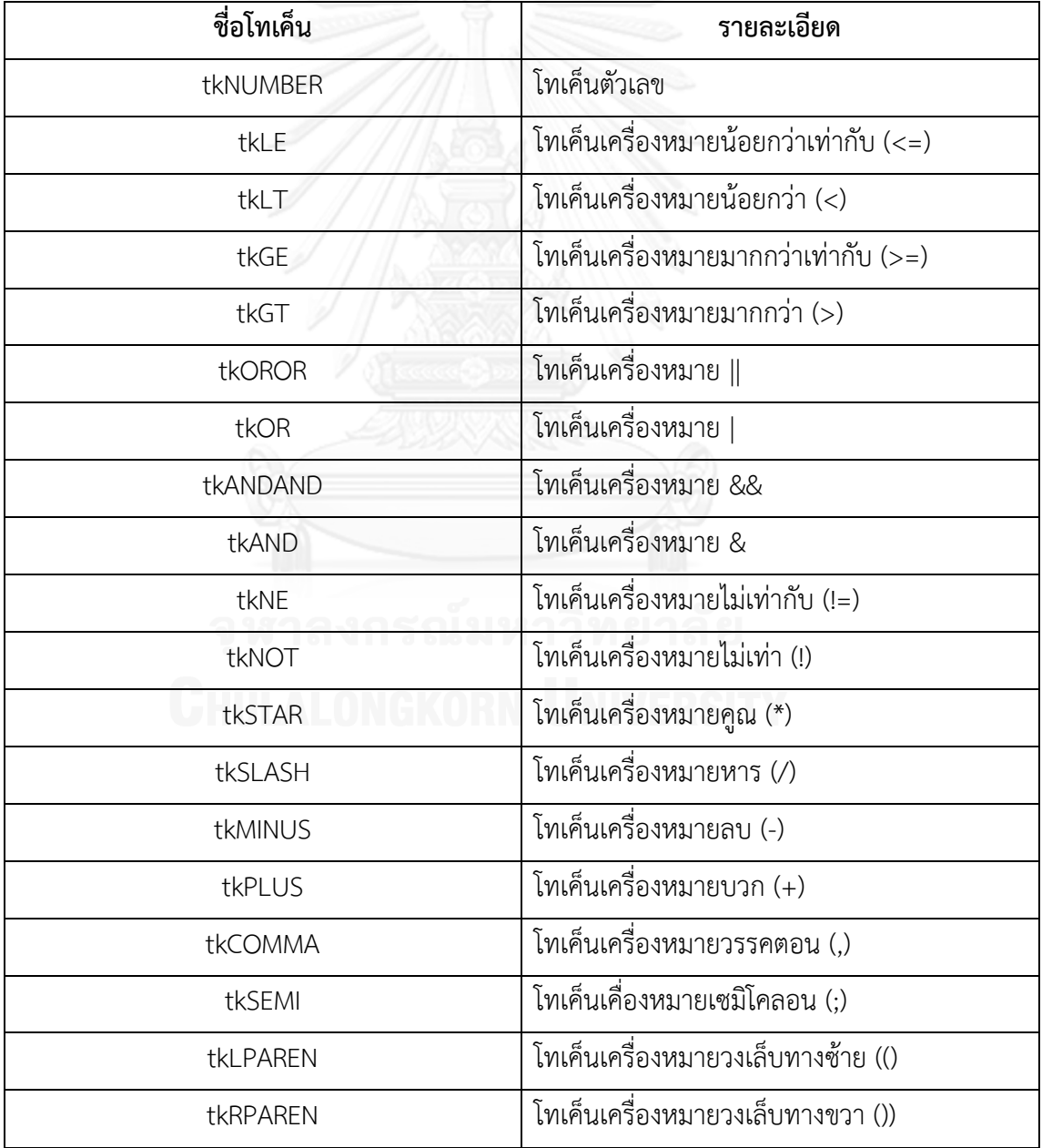

ตารางที่ 3-1 ตารางแสดงชื่อและรายละเอียดของโทเค็นแต่ละประเภท

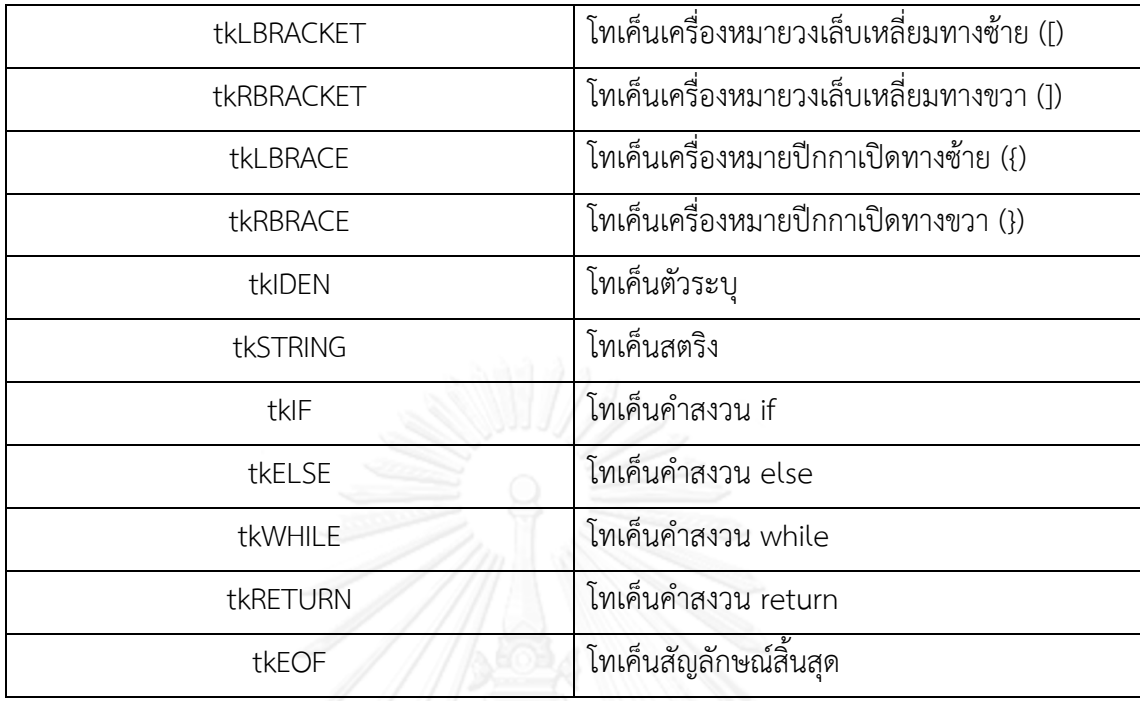

ยกตัวอย่างข้อมูลเข้าเป็น main จากแผนภาพทรานซิชันในภาพที่ 3-4 และ 3-5 สถานะ เริ่มต้นจะอยู่ที่ 1 รับอักขระตัวแรกคือ m หลังจากนั้นเปลี่ยนสถานะใหม่เป็นสถานะที่ 2 รับอักขระตัว ถัดไปคือ a ซึ่งตรงตามเงื่อนไข จากนั้นยังอยู่ที่สถานะที่ 2 เหมือนเดิมและรับอักขระตัวถัดไปเรื่อยๆ คือ i และ n ตามลำดับ เมื่อไม่มีอักขระตัวถัดไปแล้ว สถานะปัจจุบันไปอย่ที่สถานะ 3 และทำการ ตรวจสอบว่าเป็นคำสงวนหรือไม่ ซึ่งคำสงวนของโปรแกรมภาษาอาร์แซด ได้แก่ if, else, while, return ถ้าไม่ใช่จะคืนค่าเป็นโทเค็นตัวระบุที่เป็นคำว่า main

#### **3.2 การออกแบบตัววิเคราะห์เชิงวากยสัมพันธ์**

ตัววิเคราะห์เชิงวากยสัมพันธ์ทำหน้าที่กำหนดไวยากรณ์หรือโครงสร้างของโปรแกรม ด้วย เหตุนี้จึงถูกเรียกอีกชื่อว่าขั้นตอนวิเคราะห์ไวยากรณ์ของภาษา (syntax analysis) ไวยากรณ์ของ ภาษาโปรแกรมมักจะถูกกำหนดโดยกฎไวยากรณ์ของไวยากรณ์ไม่พึ่งบริบท (context-free grammar) เนื่องจากไวยากรณ์ไม่พึ่งบริบทสามารถอธิบายวากยสัมพันธ์ส่วนใหญ่ของภาษาระดับสูง ได้อัลกอริทึมที่ใช้ในการตรวจสอบไวยากรณ์ของภาษาค่อนข้างแตกต่างจากอัลกอริทึมที่ใช้ตรวจสอบ โทเค็นในขั้นตอนตัววิเคราะห์ศัพท์ เนื่องจากต้องใช้การเรียกซ้ำ (recursive calls) และการจัดการ เกี่ยวกับกองแยก (stack) โครงสร้างข้อมูลที่ใช้เป็นตัวแทนโครงสร้างไวยากรณ์ของภาษาคือต้นไม้ วิเคราะห์กระจาย (parse tree หรือ syntax tree)

ไวยากรณ์เขียนแทนด้วยสัญกรณ์ต่างๆ ดังตารางที่ 3-2

| สัญกรณ์                                                                                      | คำอธิบายสัญกรณ์                                                                               |
|----------------------------------------------------------------------------------------------|-----------------------------------------------------------------------------------------------|
| pass                                                                                         | เริ่มต้นวิเคราะห์เชิงวากยสัมพันธ์                                                             |
| dcl, dcl2, dcl3, formal, formals, stmt0,<br>stmts, stmt1, stmt2, term, term1, expr,<br>exprs | ฟังก์ชันที่ใช้ตรวจสอบไวยากรณ์ต่างๆของภาษา                                                     |
| block                                                                                        | ตรวจสอบการใช้โทเค็นเครื่องหมายปีกกาเปิด<br>และโทเค็นเครื่องหมายปีกกาปิดตามไวยากรณ์<br>ของภาษา |
| elset                                                                                        | ตรวจสอบการใช้โทเค็นคำสงวน else ตาม<br>ไวยากรณ์ของภาษา                                         |
| returnst                                                                                     | ตรวจสอบการใช้โทเค็นคำสงวน return ตาม<br>ไวยากรณ์ของภาษา                                       |
| prlist, prlists                                                                              | ตรวจสอบการใช้โทเค็นคำสงวน print ตาม<br>ไวยากรณ์ของภาษา                                        |
| bop                                                                                          | ตรวจสอบการใช้โทเค็นเครื่องหมายดำเนินการ<br>ต่างๆ เช่น <=, >= เป็นต้น                          |
| mod, param, params                                                                           | ตรวจสอบการรับพารามิเตอร์                                                                      |
| index                                                                                        | ตรวจสอบการกำหนดค่าในอาร์เรย์                                                                  |
| eof                                                                                          | สิ้นสุดข้อมูลเข้า                                                                             |
| ID                                                                                           | โทเค็นตัวระบุ<br>3 I S                                                                        |
| num<br>ЕНШ АГЛМСКА                                                                           | __<br>โทเค็นตัวเลข                                                                            |
|                                                                                              | โทเค็นเครื่องหมายวรรคตอน                                                                      |
|                                                                                              | โทเค็นเครื่องหมายเซมิโคลอน                                                                    |
|                                                                                              | โทเค็นเครื่องหมายวงเล็บทางซ้าย                                                                |
|                                                                                              | โทเค็นเครื่องหมายวงเล็บทางขวา                                                                 |
|                                                                                              | โทเค็นเครื่องหมายวงเล็บเหลี่ยมทางซ้าย                                                         |
|                                                                                              | โทเค็นเครื่องหมายวงเล็บเหลี่ยมทางขวา                                                          |

ตารางที่ 3-2 ตารางแสดงชื่อและรายละเอียดของสัญกรณ์ต่างๆ

สามารถเขียนไวยากรณ์ทั้งหมดของภาษาอาร์แซดด้วยไวยากรณ์ไม่พึ่งบริบทดังนี้

```
pass \longrightarrow dcl pass | eof
dcl \longrightarrow ID dcl2
dcl2 \longrightarrow (formal) stmt0 | [ num ] dcl3 | , | ;
dcl3\longrightarrow, |;
formal\rightarrow ID formals
formals\rightarrow, formal
stmt0-> block | stmt1
stmts-> stmt1
block\longrightarrow { stmts }
stmt1\longrightarrow; | if ( expr ) stmt0 elsest | while ( expr ) stmt0 |
       return returnst | print ( prlist ) ; | ID = expr ; | ID
            stmt2
elsest-> else stmt0
returnst\rightarrow; | expr ;
prlist - string prlists | expr prlists
prlists \rightarrow, prlist
stmt2\longrightarrow = expr; | [ expr ] = expr; | ( param );
param - expr params
params >, params & MMMMM BMAB
\exp r \longrightarrow \text{term} \exp rsexprs boop term
bop \longrightarrow || \big| \& \& \big| < \big| \leq | \big| == | \big| = | \big| > = | \big| + | \big| - | \cdot | \big| + | \big|term \longrightarrow - term1 | ! term1 | * term1 | & ID index | term1
term1 \rightarrow ID \mod | num \mid string \mid (expr)mod \rightarrow (param ) | index
index \rightarrow [expr]
```
ตัววิเคราะห์เชิงวากยสัมพันธ์(parser) จะตรวจสอบการเป็นสมาชิกของภาษาที่อธิบายด้วย ไวยากรณ์ จากไวยากรณ์ไม่พึ่งบริบท การวิเคราะห์การกระจายเป็นแบบบนลงล่าง (top-down parsing) เพื่อตรวจสอบข้อมูลเข้าว่าเป็นประโยคของภาษาที่ผลิตโดยไวยากรณ์หรือไม่ โดยเริ่มจาก สัญลักษณ์เริ่มต้น แล้วใช้กฎในการแทนที่สายอักขระย่อย (substring) เรียกว่า การอนุพัทธ์ ้<br>(derivation) ถ้าสายอักขระที่ได้มีสัญลักษณ์ไม่สิ้นสุด หากฎมาแทนสัญลักษณ์ไม่สิ้นสุดดังกล่าว ทำ เช่นนี้ซ้ าๆ จนได้ประโยคตามที่ต้องการและได้ผลลัพธ์เป็นต้นไม้วิเคราะห์กระจาย แต่ถ้าไม่ได้แสดงว่า ข้อมูลเข้านั้นไม่เป็นประโยค

ตัวอย่างโปรแกรมภาษาอาร์แซด ดังภาพที่ 3-6

$$
\begin{array}{c}\n\text{main} & \text{() } \{ \\
a = 3; \\
\end{array}
$$

ภาพที่ 3-6 ตัวอย่างโปรแกรมภาษาอาร์แซด

เมื่อผ่านตัววิเคราะห์การกระจายที่ตรวจสอบการเป็นสมาชิกของภาษาที่อธิบายด้วย ไวยากรณ์ไม่พึ่งบริบท จะได้ต้นไม้วิเคราะห์กระจาย (parse tree) ดังภาพที่ 3-7

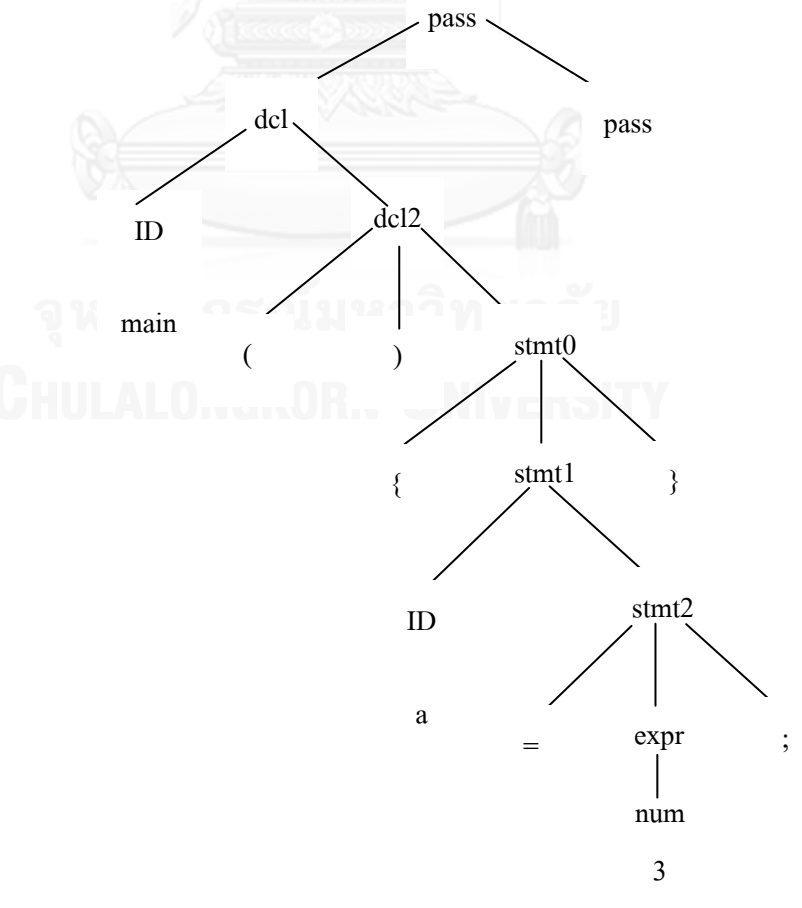

ภาพที่ 3-7 ต้นไม้วิเคราะห์กระจายของโปรแกรมในภาพที่ 3-6

#### **3.3 การออกแบบตัววิเคราะห์ความหมาย**

ึการวิเคราะห์ความหมายและการผลิตรหัสสามารถทำไปพร้อมๆกันได้ โดยมีการกำหนด ลักษณะเฉพาะ (attribute) ให้กับสัญลักษณ์ในกฎ โดยลักษณะเฉพาะสามารถเป็น ชนิดข้อมูลของตัว แปร ค่าของนิพจน์ ตำแหน่งที่อยู่ของตัวแปรในหน่วยความจำ หรือค่าตัวเลข ลักษณะเฉพาะดังกล่าว ้จะใช้เป็นข้อมูลในการตรวจสอบความหมายและผลิตรหัสในขั้นตอนตัวก่อกำเนิดรหัส

ลักษณะเฉพาะแบ่งออกเป็น 2 แบบ คือ ลักษณะเฉพาะสังเคราะห์ (synthesized attribute) และลักษณะเฉพาะถ่ายทอด (inherited attribute) โดยลักษณะเฉพาะสังเคราะห์ คือ การคำนวณลักษณะเฉพาะที่โหนดลูกและส่งผลการคำนวณมายังโหนดแม่ของต้นไม้วิเคราะห์กระจาย (parse tree) ส่วนลักษณะเฉพาะถ่ายทอด คือการคำนวณลักษณะเฉพาะที่โหนดแม่หรือโหนดพี่น้อง (sibling) และส่งผลการคำนวณมายังโหนดลูก ซึ่งการคำนวณของแต่ละลักษณะเฉพาะต้องเป็นไปตาม ึกฎไวยากรณ์ของภาษาอาร์แซด ซึ่งไวยากรณ์ที่มีลักษณะเฉพาะและการคำนวณเป็นไปตามกฎ เรียกว่า ไวยากรณ์ลักษณะเฉพาะ (attribute grammar)

การคำนวณลักษณะเฉพาะเป็นดังนี้

- 1. ลักษณะเฉพาะถ่ายทอดของสัญลักษณ์ที่อยู่ในสายอักขระทางขวาของกฎ คำนวณมา จากลักษณะเฉพาะของสัญลักษณ์ในกฎ
- 2. ลักษณะเฉพาะสังเคราะห์ของสัญลักษณ์ที่อยู่ในสายอักขระทางซ้ายของกฎ คำนวณ มาจากลักษณะเฉพาะของสัญลักษณ์ในกฎ

พิจารณาไวยากรณ์พื้นฐานส าหรับเลขไม่มีสัญลักษณ์ดังต่อไปนี้

number - number digit | digit digit  $\rightarrow$  0 | 1 | 2 | 3 | 4 | 5 | 6 | 7 | 8 | 9

กฎไวยากรณ์ digit  $\longrightarrow$  0 หมายถึง digit มีค่าเป็น 0

สามารถแสดงการคำนวณลักษณะเฉพาะได้เป็น

```
digit.val = 0
```
ถ้าจ านวนประกอบด้วยเลขตัวเดียว สามารถใช้กฎ

number  $\rightarrow$  digit

แสดงการคำนวณลักษณะเฉพาะได้เป็น

number.val = digit.val

ถ้าจำนวนประกอบด้วยเลขมากกว่า 1 ตัว สามารถใช้กฎ

number - number digit

แต่ number ทางขวามือกับ number ทางซ้ายมือมีค่าแตกต่างกัน ดังนั้นเราจึงต้องใช้เลข ก ากับ number แต่ละตัว เขียนเป็นกฎใหม่ได้ดังนี้

number1 -> number2 digit

แสดงการค านวณลักษณะเฉพาะได้เป็น

number1.val = number2.val \* 10 + digit.val

ยกตัวอย่างกฎไวยากรณ์ (grammar rule) ในภาษาอาร์แซด

 $exp1 \rightarrow exp2 + term$  $exp1 \rightarrow exp2 - term$  $exp \longrightarrow term$ term1→ term2 \* factor term-> factor  $factor \rightarrow (exp)$  $factor \rightarrow number$ 

จากกฎไวยากรณ์ข้างบน สามารถเขียนเป็นกฎไวยากรณ์ที่มีความหมายกำกับ (semantic rule) ดังนี้

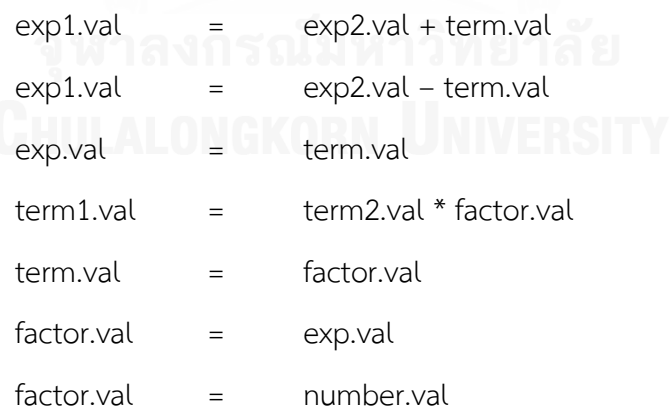

ลักษณะเฉพาะที่คำนวณได้จะถูกเก็บไว้ในกองซ้อน (stack)

ถ้าให้ ystack เป็นแถวลำดับแทนกองซ้อน และ top เป็นดรรชนีที่ยอดกองซ้อน โดยเริ่มต้น กองซ้อนว่างเปล่า จากสายอักขระทางขวาของกฎเรียงจากซ้ายไปขวา สัญลักษณ์ที่มีลักษณะเฉพาะจะ

อยู่ที่ ystack[top] และ ystack[top-1] ตามลำดับ ยกตัวอย่างกฎ exp  $\longrightarrow$  exp + term ลักษณะเฉพาะ exp.val จะอยู่ที่ ystack[top] ส่วนสัญลักษณ์ + ไม่มีลักษณะเฉพาะกำกับจึงไม่เก็บ ิลงกองซ้อน ดังนั้นลักษณะเฉพาะ term.val จะอยู่ที่ ystack[top-1] การคำนวณลักษณะเฉพาะ exp.val + term.val เขียนได้เป็น ystack[top] + ystack[top-1] และนำค่านี้ไปเก็บเป็น ลักษณะเฉพาะของสัญลักษณ์ทางซ้ายของกฎ นั่นก็คือ exp.val ดังนั้นที่ยอดกองซ้อนจะมีค่า ลักษณะเฉพาะของ exp.val + term.val แสดงดังภาพที่ 3-8

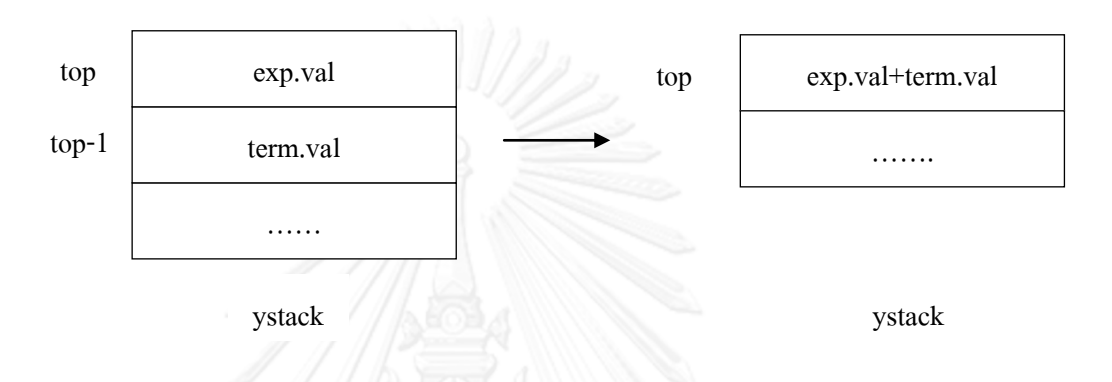

ภาพที่ 3-8 ลักษณะของกองซ้อนขณะที่มีการคำนวณและเก็บลักษณะเฉพาะ

นอกจากนี้มีการเก็บข้อมูลต่างๆเกี่ยวตัวแปรเฉพาะที่ (local variable) และตัวแปรส่วนกลาง (global variable) ไว้ในตารางสัญลักษณ์ (symbol table) โดยจะกล่าวรายละเอียดเกี่ยวกับข้อมูล ต่างๆที่เก็บในตารางสัญลักษณ์ในหัวข้อการออกแบบตารางสัญลักษณ์

#### **3.4 การออกแบบตัวก่อก าเนิดรหัส**

้ขั้นตอนการออกแบบตัวก่อกำเนิดรหัสถือเป็นขั้นตอนที่ซับซ้อนที่สุดของการออกแบบขั้นตอน ต่างๆในกระบวนการแปลภาษาของตัวแปลภาษา เนื่องจากการออกแบบตัวก่อกำเนิดรหัสไม่ได้ คำนึงถึงอักขระต่างๆของโปรแกรมภาษาต้นฉบับเพียงอย่างเดียว แต่ยังคำนึงถึงสถาปัตยกรรมของ ภาษาเป้าหมาย โครงสร้างสภาพแวดล้อมในการทำงาน เช่น ขนาดของชนิดข้อมูล ตำแหน่งที่อยู่ของ ตัวแปร จำนวนรีจิสเตอร์ที่มีให้ใช้ และระบบปฏิบัติการในการทำงานของภาษาเป้าหมาย เป็นต้น โดย ในงานวิจัยนี้ เราทำการออกแบบขั้นตอนตัววิเคราะห์ความหมายและขั้นตอนตัวก่อกำเนิดรหัสให้ สามารถทำงานไปพร้อมกันได้ และรหัสระหว่างกลางที่ตัวก่อกำเนิดรหัสนำมาใช้ผลิตภาษาเป้าหมาย ซึ่งในงานวิจัยนี้คือภาษาแอสเซมบลี คือ ต้นไม้วิเคราะห์กระจาย

จากขั้นตอนตัววิเคราะห์ความหมาย ผลลัพธ์ที่ได้คือต้นไม้วิเคราะห์กระจายที่มีลักษณะเฉพาะ (attribute) กำกับเพื่อใช้เป็นข้อมูลในการตรวจสอบความหมายและผลิตรหัสต่อไป

ตัวอย่างต้นไม้วิเคราะห์กระจายดังภาพที่ 3-9

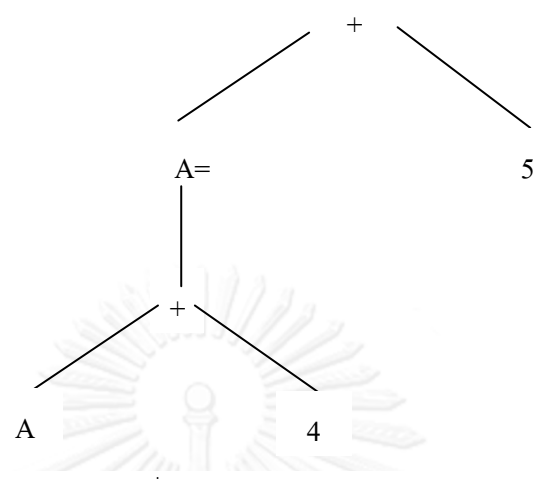

ภาพที่ 3-9 ต้นไม้วิเคราะห์กระจาย

จากตัวอย่างต้นไม้วิเคราะห์กระจายดังภาพที่ 3-9 เราสามารถเขียนขั้นตอนการผลิตรหัสโค้ด เทียมแบบเรียกซ้ำ (recursive call)

การแวะผ่านต้นไม้แบบเรียกซ้ำ (recursive tree traversal) อาจเป็นการแวะผ่านก่อนลำดับ (preorder traversal) หมายถึงการแวะผ่านโดยให้ความสำคัญรากก่อนแล้วจึงแวะผ่านต้นไม้ย่อยของ ิลกจากซ้ายไปขวา หรือการแวะผ่านตามลำดับ (inorder traversal) หมายถึงการแวะผ่านโดยให้ ความส าคัญต้นไม้ย่อยของลูกซ้ายก่อน และกลับมาแวะที่ราก แล้วจึงแวะผ่านต้นไม้ย่อยทางขวา และ กลับมาแวะที่ราก เช่นนี้ไปเรื่อยๆสลับกันไป จนถึงต้นไม้ย่อยของลูกสุดท้าย และการแวะผ่านหลัง ล าดับ (postorder traversal) หมายถึงการแวะผ่านต้นไม้ย่อยของลูกเรียงจากซ้ายไปขวา แล้วจึงแวะ ผ่านรากทีหลัง โดยถือว่าแต่ละโหนดของต้นไม้วิเคราะห์กระจายมีโหนดลูกมากสุด 2 โหนด คือ โหนด ซ้ายและโหนดขวา

้ จำนวนรีจิสเตอร์ที่ใช้สำหรับการออกแบบตัวก่อกำเนิดรหัสคือ 32 ตัว

ตัวอย่างโปรแกรมดังภาพที่ 3-10

```
main(){
           a + b;
}
```
ภาพที่ 3-10 ตัวอย่างโปรแกรมภาษาอาร์แซด

้ หลังจากประมวลผลแล้วจะได้ผลลัพธ์เป็นภาษาแอสเซมบลีซึ่งจำเป็นต้องมีการใช้รีจิสเตอร์ดัง ภาพที่ 3-11

```
ld adr(a) r1
ld adr(b) r2
add r3 r1 r2
str adr(c) r3
```
ภาพที่ 3-11 รหัสแอสเซมบลี

โดย r1, r2, r3 คือ รีจิสเตอร์ตัวที่ 1 ตัวที่ 2 และตัวที่ 3 ตามลำดับ

ld adr(a) r1 คือค าสั่งโหลดค่า a ไปเก็บไว้ที่รีจิสเตอร์ตัวที่ 1

ld adr(b) r2 คือค าสั่งโหลดค่า b ไปเก็บไว้ที่รีจิสเตอร์ตัวที่ 2

add r3 r1 r2 คือคำสั่งนำค่าในรีจิสเตอร์ตัวที่ 1 และตัวที่ 2 มาบวกกัน แล้วนำไป เก็บไว้ที่รีจิสเตอร์ตัวที่ 3

str adr(c) r3 คือคำสั่งนำค่าจากรีจิสเตอร์ตัวที่ 3 ไปเก็บไว้ในค่า c

นอกจากนี้จะใช้ฟังก์ชันมาตรฐานของภาษาซี คือ sprintf เพื่อนำผลลัพธ์ที่อยู่ในรูปแบบต่างๆ เปลี่ยนเป็นตัวแปรสตริงและสามารถแสดงค่าได้ ซึ่งจะนำมาใช้ในการผลิตโปรแกรมภาษาเป้าหมายที่ เป็นภาษาแอสเซมบลีโดยผู้วิจัยได้เขียนฟังก์ชัน sprintf ขึ้นใหม่ด้วยภาษาจาวาสคริปต์เพื่อให้สามารถ ท างานบนเว็บได้

#### **3.5 การออกแบบตารางสัญลักษณ์**

ิ ตารางสัญลักษณ์มีหน้าที่สำหรับเก็บข้อมูลต่างๆของตัวระบุ เพื่อใช้ตรวจสอบวากยสัมพันธ์ ้ส่วนที่ไวยากรณ์ไม่พึ่งบริบทไม่สามารถอธิบายได้ เช่น จำนวนและแบบชนิดข้อมูลของพารามิเตอร์ใน ตอนเรียกใช้ต้องตรงกับตอนที่ประกาศไว้ หรือการประกาศตัวระบุก่อนการอ้างถึง เป็นต้น นอกจากนี้ ยังใช้ตรวจสอบส่วนที่เป็นความหมายของตัวระบุ เช่น นิพจน์ x \* y มีแบบชนิดข้อมูลของ x และ y ที่ ี สามารถนำมาคำนวณด้วยตัวดำเนินการ \* ได้หรือไม่ เพราะบางครั้งอาจต้องมีการเปลี่ยนแบบชนิด ข้อมูลก่อนคำนวณ ถ้าไม่สามารถคำนวณได้จะรายงานความผิดพลาดให้ทราบ แต่ถ้าคำนวณได้ จะ ผลิตรหัสสำหรับการคณระหว่าง x กับ y

โครงสร้างข้อมูลของตารางสัญลักษณ์สำหรับงานวิจัยนี้ ออกแบบเป็นโครงสร้างข้อมูลแบบ ออบเจกต์ โดยตัวระบุต่างๆจะถูกเก็บเป็นออบเจกต์ และแต่ละออบเจกต์จะมีคุณสมบัติ (properties) ต่างๆที่ถูกเก็บไว้ ได้แก่ ชื่อของตัวระบุ ชนิดของตัวระบุ เช่น ตัวแปรเฉพาะที่ (local variable) ตัว แปรส่วนกลาง (global variable) หรือชื่อฟังก์ชัน เป็นต้น นอกจากนี้ยังเก็บที่อยู่ของตัวระบุ ลักษณะเฉพาะของพารามิเตอร์ที่รับมา และลักษณะเฉพาะของพารามิเตอร์และตัวระบุทั้งหมดใน ฟังก์ชัน

ึ การดำเนินการกับตารางสัญลักษณ์คือ การเพิ่ม และการค้นหา สำหรับภาษาอาร์แซดต้องมี การประกาศตัวระบุก่อนการอ้างถึงกรณีที่เป็นตัวแปรส่วนกลาง ดังนั้นจึงต้องมีการเพิ่มตัวระบุเข้าไป ในตารางสัญลักษณ์ในตอนประกาศ และการค้นหาจะทำเมื่อมีการอ้างถึงตัวระบุนี้ หรือเมื่อต้องการ ิตรวจสอบการตั้งชื่อซ้ำกันของตัวระบุ กรณีที่มีการอ้างถึงตัวระบุและนำชื่อของตัวระบุไปค้นหาใน ตารางสัญลักษณ์แล้วไม่พบ แสดงว่าเป็นตัวระบุใหม่ที่ต้องเพิ่มเข้าไปในตารางสัญลักษณ์

ตัวอย่างโปรแกรมดังภาพที่ 3-12

```
ax[20];
main(){
  max = ax[0];i = 1;while(i < 10){
     if(ax[i] > max)max = ax[i]; }
     i = i + 1; }
```
ภาพที่ 3-12 ตัวอย่างโปรแกรมภาษาอาร์แซด หาจำนวนที่มากที่สุดในอาร์เรย์

# สามารถแสดงตารางสัญลักษณ์มีที่โครงสร้างแบบออบเจกต์ได้ดังตารางที่ 3-3

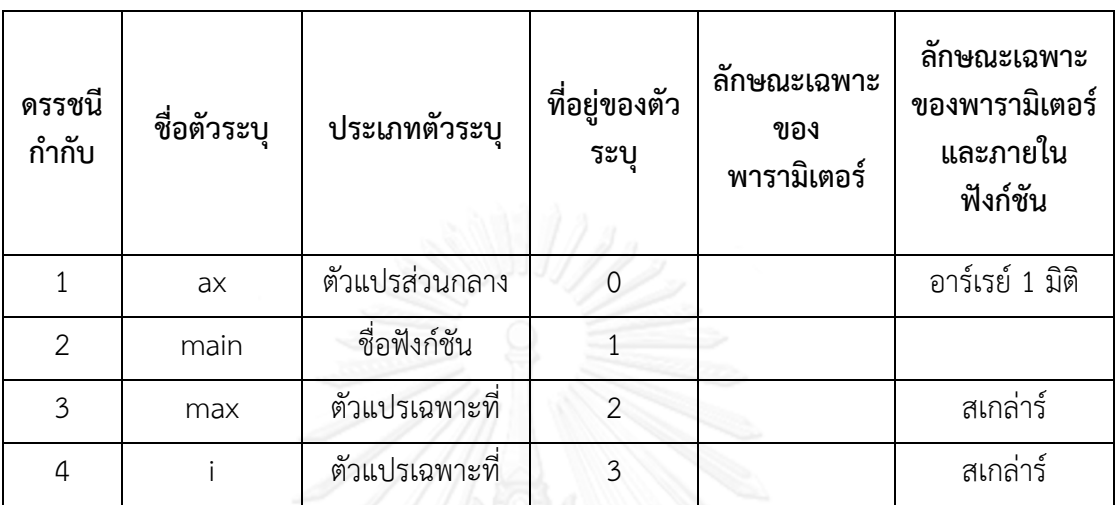

ตารางที่ 3-3 ตารางแสดงข้อมูลที่เก็บในตารางสัญลักษณ์

#### **3.6 การออกแบบรายงานความผิดพลาด**

ส าหรับการรายงานความผิดพลาดจะเริ่มตั้งแต่ขั้นตอนแรก คือ ตัววิเคราะห์ศัพท์ โดยมีการ ตรวจสอบว่าผู้เขียนโปรแกรมได้มีการพิมพ์โปรแกรมต้นฉบับลงไปก่อนทำการประมวลผลหรือไม่ และ ่ ขนาดของข้อมูลเข้าของโปรแกรมต้นฉบับต้องไม่เกินที่กำหนดไว้ คือ 40,000 ไบท์ นอกจากนี้จำนวน อักขระของแต่ละโทเค็นต้องไม่เกิน 256 อักขระ

ขั้นตอนตัววิเคราะห์เชิงวากยสัมพันธ์ มีการตรวจสอบการเรียงของโทเค็นว่าถูกต้องตาม ไวยากรณ์ของภาษาหรือไม่ เช่น ตัวอย่างโปรแกรมดังภาพที่ 3-13

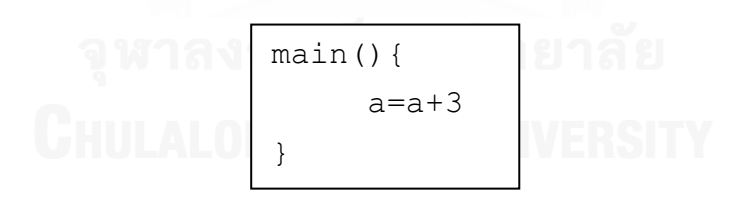

ภาพที่ 3-13 ตัวอย่างโปรแกรมภาษาอาร์แซดที่ผิด

เมื่อสังเกตโปรแกรมจากภาพที่ 3-13 จะเห็นว่าข้างหลัง a+3 ไม่มีเครื่องหมายเซมิโคลอน ซึ่ง ถือว่าผิดตามไวยากรณ์ของภาษาอาร์แซด ดังนั้นจะมีการรายงานความผิดพลาดว่าตรวจไม่พบ เครื่องหมายเซมิโคลอนภายหลังจากการประมวลผลโปรแกรมเสร็จสิ้นแล้ว

ขั้นตอนตัววิเคราะห์ความหมาย มีการตรวจสอบขนาดของกองซ้อนที่เก็บข้อมูลประเภทสตริง ว่ามีการเก็บข้อมูลจนเกินขนาดของกองซ้อนหรือไม่ และกรณีดึงข้อมูลสตริงออกจากกองซ้อน มีการ

ดึงข้อมูลที่น้อยเกินเก็บหรือไม่ ถ้ามีจะรายงานความผิดพลาดเช่นกัน นอกจากนี้มีการตรวจสอบชนิด ของข้อมูลว่าถูกต้องตามไวยากรณ์ของภาษาหรือไม่ และการตรวจสอบการประกาศตัวแปรส่วนกลาง ์ ซ้ำ ตรวจสอบการเขียนพารามิเตอร์ ตรวจสอบการเรียกใช้งานกองซ้อนสำหรับเก็บโทเค็นประเภทตัว ด าเนินการ และตรวจสอบการใช้งานตารางสัญลักษณ์เพื่อไม่ให้มีข้อมูลมากเกินขนาดของตาราง สัญลักษณ์

สำหรับขั้นตอนตัวก่อกำเนิดรหัส เมื่อมาถึงขั้นตอนนี้โปรแกรมต้นฉบับจะถือว่าได้รับการ ตรวจสอบความผิดพลาดต่างๆมาเกือบสมบูรณ์แล้ว โดยขั้นตอนนี้จะมีการตรวจสอบอะตอมหรือ โหนดต่างๆในต้นไม้วิเคราะห์กระจายว่าเป็นประเภทที่ถูกต้องหรือไม่ และตรวจสอบโทเค็นเพื่อผลิต รหัสให้ถูกต้องตามประเภทโทเค็น ถ้าโทเค็นที่รับมาไม่เข้าเงื่อนไขจะรายงานความผิดพลาดให้ทราบ

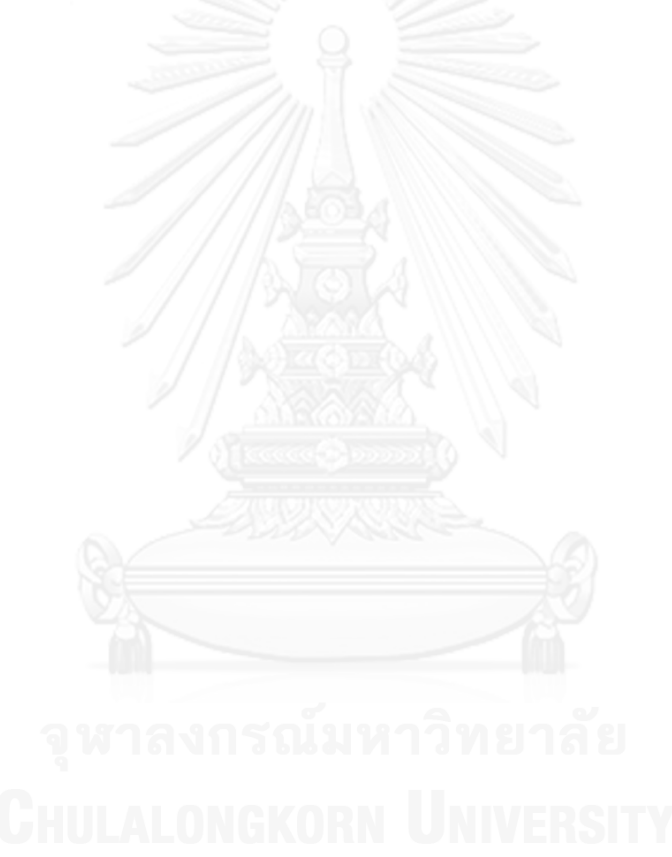

# **บทที่4**

# **การพัฒนาตัวแปลภาษาอาร์แซดบนเว็บที่ท างานบนเครื่องผู้รับบริการ**

ในบทนี้จะกล่าวถึงการพัฒนาตัวแปลภาษาอาร์แซดบนเว็บที่ทำงานบนเครื่องผู้รับบริการใน ระบบ RZ-WEB ซึ่งเขียนด้วยภาษาจาวาสคริปต์ (JavaScript language) พร้อมทั้งกล่าวถึงการ พัฒนาเว็บอินเตอร์เฟซสำหรับเป็นส่วนติดต่อผู้ใช้เพื่อการใช้งานตัวแปลภาษาดังกล่าว ซึ่งเขียนด้วย ภาษา HTML

#### **4.1 ข้อก าหนดของการพัฒนาตัวแปลภาษาบนเว็บ**

การพัฒนาตัวแปลภาษาให้สามารถท างานบนเว็บได้นั้น ภาษาที่ใช้ในการพัฒนาต้องเป็น ภาษาที่เว็บเบราว์เซอร์ทั่วไปรองรับและสามารถประมวลผลข้อมูลที่ฝั่งของเครื่องผู้รับบริการได้ เพื่อให้การเขียนโปรแกรมบนเว็บเป็นไปได้และสามารถประมวลผลบนเครื่องผู้รับบริการได้ทันที ภาษา ที่ผู้วิจัยเลือกนำมาใช้ในการพัฒนาคือภาษาจาวาสคริปต์ เว็บเบราว์เซอร์โดยทั่วไปจะมีจาวาสคริปต์ ี เอนจิน (Javascript Engine) เป็นของตนเอง ซึ่งจะทำหน้าที่แปลภาษาจาวาสคริปต์และประมวลผล โดยทันที

ในปัจจุบันเว็บเบราว์เซอร์จำนวนมากได้ทำการวิจัยและปรับปรุงจาวาสคริปต์เอนจินของ ตนเองให้มีประสิทธิภาพที่สูงยิ่งขึ้น เช่นค่าย Opera เปิดตัว "Carakan" ในOpera 10.5 ซึ่งสามารถ ประมวลผลเร็วกว่า Chrome และ Safari ถ้าเทียบเวอร์ชันบนแมคด้วยกัน หรือเว็บเบราว์เซอร์ของ ค่าย Mozilla มีการพัฒนาจาวาสคริปต์เอนจินมาหลายเวอร์ชัน เริ่มจาก [SpiderMonkey](http://en.wikipedia.org/wiki/SpiderMonkey_%28JavaScript_engine%29) ที่ใช้มา ตั้งแต่สมัย Netscape, [TraceMonkey](http://www.blognone.com/node/8706) เริ่มใช้ใน [Firefox 3.1/3.5,](http://www.blognone.com/news/8760/firefox-31-%E0%B9%80%E0%B8%A3%E0%B9%87%E0%B8%A7%E0%B8%82%E0%B8%B6%E0%B9%89%E0%B8%99%E0%B8%81%E0%B8%A7%E0%B9%88%E0%B8%B2%E0%B9%80%E0%B8%94%E0%B8%B4%E0%B8%A1%E0%B8%94%E0%B9%89%E0%B8%A7%E0%B8%A2-tracemonkey) [JägerMonkey](http://www.blognone.com/news/15220/firefox-%E0%B8%81%E0%B8%B3%E0%B8%A5%E0%B8%B1%E0%B8%87%E0%B8%88%E0%B8%B0%E0%B8%A1%E0%B8%B5%E0%B9%80%E0%B8%AD%E0%B8%99%E0%B8%88%E0%B8%B4%E0%B8%99%E0%B8%88%E0%B8%B2%E0%B8%A7%E0%B8%B2%E0%B8%AA%E0%B8%84%E0%B8%A3%E0%B8%B4%E0%B8%9B%E0%B8%95%E0%B9%8C%E0%B8%95%E0%B8%B1%E0%B8%A7%E0%B9%83%E0%B8%AB%E0%B8%A1%E0%B9%88-jaegermonkey-%E0%B9%80%E0%B8%A3%E0%B9%87%E0%B8%A7%E0%B8%81%E0%B8%A7%E0%B9%88%E0%B8%B2%E0%B9%80%E0%B8%94%E0%B8%B4%E0%B8%A1) ใน [Firefox](http://www.blognone.com/news/18138/firefox-4-%E0%B8%88%E0%B8%B0%E0%B8%A1%E0%B8%B5%E0%B9%80%E0%B8%AD%E0%B8%99%E0%B8%88%E0%B8%B4%E0%B8%99%E0%B8%88%E0%B8%B2%E0%B8%A7%E0%B8%B2%E0%B8%AA%E0%B8%84%E0%B8%A3%E0%B8%B4%E0%B8%9B%E0%B8%95%E0%B9%8C-quot%E0%B9%80%E0%B8%AB%E0%B8%99%E0%B8%B7%E0%B8%AD%E0%B8%81%E0%B8%A7%E0%B9%88%E0%B8%B2%E0%B8%84%E0%B8%B9%E0%B9%88%E0%B9%81%E0%B8%82%E0%B9%88%E0%B8%87-1-%E0%B8%8A%E0%B8%B1%E0%B9%88%E0%B8%A7%E0%B8%A3%E0%B8%B8%E0%B9%88%E0%B8%99quot)  [4](http://www.blognone.com/news/18138/firefox-4-%E0%B8%88%E0%B8%B0%E0%B8%A1%E0%B8%B5%E0%B9%80%E0%B8%AD%E0%B8%99%E0%B8%88%E0%B8%B4%E0%B8%99%E0%B8%88%E0%B8%B2%E0%B8%A7%E0%B8%B2%E0%B8%AA%E0%B8%84%E0%B8%A3%E0%B8%B4%E0%B8%9B%E0%B8%95%E0%B9%8C-quot%E0%B9%80%E0%B8%AB%E0%B8%99%E0%B8%B7%E0%B8%AD%E0%B8%81%E0%B8%A7%E0%B9%88%E0%B8%B2%E0%B8%84%E0%B8%B9%E0%B9%88%E0%B9%81%E0%B8%82%E0%B9%88%E0%B8%87-1-%E0%B8%8A%E0%B8%B1%E0%B9%88%E0%B8%A7%E0%B8%A3%E0%B8%B8%E0%B9%88%E0%B8%99quot) และพัฒนามาเป็น IonMonkey ในปัจจุบัน ซึ่งต่างไปจาก TraceMonkey และ JägerMonkey อยู่ พอสมควร เพราะเอนจินก่อนหน้านี้ใช้แนวทางแปลงโค้ดจาวาสคริปต์เป็นภาษาเครื่องโดยตรง แต่ IonMonkey ใช้แนวทางคล้ายกับ Java/.NET คือแปลงเป็นภาษาระหว่างกลางก่อนแล้วค่อยแปลง เป็นภาษาเครื่องอีกทีนอกจากนี้ยังมีค่ายอื่นๆ อาทิ Chrome ที่มีการพัฒนาประสิทธิภาพของจาวา สคริปต์เอนจินของตนเองเช่นกัน แนวโน้มในอนาคตของการประมวลผลภาษาจาวาสคริปต์โดยจาวา สคริปต์เอนจินของทุกเว็บเบราว์เซอร์จึงมีประสิทธิภาพที่ดีขึ้นเรื่อยๆ และนั่นทำให้การทำงานของ ตัวแปลภาษาอาร์แซดบนเว็บที่ทำงานบนเครื่องผ้รับบริการมีประสิทธิภาพที่ดีขึ้นเช่นกัน

### **4.2 การสร้างเว็บอินเตอร์เฟส**

เริ่มจากการสร้างหน้าเว็บโดยใช้ภาษา HTML ซึ่งในส่วนของหน้าเว็บมีการสร้าง Text area สำหรับให้ผู้เขียนโปรแกรมทำการเขียนโปรแกรมลงไปใน Text area นั้น และสร้างปุ่มสำหรับการกด เพื่อประมวลผลโปรแกรม โดยผลลัพธ์ของการประมวลผลโปรแกรมที่ได้จะเป็นภาษาแอสเซมบลี และ จะแสดงผลไปยัง Text area ที่เป็นส่วนแสดงผลลัพธ์โปรแกรมโดยเฉพาะ

ตัวอย่างโค้ด HTML ของเว็บอินเตอร์เฟสดังภาพที่ 4-1

```
\hbox{\tt <html>>}<head>
<title></title>
</head>
<body>
<form name="checkForm" method="post" action="" 
onSubmit="return check()">
<p>sourcecode : <textarea name="detail" rows="25" 
style="width: 100%"></textarea></p>
<p> <input type="button" value="Compile" 
onclick="main();" /></p>
<p>output : <textarea id="output" name="output" 
rows="25"style="width:100%"> </textarea></p>
     <script type="text/javascript" 
           น าเข้าไฟล์จาวาสคริปต์ทั้งหมดที่ใช้ในกระบวนการแปลภาษา
     </script>
</form>
</body>
</html>
```
ภาพที่ 4-1 ส่วนโปรแกรมของเว็บอินเตอร์เฟส

ฟังก์ชัน main() คือฟังก์ชันสำหรับเริ่มการประมวลผลเมื่อผู้เขียนโปรแกรมคลิกปุ่ม Compile

#### **4.3 การสร้างตัววิเคราะห์ศัพท์**

ี สร้างฟังก์ชันในการรับอักขระจาก Text area ชื่อ readTextarea() ซึ่งฟังก์ชันนี้จะทำการรับ ้อักขระจาก Text area มาทีละอักขระ และเริ่มทำการวิเคราะห์ศัพท์โดยโปรแกรมวิเคราะห์ศัพท์ที่ เป็นไปตามแผนภาพไดอะแกรมภาพที่ 3-4 และ 3-5

เมื่อการรับอักขระที่เข้ามาเป็นไปตามเงื่อนไขของโทเค็นใดๆ โปรแกรมวิเคราะห์ศัพท์จะทำ การกำหนดอักขระหรือกลุ่มของอักขระให้เป็นโทเค็นประเภทนั้นๆ เช่นเมื่อรับอักขระ "\*" จะ ก าหนดให้อักขระนี้เป็นโทเค็นประเภทเครื่องหมายคูณ (tkSTAR) หรือถ้ารับกลุ่มของอักขระมา เช่น "main" จะกำหนดให้อักขระนี้เป็นโทเค็นประเภทตัวระบุ (tkIDEN) ซึ่งโทเค็นตัวระบุยังมีการกำหนด เป็นตัวระบุประเภทต่างๆ เช่น ตัวระบุประเภทสเกล่าร์ ตัวระบุประเภทอาร์เรย์ และตัวระบุประเภท ฟังก์ชัน เป็นต้น ในขั้นตอนตัววิเคราะห์ความหมาย

#### **4.4 การสร้างตัววิเคราะห์เชิงวากยสัมพันธ์**

การก าหนดไวยากรณ์หรือโครงสร้างของโปรแกรมภาษาอาร์แซด เริ่มจากการรับโทเค็นจาก ขั้นตอนแรกเข้ามาและมีการวิเคราะห์โทเค็นที่รับเข้ามาว่าเป็นไปตามกฏไวยากรณ์ของภาษาหรือไม่ และมีการตรวจสอบการสิ้นสุดของโทเค็นที่รับเข้ามา ดังโปรแกรมข้างล่าง

```
function pass(){
     while(dcl()}
     }
     if(tok != tkEOF){
          mylex();
          return true;
     }
     return false;
}
```
ภาพที่ 4-2 ส่วนหนึ่งของโปรแกรมตัววิเคราะห์เชิงวากยสัมพันธ์

ี ฟังก์ชัน dcl() คือฟังก์ชันแรกที่กำหนดไวยากรณ์ของภาษา และฟังก์ชัน mylex() คือการ วิเคราะห์ศัพท์ออกมาเป็นโทเค็นแต่ละประเภท ถ้าพบว่าเป็นโทเค็นสิ้นสุดข้อมูล (tkEOF) จะสิ้นสุด กระบวนการวิเคราะห์เชิงวากยสัมพันธ์

จากไวยากรณ์ไม่พึ่งบริบทในบทที่ 3 หัวข้อ 3.2 การออกแบบตัววิเคราะห์เชิงวากยสัมพันธ์ ี สามารถเขียนโปรแกรมสำหรับกำหนดไวยากรณ์ของภาษาอาร์แซดโดยเริ่มจากฟังก์ชัน dcl() ได้ดังนี้

```
function dcl(){
     if( tok == tkIDEN ){
     pusht(tokstring);
          mylex();
          commit(dcl2());
          return true;
     }
     return false;
}
```
ภาพที่ 4-3 ส่วนหนึ่งของโปรแกรมตัววิเคราะห์เชิงวากยสัมพันธ์

เริ่มจากรับโทเค็นตัวระบุเข้ามา เก็บค่าโทเค็นตัวระบุนั้นลงในกองซ้อนและมีการรับโทเค็นตัว ถัดไป โดยฟังก์ชัน dcl2() จะตรวจสอบโทเค็นตัวถัดไปที่มีสิทธิ์เป็นไปได้4 โทเค็น คือ

1. โทเค็นเครื่องหมายวงเล็บทางซ้าย ในกรณีที่โทเค็นตัวแรกที่รับเข้ามาเป็นโทเค็นตัวระบุที่ เป็นชื่อฟังก์ชัน ตามไวยากรณ์ภาษา ถัดจากชื่อฟังก์ชันจึงควรเป็นโทเค็นเครื่องหมาย วงเล็บทางซ้าย ดังภาพที่ 4-4

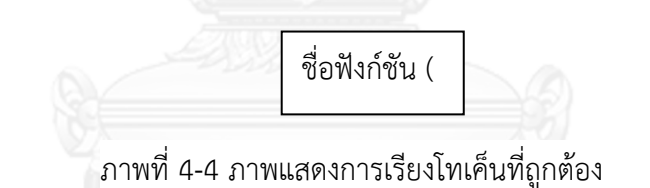

2. โทเค็นเครื่องหมายวงเล็บเหลี่ยมทางซ้าย ในกรณีที่โทเค็นตัวแรกรับเข้ามาเป็นโทเค็นตัว ระบุที่เป็นชื่อตัวแปรส่วนกลางหรือตัวแปรเฉพาะที่ กรณีที่เป็นอาร์เรย์ถัดจากชื่อตัวแปร จึงควรเป็นโทเค็นเครื่องหมายวงเล็บเหลี่ยมทางซ้าย ดังภาพที่ 4-5

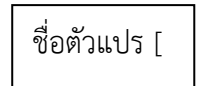

ภาพที่ 4-5 ภาพแสดงการเรียงโทเค็นที่ถูกต้อง

3. โทเค็นเครื่องหมายวรรคตอน ในกรณีที่โทเค็นตัวแรกรับเข้ามาเป็นโทเค็นตัวระบุที่เป็น ชื่อตัวแปรส่วนกลางหรือตัวแปรเฉพาะที่ โทเค็นถัดไปอาจเป็นโทเค็นเครื่องหมายวรรค ตอน ดังภาพที่ 4-6

ชื่อตัวแปร

ภาพที่ 4-6 ภาพแสดงการเรียงโทเค็นที่ถูกต้อง

4. โทเค็นเครื่องหมายเซมิโคลอน ในกรณีที่โทเค็นตัวแรกรับเข้ามาเป็นโทเค็นตัวระบุที่เป็น ชื่อตัวแปรส่วนกลางหรือตัวแปรเฉพาะที่ โทเค็นถัดไปอาจเป็นโทเค็นเครื่องหมายเซมิโค ลอน ดังภาพที่ 4-7

ชื่อตัวแปร ;

ภาพที่ 4-7 ภาพแสดงการเรียงโทเค็นที่ถูกต้อง

หลังโทเค็นเครื่องหมายวงเล็บทางซ้าย คาดหวังว่าโทเค็นต่อไปควรเป็นโทเค็นตัวระบุที่เป็น พารามิเตอร์ของฟังก์ชันแล้วตามด้วยโทเค็นเครื่องหมายวงเล็บทางขวา หรือโทเค็นตัวระบุที่เป็น พารามิเตอร์ของฟังก์ชัน ตามด้วยเครื่องหมายวรรคตอนแล้วตามด้วยโทเค็นตัวระบุที่เป็นพารามิเตอร์ ของฟังก์ชัน หรือเป็นโทเค็นเครื่องหมายวงเล็บทางขวา ดังภาพที่ 4-8

> main (param), main(param,param1) หรือ main ()

> > ภาพที่ 4-8 ภาพแสดงการเรียงโทเค็นที่ถูกต้อง

หลังโทเค็นเครื่องหมายวงเล็บเหลี่ยมทางซ้าย คาดหวังว่าโทเค็นต่อไปควรเป็นโทเค็นตัวเลข และตามด้วยโทเค็นเครื่องหมายวงเล็บเหลี่ยมทางขวา ซึ่งเป็นการระบุขนาดของอาร์เรย์ 1 มิติดังภาพ  $\vec{\mathcal{D}}$  4-9

A[32]

ภาพที่ 4-9 ภาพแสดงการเรียงโทเค็นที่ถูกต้อง

หลังโทเค็นเครื่องหมายวงเล็บทางขวา คาดหวังว่าโทเค็นต่อไปควรเป็นโทเค็นเครื่องหมายปีก กาทางซ้าย ซึ่งถือว่าเป็นการเริ่มเขียนการดำเนินการต่างๆภายในฟังก์ชัน ซึ่งเมื่อการดำเนินการภายใน ่ ฟังก์ชันเสร็จแล้วต้องตามด้วยโทเค็นเครื่องหมายปีกกาทางขวา เพื่อเป็นการบอกว่าสิ้นสุดการทำงาน ฟังก์ชันนั้น ดังภาพที่ 4-10

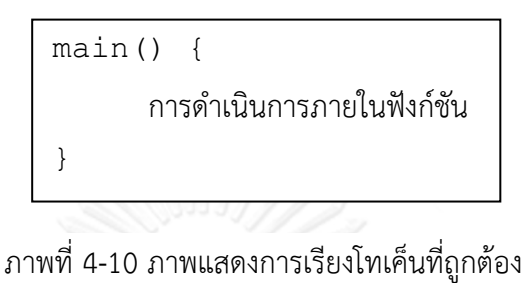

การด าเนินการต่างๆภายในฟังก์ชันอาจเริ่มจากการประกาศตัวแปรเฉพาะที่ภายในฟังก์ชัน หรือนำตัวแปรส่วนกลางที่ประกาศภายนอกฟังก์ชันมาใช้ได้ เนื่องจากภาษาอาร์แซดมีชนิดข้อมลชนิด เดียวคือจำนวนเต็ม ดังนั้นการดำเนินการต่างๆส่วนใหญ่จึงเป็นการดำเนินการทางคณิตศาสตร์ ได้แก่ การบวก ลบ คูณ หารกันของตัวแปร และเก็บผลลัพธ์ไว้ในตัวแปรค่าหนึ่ง หรืออาจมีการเปรียบเทียบ ค่าทางซ้ายและทางขวา

เมื่อมีการประกาศตัวแปรเฉพาะที่หรือนำตัวแปรส่วนกลางมาใช้ซึ่งถือว่าเป็นโทเค็นตัวระบุทั้ง คู่ โทเค็นตัวถัดไปที่เป็นไปได้ได้แก่ โทเค็นเครื่องหมายเท่ากับ โทเค็นเครื่องหมายบวก โทเค็น เครื่องหมายลบ โทเค็นเครื่องหมายคูณ โทเค็นเครื่องหมายหาร และเมื่อเสร็จการดำเนินการในแต่ละ บรรทัด จะต้องตามด้วยโทเค็นเครื่องหมายเซมิโคลอนเสมอ แสดงดังภาพที่ 4-11

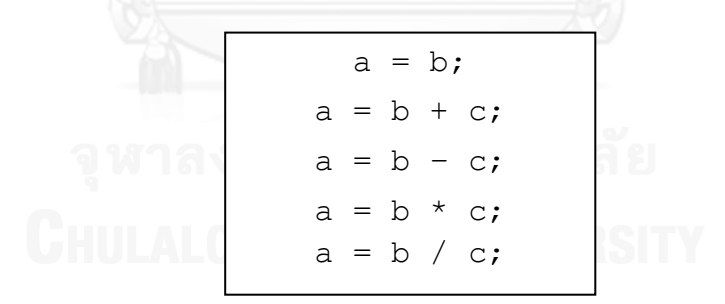

ภาพที่ 4-11 ภาพแสดงการเรียงโทเค็นที่ถูกต้อง

นอกจากนี้คำสงวนต่างๆของภาษาอาร์แซด ได้แก่ if, else, while, print และreturn มี กฎไวยากรณ์ในการใช้ดังนี้

1. หลังโทเค็น if ควรตามด้วยโทเค็นเครื่องหมายวงเล็บทางซ้ายและตามด้วยเงื่อนไขที่ ต้องการ จากนั้นจึงตามด้วยโทเค็นเครื่องหมายวงเล็บทางขวา และเป็นโทเค็น เครื่องหมายปีกกาทางซ้ายเพื่อเริ่มการด าเนินการเมื่อเป็นไปตามเงื่อนไขที่ระบุในวงเล็บ จากนั้นเมื่อสิ้นสุดการดำเนินการจึงปิดท้ายด้วยโทเค็นเครื่องหมายปีกกาทางขวา หรือ

หลังเครื่องหมายวงเล็บทางซ้ายสามารถเขียนการดำเนินการได้เลยโดยไม่จำเป็นต้องตาม ด้วยเครื่องหมายปีกกาทางซ้าย โดยเงื่อนไขภายในวงเล็บหลังโทเค็น if นั้นเป็นการ ด าเนินการที่เป็นการเปรียบเทียบค่าทางซ้ายและทางขวา ซึ่งต้องเริ่มจากโทเค็นตัวระบุที่ เป็นตัวแปรเฉพาะที่ก่อน จากนั้นจึงเป็นโทเค็นเครื่องหมายเปรียบเทียบ ได้แก่ โทเค็น เครื่องหมายน้อยกว่าเท่ากับ โทเค็นเครื่องหมายมากกว่าเท่ากับ โทเค็นเครื่องหมายน้อย กว่า โทเค็นเครื่องหมายเท่ากับ โทเค็นเครื่องหมายเท่ากับเท่ากับ โทเค็นเครื่องหมาย มากกว่า และโทเค็นเครื่องหมายไม่เท่ากับ แสดงดังภาพที่ 4-12

$$
\begin{array}{|c|} \hline \text{if (a = b) a = a+1;} \\ \text{if (a != b) {a = a+1;} } \\ \text{if (a == b) a = a+1;} \\ \text{if (a <= b) {a = a+1;} } \\ \text{if (a >= b) a = a+1;} \\ \text{if (a < b) {a = a+1;} } \\ \text{if (a > b) a = a+1;} \end{array}
$$

ภาพที่ 4-12 ภาพแสดงการเรียงโทเค็นที่ถูกต้อง

2. หลังโทเค็น else ควรตามด้วยโทเค็นเครื่องหมายปีกกาทางซ้าย และตามด้วยการ ด าเนินการ จากนั้นปิดด้วยโทเค็นเครื่องหมายปีกกาทางขวา ซึ่งการใช้ else ต้องใช้คู่กับ ์ if เสมอ เมื่อเงื่อนไขหลัง if ไม่ตรงตามที่ต้องการ โปรแกรมก็จะดำเนินการตามการ ด าเนินการหลัง else ทันที ดังภาพที่ 4-13

if (a != b) 
$$
a = a+1
$$
;  
else {  $a = a-1$  }

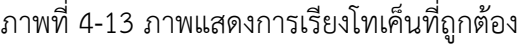

3. หลังโทเค็น while ควรตามด้วยโทเค็นเครื่องหมายวงเล็บทางซ้าย และตามด้วยเงื่อนไขที่ ต้องการ จากนั้นจึงตามด้วยโทเค็นเครื่องหมายวงเล็บทางขวา และเป็นโทเค็น เครื่องหมายปีกกาทางซ้ายเพื่อเริ่มการด าเนินการเมื่อเป็นไปตามเงื่อนไขที่ระบุในวงเล็บ จากนั้นเมื่อสิ้นสุดการด าเนินการจึงปิดท้ายด้วยโทเค็นเครื่องหมายปีกกาทางขวา ดังภาพ ที่ 4-14

while(i<10){ i = i + 1; }

ภาพที่ 4-14 ภาพแสดงการเรียงโทเค็นที่ถูกต้อง

4. หลังโทเค็น print ควรตามด้วยโทเค็นเครื่องหมายวงเล็บทางซ้าย และตามด้วยโทเค็นตัว ระบุ ซึ่งก็คือตัวแปรที่ต้องการพิมพ์ค่าออกมา จากนั้นตามด้วยโทเค็นเครื่องหมายวงเล็บ ทางขวา และเครื่องหมายเซมิโคลอนปิดท้ายเพื่อแสดงว่าสิ้นสุดการด าเนินการ ดังภาพที่ 4-15

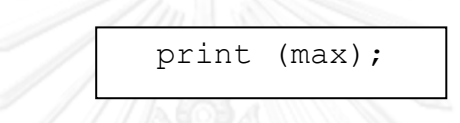

ภาพที่ 4-15 ภาพแสดงการเรียงโทเค็นที่ถูกต้อง

5. หลังโทเค็น return ควรตามด้วยโทเค็นตัวระบุ ซึ่งก็คือตัวแปรที่ต้องการส่งค่ากลับไปยัง ฟังก์ชันก่อนหน้านี้ที่ทำการเรียกฟังก์ชันปัจจุบัน และเครื่องหมายเซมิโคลอนปิดท้ายเพื่อ แสดงว่าสิ้นสุดการดำเนินการ ดังภาพที่ 4-16

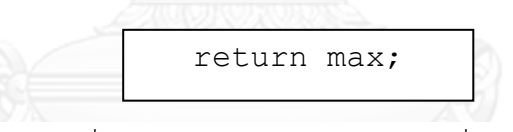

ภาพที่ 4-16 ภาพแสดงการเรียงโทเค็นที่ถูกต้อง

#### **4.5 การสร้างตัววิเคราะห์ความหมาย**

ในขั้นตอนนี้มีการยุ่งเกี่ยวกับตารางสัญลักษณ์ โดยเริ่มจากการรับโทเค็นตัวระบุแล้วนำไปเก็บ ไว้ในตารางสัญลักษณ์ โดยถ้าตัวระบุนั้นเป็นชื่อฟังก์ชัน การเก็บข้อมูลตัวระบุในตารางสัญลักษณ์จะมี ึ การกำหนดข้อมูลนั้นเป็นสัญลักษณ์ประเภทฟังก์ชันทันที เพื่อให้สามารถตรวจสอบชนิดของ สัญลักษณ์ของโทเค็นตัวระบุว่าเป็นสัญลักษณ์ที่ถูกต้องหรือไม่ในภายหลังได้ โดยสามารถเขียน โปรแกรมได้ดังภาพที่ 4-17

```
function chktype(type1, type2) {
     if('type1 != type2')seterror("identifier type mismatch");
}
function installFunc(name, pv){
    var a, found, type, ref, arg;
     a = installGlobal(name, tyFUNCTION, 0, pv, found);
     if ( found ) {
         type = getType(a);chktype(type,tyFUNCTION);
     }
     return a;
}
```
ภาพที่ 4-17 ส่วนหนึ่งของโปรแกรมตัววิเคราะห์ความหมาย

ฟังก์ชัน chktype คือฟังก์ชันตรวจสอบความถูกต้องของสัญลักษณ์ตัวระบุ และฟังก์ชัน installGlobal คือฟังก์ชันสำหรับการเก็บข้อมูลตัวระบุในตารางสัญลักษณ์ ส่วนฟังก์ชัน getType คือ ฟังก์ชันรับค่าสัญลักษณ์หรือประเภทของตัวระบุ

นอกจากนี้ตัวระบุประเภทตัวแปรส่วนรวม ซึ่งไม่อาจใช้ไวยากรณ์ไม่พึ่งบริบทในการจัดการได้ จะถูกนำไปเก็บในตารางสัญลักษณ์เช่นกัน โดยขณะเก็บจะมีการระบุชนิดสัญลักษณ์ของตัวแปรว่า เป็นสเกล่าร์คือตัวแปรทั่วไป หรือประเภทเวกเตอร์คือตัวแปรอาร์เรย์ ซึ่งมีการระบุขนาดของอาร์เรย์ ด้วย โดยสามารถเขียนโปรแกรมได้ดังภาพที่ 4-18

```
function putvec(name, size){
     putSym(name,tyVECTOR, DS, size);
     DS += size;
}
function putvar(name){
     putSym(name,tySCALAR, DS, 1);
     DS++;}
```
ภาพที่ 4-18 ส่วนหนึ่งของโปรแกรมตัววิเคราะห์ความหมาย

ตัวระบุประเภทตัวแปรเฉพาะที่ก็ถูกจัดเก็บลงในตารางสัญลักษณ์เช่นกัน แต่สำหรับตัวแปร เฉพาะที่จะมีการระบุชนิดของสัญลักษณ์เป็นสเกล่าร์ เนื่องจากไวยากรณ์ภาษาอาร์แซดอนุญาตให้ตัว แปรเฉพาะที่เป็นตัวแปรสเกล่าร์เท่านั้น

ส าหรับการระบุตัวแปรเฉพาะที่ใดๆในฟังก์ชัน จะมีการตรวจสอบว่าตัวแปรนั้นได้เคยถูกใช้ ้มาแล้วหรือไม่ ซึ่งจะทำการตรวจสอบจากตารางสัญลักษณ์ที่มีการเก็บข้อมูลตัวระบุทั้งหมดไว้ ถ้ำไม่ เคยถูกใช้เป็นตัวแปรเฉพาะที่มาก่อน ก็จะตรวจสอบต่อไปว่าเคยถูกใช้เป็นตัวแปรส่วนรวมมาก่อน หรือไม่ ถ้าไม่พบก็จะทำการเก็บค่าตัวแปรเฉพาะที่นั้นลงในตารางสัญลักษณ์

สำหรับการทำลูปของ while สามารถเขียนโปรแกรมได้ดังภาพที่ 4-19

```
function dowhile(){
     var e;
     e = ypop();e = const(ypop(), list(e));
     ypush(cons(newatom(OPER, tkWHILE),e));
}
```
#### ภาพที่ 4-19 ส่วนหนึ่งของโปรแกรมตัววิเคราะห์ความหมาย

ฟังก์ชัน ypop() ทำการดึงโครงสร้างโปรแกรมของ while (body) ออกจากกองซ้อน ฟังก์ชัน cons() ท าการดึงเงื่อนไขของ while (condition) ออกจากกองซ้อน และมาใส่วงเล็บให้กับ body และ condition เพื่อสร้างต้นไม้วิเคราะห์กระจาย (parse tree) จากนั้นจึงใส่โทเค็น while ลงไปใน กองซ้อนพร้อมกับ body และ condition

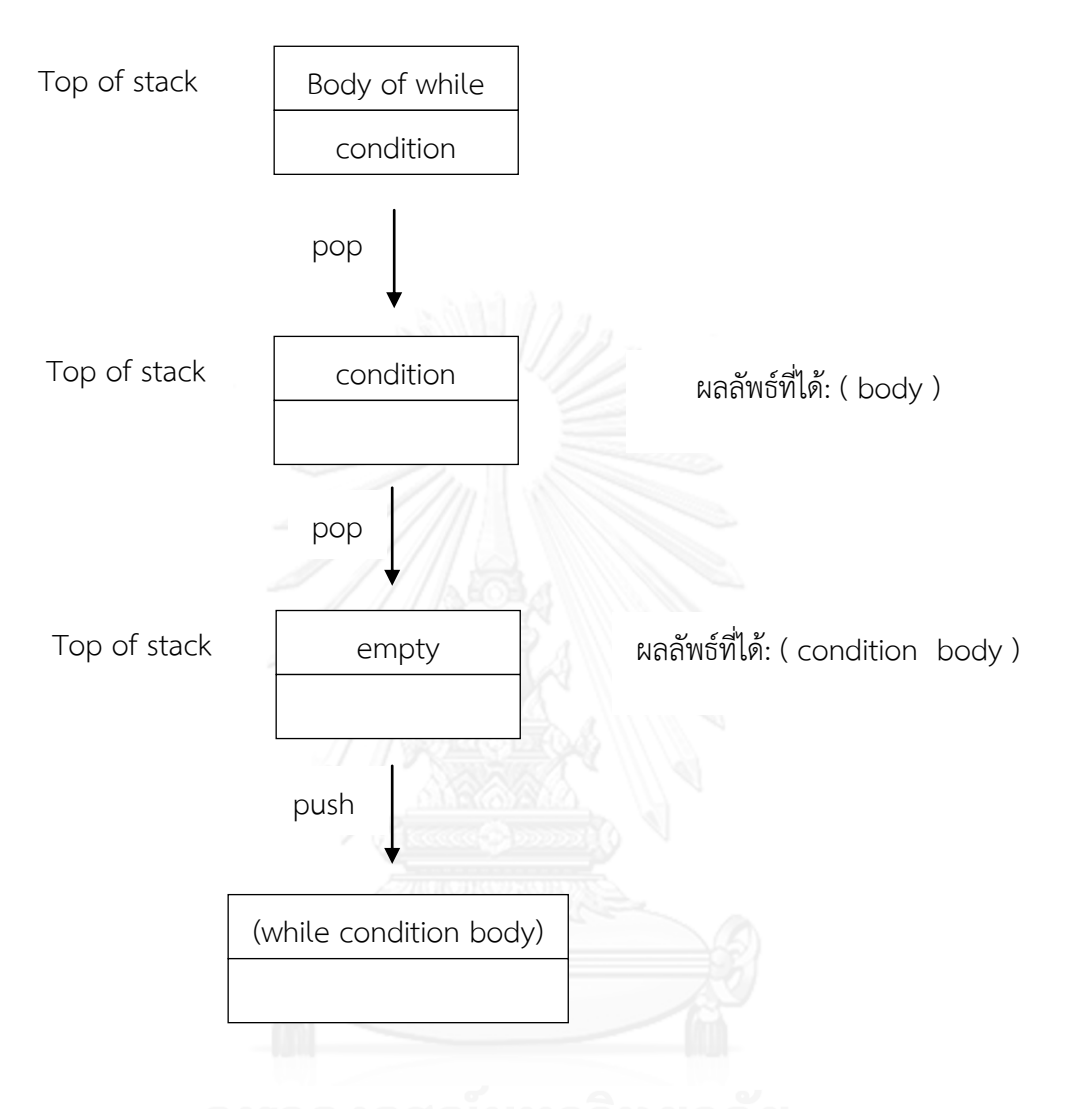

สามารถแสดงรูปภาพของขั้นตอนการทำงานของฟังก์ชัน dowhile() ได้ดังภาพที่ 4-20

ภาพที่ 4-20 ภาพแสดงขั้นตอนการทำงานของฟังก์ชัน dowhile()

การเขียนโปรแกรมสำหรับโครงสร้างอื่นๆจะใช้หลักการเดียวกับการเขียนโปรแกรมลูป while ี สำหรับการทำโครงสร้างของ if สามารถเขียนโปรแกรมได้ดังภาพที่ 4-21

```
function doif(){
     var e;
     e = ypop();e = \text{cons}(ypop(), list(e));
     ypush(cons(newatom(OPER,tkIF),e));
}
```
ภาพที่ 4-21 ส่วนหนึ่งของโปรแกรมตัววิเคราะห์ความหมาย

ี สำหรับการทำโครงสร้างของ ifelse สามารถเขียนโปรแกรมได้ดังภาพที่ 4-22

```
function doifelse(){
    var e1, e2, e;
     e2 = ypop();el = ypop();e = const(ypop(), cons(e1, list(e2)));
     ypush(cons(newatom(OPER, tkELSE),e));
}
```
ภาพที่ 4-22 ส่วนหนึ่งของโปรแกรมตัววิเคราะห์ความหมาย

ี สำหรับการทำคำสั่ง return สามารถเขียนโปรแกรมได้ดังภาพที่ 4-23

```
function doreturn(){
     ypush (cons (newatom (OPER, tkRETURN)
     , list(ypop())));
}
```
ภาพที่ 4-23 ส่วนหนึ่งของโปรแกรมตัววิเคราะห์ความหมาย

ี สำหรับการทำคำสั่ง print สามารถเขียนโปรแกรมได้ดังภาพที่ 4-24

```
function doprint(){
    var e, t;
     e = NIL;while(ytos() != MARK)
     e = const(ypop() , e);t = ypop();ypush(cons(newatom(OPER,tkPRINT),e));
}
```
ภาพที่ 4-24 ส่วนหนึ่งของโปรแกรมตัววิเคราะห์ความหมาย

#### **4.6 การสร้างตัวก่อก าเนิดรหัส**

เริ่มจากการจัดสรรพื้นที่สำหรับการใช้รีจิสเตอร์ (register allocation) โดยมีรีจิสเตอร์ ้ทั้งหมด 32 ตัว และการสร้างบัฟเฟอร์สำหรับเก็บการดำเนินการต่างๆ ที่จะแสดงค่าออกมาในรูปแบบ ภาษาแอสเซมบลี โดยเมื่อเริ่มกระบวนการแปลภาษาจนมาถึงขั้นตอนตัววิเคราะห์ความหมายจะ ี สามารถทำงานไปพร้อมๆกับขั้นตอนตัวก่อกำเนิดรหัสได้ โดยโทเค็นแต่ละประเภทจะมีกระบวนการใน การผลิตรหัสแตกต่างกัน เช่นโทเค็น if เขียนรหัสเทียมของโปรแกรมผลิตรหัสได้ดังภาพที่ 4-25

```
function gnIf(e){
     get the condition of if
     generate assembly code of 
     condition of if
     set new label of e
     get the body of if
     generate assembly code of 
     body of if
     return label to the end of e
}
```
ภาพที่ 4-25 ส่วนหนึ่งของโปรแกรมตัวก่อก าเนิดรหัส

ี ฟังก์ชัน gnlf จะถูกเรียกใช้งานเมื่อตรวจพบโทเค็น if โดยพารามิเตอร์ e คือตำแหน่งที่อยู่ ี ของโทเค็น if และผลิตรหัสของโทเค็นให้เป็นไปตามไวยากรณ์ของภาษาอาร์แซด โดยฟังก์ชันหลักที่ทำ หน้าที่ผลิตรหัสแอสเซมบลีทั้งหมดคือ ฟังก์ชัน genex ซึ่งภายในฟังก์ชันจะมีการผลิตรหัสตาม ประเภทของโทเค็น ดังภาพที่ 4-26

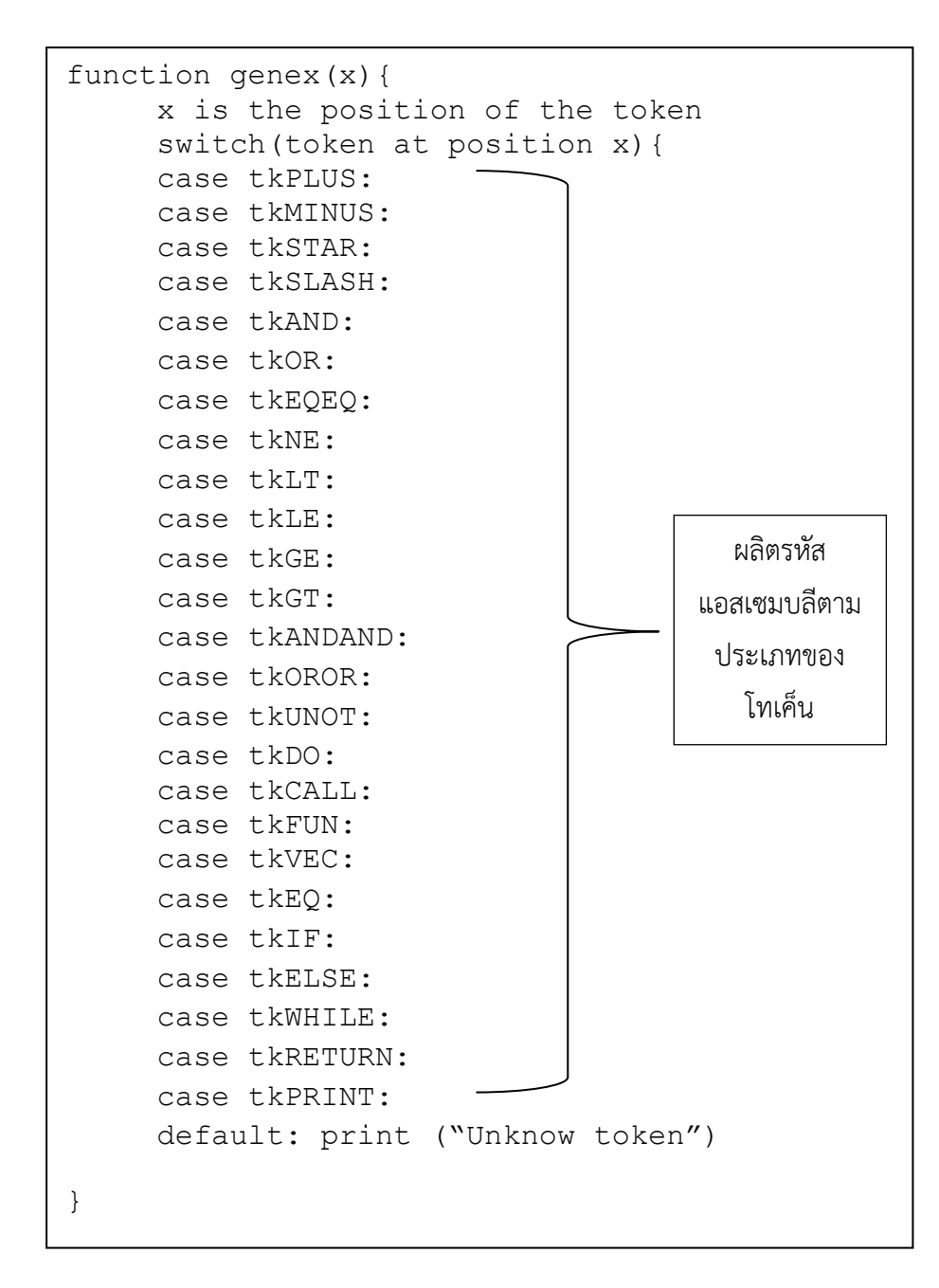

ภาพที่ 4-26 โปรแกรมการผลิตรหัสของแต่ละโทเค็นให้เป็นไปตามไวยากรณ์ภาษาอาร์แซด

ี เมื่อเป็นโทเค็น if ก็มีการเรียกฟังก์ชัน gnlf จากภาพที่ 4-25 เพื่อทำการผลิตรหัสแอสเซมบลี ของ โทเค็น if ให้เป็นไปตามไวยากรณ์ของภาษาอาร์แซด

#### **4.7 การสร้างตารางสัญลักษณ์**

ตารางสัญลักษณ์ถูกพัฒนาเป็นโครงสร้างแบบออบเจ็กต์ เพื่อให้การเก็บข้อมูลต่างๆเกี่ยวกับ ตัวระบุท าได้ง่ายขึ้นและง่ายต่อการเรียกใช้งาน เนื่องจากข้อมูลแบบออบเจ็กต์จะมีพร็อพเพอตี้ (property) ต่างๆที่เกี่ยวข้องกัน โปรแกรมสำหรับการสร้างตารางสัญลักษณ์ที่เป็นโครงสร้างออบเจ็กต์ ดังภาพที่ 4-27

```
function 
sym_entry(name,type,ref,arg,fs) {
     this.name=name;
     this.type=type;
     this.ref=ref;
     this.arg=arg;
     this.fs=fs;
}
var symtab = new Array();
for (var i=0; i<TABLESIZES; i++) {
    symtab[i] = new sym entry();
}
```
ภาพที่ 4-27 โปรแกรมสำหรับการสร้างตารางสัญลักษณ์ที่เป็นโครงสร้างออบเจ็กต์

ฟังก์ชัน sym\_entry คือการสร้างออบเจ็กต์ใหม่ โดยมีการรับพารามิเตอร์ต่างๆ ได้แก่ ชื่อตัว ุ ระบุ ชนิดตัวระบุ ตำแหน่งที่อยู่ตัวระบุ ลักษณะเฉพาะของพารามิเตอร์ที่รับมา และลักษณะเฉพาะ ของพารามิเตอร์และตัวระบุทั้งหมดในฟังก์ชันตามลำดับ ซึ่งพารามิเตอร์ที่รับเข้ามาก็คือกลุ่มพร็อพ เพอตี้ของออบเจ็กต์ประเภท sym\_entry นั่นเอง สำหรับการสร้างตารางสัญลักษณ์ที่มีโครงสร้างเป็น ออบเจ็กต์ประเภท sym\_entry นั้น เริ่มจากประกาศตัวแปรประเภทอาร์เรย์ชื่อ symtab แทนตาราง ้สัญลักษณ์ จากนั้นใช้ลูป for ในการทำให้ตัวแปร symtab ในแต่ละช่องอาร์เรย์เป็นโครงสร้างแบบ ออบเจ็กต์

ส าหรับการเก็บข้อมูลตัวระบุลงในตารางสัญลักษณ์ มีการเก็บตัวแปรเฉพาะที่ ตัวแปร ส่วนกลาง ชื่อฟังก์ชัน ลักษณะเฉพาะของพารามิเตอร์ที่รับมา และลักษณะเฉพาะของพารามิเตอร์และ ตัวระบทั้งหมดในฟังก์ชัน โดยในการเก็บแต่ละครั้งจะมีการกำหนดสัญลักษณ์ให้กับตัวระบนั้นๆได้แก่ ตัวระบุชนิดตัวแปรส่วนกลางแบบอาร์เรย์ (tyVECTOR), ตัวระบุชนิดตัวแปรส่วนกลาง (tySCALAR), ตัวระบุชนิดชื่อฟังก์ชัน (tyFUNCTION) และตัวระบุชนิดตัวแปรเฉพาะที่ (tyLOCAL) โดยมีการ ก าหนดขนาดของตารางสัญลักษณ์ด้วย

#### **4.8 การสร้างรายงานความผิดพลาด**

เริ่มตั้งแต่ขั้นตอนแรก คือ ตัววิเคราะห์ศัพท์ โดยมีการตรวจสอบว่าผู้เขียนโปรแกรมได้มีการ ้พิมพ์โปรแกรมต้นฉบับลงไปก่อนทำการประมวลผลหรือไม่ และจำนวนอักขระของแต่ละโทเค็นต้องไม่ เกิน 256 อักขระ ดังตัวอย่างของโปรแกรมภาพที่ 4-28 และภาพที่ 4-29

```
if( str == '''') {
         alert('Please enter some remarks');
         return false;
     }
```
ภาพที่ 4-28 โปรแกรมตรวจสอบอักขระเข้าว่ามีหรือไม่

```
if( len \leq 0 ) {
     alert("lex error token length = 0");
     break;
}
     if( len > 255 ) {
     alert("error token too long 
     >256 char");
     break;
     }
```
ภาพที่ 4-29 โปรแกรมตรวจสอบอักขระเข้าว่ายาวหรือสั้นเกินไปหรือไม่

# ขั้นตอนตัววิเคราะห์เชิงวากยสัมพันธ์ มีการตรวจสอบการเรียงของโทเค็นว่าถูกต้องตา ม ไวยากรณ์ของภาษาหรือไม่ ดังตัวอย่างโปรแกรมในภาพที่ 4-30

```
case tkLBRACKET:
    mylex();
     expect(tkNUMBER,"missing tkNUMBER");
```
ภาพที่ 4-30 โปรแกรมตรวจสอบการเรียงของโทเค็นให้ถูกต้องตามไวยากรณ์ภาษา

จากภาพที่ 4-30 เมื่อโทเค็นที่รับมาเป็นโทเค็นเครื่องหมายวงเล็บเหลี่ยมทางซ้าย ซึ่ง เครื่องหมายนี้ใช้ในการประกาศตัวแปรอาร์เรย์ เพื่อให้เป็นไปตามกฎไวยากรณ์ของภาษาจึงควรตาม ด้วยโทเค็นตัวเลข ดังนั้นจึงมีฟังก์ชัน expect โดยพารามิเตอร์ของฟังก์ชันนี้คือ (tkNUMBER, "missing tkNUMBER") ซึ่งหมายความว่า ถ้าโทเค็นตัวถัดไปไม่ใช่โทเค็นตัวเลข ก็จะรายงานความ ผิดพลาดโดยแสดงข้อความ "missing tkNUMBER"

ขั้นตอนตัววิเคราะห์ความหมาย มีการตรวจสอบขนาดของกองซ้อนที่เก็บข้อมูลประเภทสตริง โดยตรวจสอบเมื่อมีการเก็บข้อมูลและการดึงข้อมูลสตริงออกจากกองซ้อน ดังตัวอย่างโปรแกรมใน ภาพที่ 4-31

```
function pusht(nm){ 
     strstkp++; 
     if(strstkp > MAXSTK) 
     seterror("string stack overflow");
     strstk[strstkp] = nm;
}
function popt(){
     if(strstkp \leq 0)
     seterror("string stack underflow");
     return strstk[strstkp--];
}
```
ภาพที่ 4-31 โปรแกรมตรวจสอบขนาดของกองซ้อนที่เก็บข้อมูลประเภทสตริง

ี ฟังก์ชัน pusht คือ การเก็บข้อมูลสตริงลงในกองซ้อน ถ้าข้อมูลที่เก็บมีจำนวนมากเกินขนาด ของกองซ้อน จะรายงานความผิดพลาดโดยแสดงข้อความ "string stack overflow" ฟังก์ชัน popt คือ การดึงข้อมูลสตริงออกจากกองซ้อน ถ้าข้อมูลที่ดึงจากกองซ้อนเป็นการดึงข้อมูลที่น้อยเกินเก็บ จะ รายงานความผิดพลาดโดยแสดงข้อความ "string stack underflow"

นอกจากนี้ยังมีการตรวจสอบขนาดของกองซ้อนที่เก็บข้อมูลประเภทอื่นๆ ได้แก่ ข้อมูลจาก ตัววิเคราะห์เชิงวากยสัมพันธ์ (parser) และข้อมูลตัวดำเนินการ (operator)

ขั้นตอนตัววิเคราะห์ความหมาย มีการตรวจสอบชนิดของข้อมูลว่าถูกต้องตามไวยากรณ์ของ ภาษาหรือไม่ ถ้าชนิดข้อมูลไม่ถูกต้องจะแสดงข้อความ "identifier type mismatch" ดังโปรแกรม ภาพที่ 4-32

```
function chktype(type1, type2) {
     if('type1 != type2')seterror("identifier type mismatch");
}
```
ภาพที่ 4-32 โปรแกรมตรวจสอบชนิดของข้อมูลให้ถูกต้องตามไวยากรณ์ภาษา

การตรวจสอบการประกาศตัวแปรส่วนกลางซ้ า ดังโปรแกรมภาพที่ 4-33

```
function putSym(name, type, ref, arg){
     var a, found;
     a = installGlobal(name, type, ref, arg, found);
     if(found) seterror("redefine global name");
     return a;
}
```
.ภาพที่ 4-33 โปรแกรมตรวจสอบการประกาศตัวแปรส่วนกลางซ้ำ

จากภาพที่ 4-33 ถ้าเงื่อนไขของ if เป็นจริง นั่นหมายความว่ามีการพบว่าตัวแปรส่วนรวมชื่อ นี้ได้ถูกประกาศและเก็บไว้ในตารางสัญลักษณ์แล้ว ดังนั้นจึงแสดงข้อความ "redefine global name" นอกจากนี้มีการตรวจสอบการเขียนพารามิเตอร์ และตรวจสอบการใช้งานตารางสัญลักษณ์เพื่อไม่ให้มี ข้อมูลมากเกินขนาดของตารางสัญลักษณ์

ขั้นตอนตัวก่อกำเนิดรหัส จะมีการตรวจสอบอะตอมหรือโหนดในต้นไม้วิเคราะห์กระจายว่า เป็นประเภทที่ถูกต้องหรือไม่ ดังบางส่วนของโปรแกรมในภาพที่ 4-34

```
if(car(a) != OPER)seterror("genex: expect operator");
```
ภาพที่ 4-34 โปรแกรมตรวจสอบอะตอมในต้นไม้วิเคราะห์กระจายให้เป็นประเภทที่ถูกต้อง

จากภาพที่ 4-34 อะตอมที่ถูกต้องควรเป็นประเภท OPER (ตัวดำเนินการ) ดังนั้นถ้าอะตอมที่ รับมาไม่ใช่ จะรายงานความผิดพลาดโดยแสดงข้อความ "genex: expect operator"

ส่วนการตรวจสอบโทเค็นเพื่อผลิตรหัสให้ถูกต้องตามประเภทโทเค็น ถ้าโทเค็นที่รับมาไม่เข้า เงื่อนไขจะรายงานความผิดพลาดให้ทราบ โดยแสดงข้อความว่าไม่รู้จักโทเค็นนั้น

# **บทที่5**

## **การทดสอบและผลลัพธ์**

ในบทนี้นำเสนอโปรแกรมที่ใช้ในการทดลอบและผลลัพธ์ที่ได้จากการทดลอบซึ่งแสดงถึง ประสิทธิภาพของตัวแปลภาษาบนเว็บที่ทำงานบนเครื่องผู้รับบริการในระบบ RZ-WEB โดยโปรแกรม ทดสอบที่ใช้กับงานวิจัยนี้ ประกอบด้วยโปรแกรม 4 โปรแกรม ดังแสดงในตารางที่ 5-1

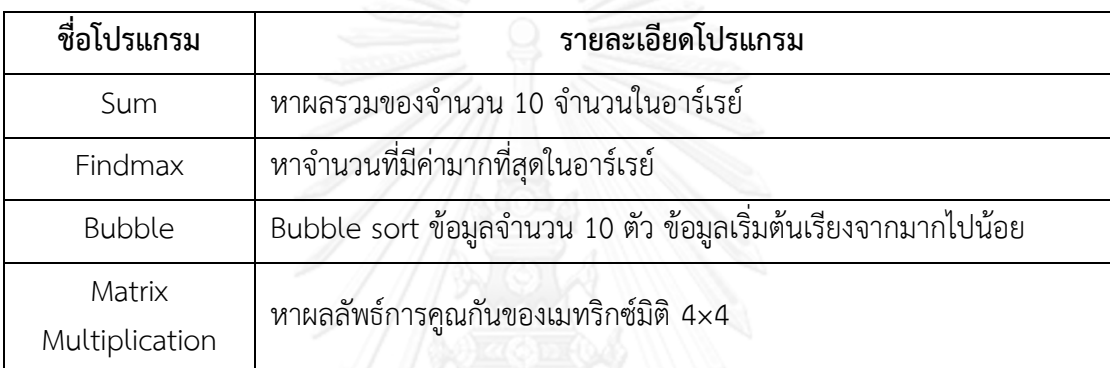

ตารางที่ 5-1 ตารางแสดงรายละเอียดโปรแกรมที่ใช้ในการทดสอบ

# **5.1 รายละเอียดของโปรแกรมที่น าเข้า**

ในส่วนนี้จะนำเสนอรายละเอียดของโปรแกรมที่ใช้ในการทดสอบประสิทธิภาพของตัว แปลภาษาบนเว็บที่ทำงานบนเครื่องผู้รับบริการในระบบ RZ-WEB โดยมีรายละเอียดดังนี้

- โปรแกรม Sum เป็นโปรแกรมหาผลรวมของจำนวนในอาร์เรย์ทั้งหมด 10 จำนวน โดย เริ่มจากกำหนดค่าของจำนวนในอาร์เรย์ 10 จำนวน จากนั้นจึงทำการหาผลรวมของ จ านวนทั้งหมดในอาร์เรย์
- $\bullet$  โปรแกรม Findmax เป็นโปรแกรมหาจำนวนที่มีค่ามากที่สุดในอาร์เรย์จากทั้งหมด 10 จำนวน โดยเริ่มจากกำหนดค่าของจำนวนในอาร์เรย์ 10 จำนวน จากนั้นจึงทำการหา จ านวนที่มีค่ามากที่สุดในอาร์เรย์
- $\bullet$  โปรแกรม Bubble เป็นโปรแกรม bubble sort จำนวนทั้งหมด 10 จำนวน โดยเริ่มจาก ้กำหนดค่าของจำนวนในอาร์เรย์ 10 จำนวนที่เรียงจากมากไปน้อย จากนั้นจึงทำการ sort จำนวนทั้งหมดให้เรียงจากน้อยไปมาก
- โปรแกรม Matrix Multiplication เป็นโปรแกรมหาผลลัพธ์การคูณกันของเมทริกซ์มิติ 4\*4 โดยเริ่มจากกำหนดค่าของเมทริกซ์มิติ 4\*4 จำนวน 2 เมทริกซ์ จากนั้นจึงนำเมท ริกซ์มิติ 4\*4 ทั้งสองเมทริกซ์มาคูณกันเพื่อหาผลลัพธ์

โค้ดต้นฉบับของโปรแกรมที่ใช้ในการทดสอบทั้ง 4 โปรแกรมระบุอยู่ในภาคผนวก ก

#### **5.2 การประเมินผล**

การประเมินผลในการวิจัยนี้จะเปรียบเทียบประสิทธิภาพของตัวแปลภาษาบนเว็บที่ทำงาน บนเครื่องผู้รับบริการในระบบ RZ-WEB กับการประมวลผลแบบดั้งเดิมของตัวแปลภาษาบน ระบบปฏิบัติการดอส โดยมีการประเมินความถูกต้องในการแปลภาษา และเปรียบเทียบความเร็วใน การทำงาน

#### **5.2.1 ความถูกต้องในการแปลภาษา**

การประเมินความถูกต้องในการแปลภาษาในงานวิจัยนี้ใช้โปรแกรมในการประเมิน ทั้งหมด 4 โปรแกรม โดยรายละเอียดของโปรแกรมอยู่ในหัวข้อ 5.1และโค้ดต้นฉบับของ โปรแกรมอยู่ในภาคผนวก ก การประเมินนี้จะคำนึงถึงเฉพาะความถูกต้องของผลลัพธ์ใน กระบวนการแปลภาษาเท่านั้น

การทำงานของตัวแปลภาษาบนเว็บที่ทำงานบนเครื่องผู้รับบริการจะได้ผลลัพธ์เป็น ภาษาแอสเซมบลี ซึ่งผลลัพธ์ที่ได้จะถกนำมาผ่านกระบวนการแปลภาษาอีกครั้งโดยแอสเซม เบลอร์ซึ่งเป็นตัวแปลภาษาของภาษาแอสเซมบลีให้ได้ผลลัพธ์เป็นภาษาเครื่อง จากนั้นจึงนำ ภาษาเครื่องที่ได้ไปรันบน virtual machine เพื่อแสดงผลลัพธ์ของโปรแกรม โดยแอสเซม เบลอร์ที่ใช้จะเป็นแอสเซมเบลอร์ของตัวแปลภาษาบนระบบปฏิบัติการดอส และ virtual machine ที่ใช้สำหรับการรันภาษาเครื่อง คือ virtual machine ที่มีให้บริการบนเว็บ [9] โดยผลลัพธ์ที่ได้จากการทำงานของตัวแปลภาษาบนเว็บจะนำมาเปรียบเทียบกับผลลัพธ์ที่ได้ ้จากการทำงานของตัวแปลภาษาบนระบบปฏิบัติการดอสเพื่อใช้ในการประเมินความถูกต้อง พร้อมทั้งวิเคราะห์ผลในการประเมินความถูกต้อง อันจะกล่าวเป็นลำดับถัดไปในหัวข้อที่ 5.3

#### **5.2.2 ความเร็วในการท างาน**

ความเร็วในการท างานจะใช้เปรียบเทียบประสิทธิภาพของตัวแปลภาษาทั้งสองแบบ คือ ตัวแปลภาษาบนเว็บที่ทำงานบนเครื่องผู้รับบริการ และตัวแปลภาษาที่ทำงานบน ระบบปฏิบัติการดอส เมื่อการแปลภาษาจากทั้งสองแบบมีการแปลภาษาจากโปรแกรม เดียวกันและมีความถูกต้องในการแปลภาษา

การเปรียบเทียบความเร็วในการทำงานนี้ พิจารณาจากจำนวนโปรแกรมที่ใช้ ้ขั้นตอนการทำงานในกระบวนการของการได้ผลลัพธ์เป็นภาษาแอสเซมบลี และเวลาโดย ูเฉลี่ยที่ใช้ในกระบวนการแปลภาษาของตัวแปลภาษาทั้งสองแบบ อันจะกล่าวเป็นลำดับถัดไป ในหัวข้อที่ 5.4

#### **5.3 ผลการทดสอบและวิเคราะห์ผลในการประเมินผลความถูกต้องในการแปลภาษา**

ผลลัพธ์ภาษาแอสเซมบลีของการประมวลผลโปรแกรม Sum ของตัวแปลภาษาบนเว็บที่ ท างานบนเครื่องผู้รับบริการในระบบ RZ-WEB จะถูกน าไปผ่านกระบวนการแปลภาษาโดยแอสเซม เบลอร์ของตัวแปลภาษาบนระบบปฏิบัติการดอสเพื่อให้ได้ผลลัพธ์ที่เป็นภาษาเครื่อง แสดงดังภาพที่ 5-1

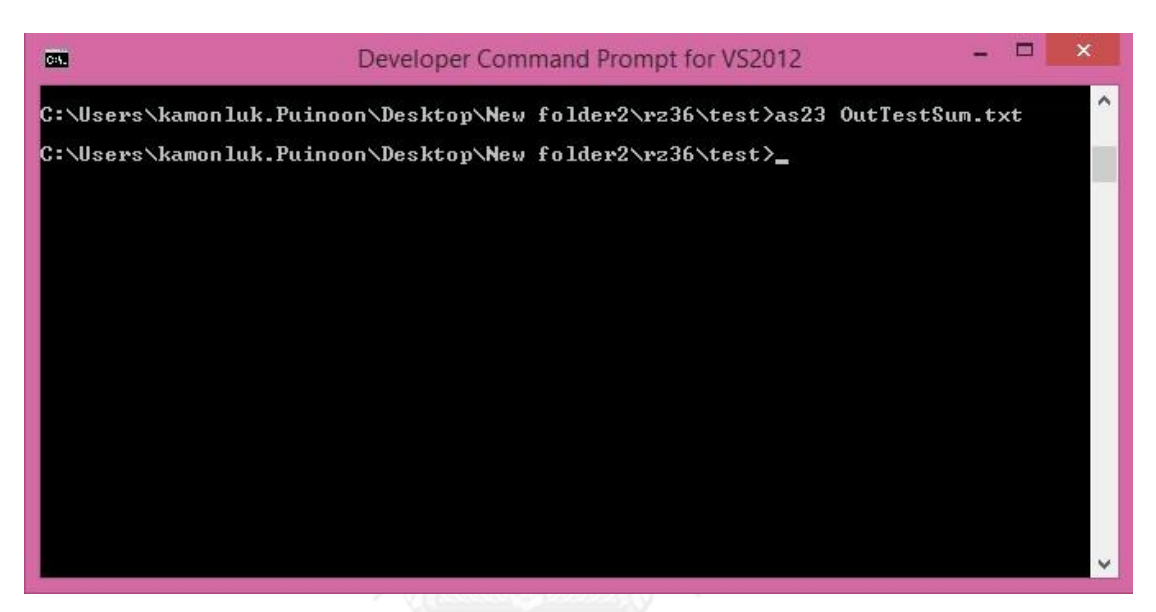

ภาพที่ 5-1 ภาพแสดงการใช้แอสเซมเบลอร์แปลภาษาบนระบบปฏิบัติการดอส

จากภาพที่ 5-1 as23 คือแอสเซมเบลอร์ของตัวแปลภาษาบนระบบปฏิบัติการดอส โดยแอ สเซมเบลอร์จะทำการแปลภาษาแอสเซมบลีในไฟล์ OutTestSum.txt ซึ่งเป็นภาษาแอสเซมบลีที่ได้ จากตัวแปลภาษาบนเว็บในระบบ RZ-WEB โดยแอสเซมเบลอร์จะทำการสร้างไฟล์ OutTestSum.obj ไว้ในไดเร็กทอรี่เดี่ยวกับที่เก็บไฟล์ OutTestSum.txt เพื่อเก็บผลลัพธ์ที่ได้จากการ แปลภาษาซึ่งเป็นภาษาเครื่องไว้ในไฟล์นั้น

เมื่อเปิดไฟล์ OutTestSum.obj จะได้ภาษาเครื่องของโปรแกรม Sum จากนั้นจึงคัดลอก ภาษาเครื่องไปใส่ใน virtual machine ที่ให้บริการบนเว็บ และคลิกปุ่ม Show Output เพื่อทำการ รันภาษาเครื่องบน virtual machine แสดงดังภาพที่ 5-2

| D                            | OutTestSum - Notepad | $  \infty$ |     |
|------------------------------|----------------------|------------|-----|
| File Edit Format View Help   |                      |            |     |
| var obj =[ // OutTestSum.obj |                      |            |     |
| 0, 52,                       |                      |            |     |
| 15, 30, 0, 3500,             |                      |            |     |
| 15, 29, 0, 3000,             |                      |            |     |
| 7, 27, 0, 30,                |                      |            |     |
| 51, 0, 0, 0,<br>4, 1, 30, 1, |                      |            |     |
| 4, 2, 30, 2,                 |                      |            |     |
| 4, 3, 30, 3,                 |                      |            |     |
| 4, 4, 30, 4,                 |                      |            |     |
| 10, 30, 30, 5,               |                      |            |     |
| 4, 27, 30, 0,                |                      |            |     |
| 15, 1, 0, 0,                 |                      |            |     |
| 15, 2, 0, 0,                 |                      |            |     |
| 9, 0, 0, 18,                 |                      |            |     |
| 2, 4, 1, 1100,               |                      |            |     |
| 32, 3, 2, 4,<br>37, 2, 0, 3, |                      |            |     |
| 10, 1, 1, 1,                 |                      |            |     |
| $\vert 51, 2, 0, 1, \vert$   |                      |            |     |
| 15, 4, 0, 4,                 |                      |            |     |
| 41, 3, 1, 4,                 |                      |            |     |
| 8, 3, 0, 13,                 |                      |            |     |
|                              |                      |            | > 正 |

ภาพที่ 5-2 ผลลัพธ์การแปลภาษาของแอสเซมเบลอร์ที่เก็บไว้ในไฟล์ชนิด obj

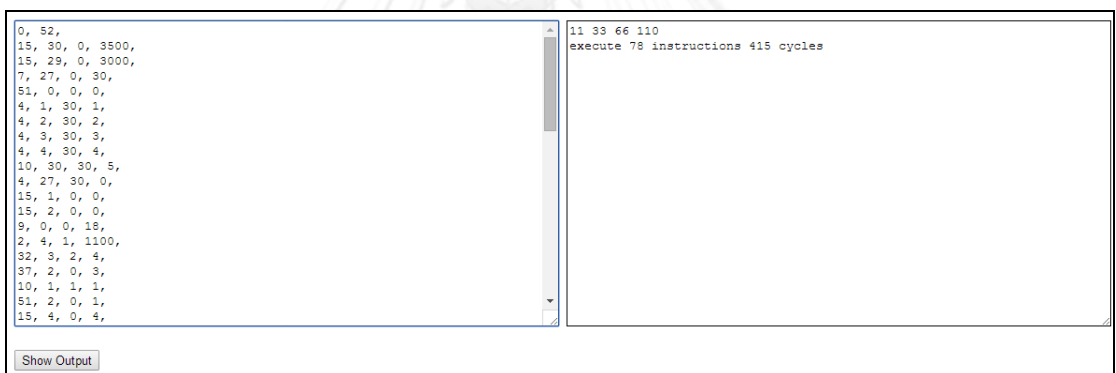

ภาพที่ 5-3 การคัดลอกภาษาเครื่องจากไฟล์ชนิด obj มารันบน virtual machine ที่ให้บริการบนเว็บ

จากภาพที่ 5-3 ผลลัพธ์ของการรันภาษาเครื่องบน virtual machine ที่ให้บริการบนเว็บ ให้ ผลลัพธ์การทำงานของโปรแกรม Sum ที่ถูกต้อง ดังนั้นตัวแปลภาษาบนเว็บที่ทำงานบนเครื่อง ผู้รับบริการสามารถทำงานได้อย่างถูกต้องในโปรแกรม Sum

ผลลัพธ์ภาษาแอสเซมบลีของการประมวลผลโปรแกรม Findmax ของตัวแปลภาษาบนเว็บที่ ทำงานบนเครื่องผู้รับบริการในระบบ RZ-WEB จะถูกนำไปผ่านกระบวนการแปลภาษาโดยแอสเซม เบลอร์ของตัวแปลภาษาบนระบบปฏิบัติการดอส จากนั้นจึงคัดลอกภาษาเครื่องที่ได้ไปใส่ใน virtual machine ที่ให้บริการบนเว็บ และคลิกปุ่ม Show Output เพื่อทำการรันภาษาเครื่องบน virtual machine ผลลัพธ์ของโปรแกรม Findmax ที่ได้ แสดงดังภาพที่ 5-4
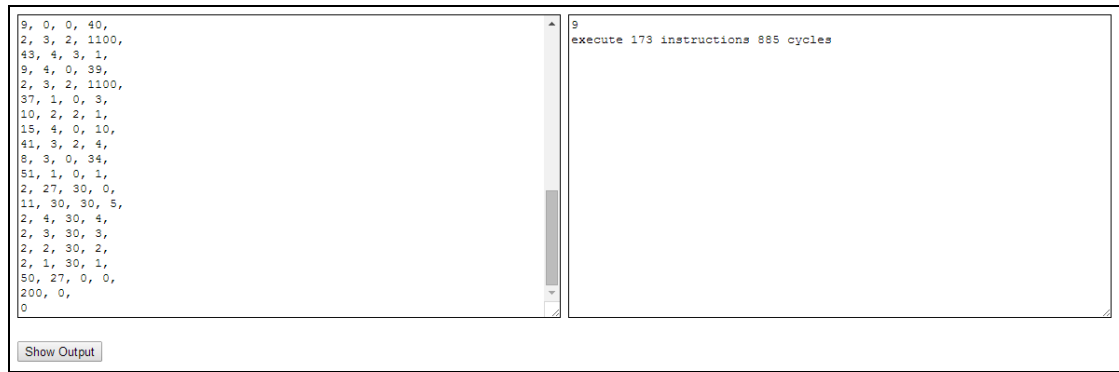

ภาพที่ 5-4 การคัดลอกภาษาเครื่องจากไฟล์ชนิด obj มารันบน virtual machine ที่ให้บริการบนเว็บ

จากภาพที่ 5-4 ผลลัพธ์ของการรันภาษาเครื่องบน virtual machine ที่ให้บริการบนเว็บ ให้ ผลลัพธ์การทำงานของโปรแกรม Findmax ที่ถูกต้อง ดังนั้นตัวแปลภาษาบนเว็บที่ทำงานบนเครื่อง ผู้รับบริการสามารถทำงานได้อย่างถูกต้องในโปรแกรม Findmax

ผลลัพธ์ภาษาแอสเซมบลีของการประมวลผลโปรแกรม Bubble ของตัวแปลภาษาบนเว็บที่ ท างานบนเครื่องผู้รับบริการในระบบ RZ-WEB จะถูกน าไปผ่านกระบวนการแปลภาษาโดยแอสเซม เบลอร์ของตัวแปลภาษาบนระบบปฏิบัติการดอส จากนั้นจึงคัดลอกภาษาเครื่องที่ได้ไปใส่ใน virtual machine ที่ให้บริการบนเว็บ และคลิกปุ่ม Show Output เพื่อทำการรันภาษาเครื่องบน virtual machine ผลลัพธ์ของโปรแกรม Bubble ที่ได้ แสดงดังภาพที่ 5-5

| 0, 118,<br>15, 30, 0, 3500,<br>15, 29, 0, 3000,<br>7, 27, 0, 105,<br> 51, 0, 0, 0,<br>4, 1, 30, 1,<br>4, 2, 30, 2,<br>$\begin{bmatrix} 4 & 3 & 30 & 3 \end{bmatrix}$<br>10, 30, 30, 4,<br>4, 27, 30, 0,<br>$\begin{bmatrix} 15, & 1, & 0, & 0, \end{bmatrix}$<br>9, 0, 0, 15,<br>1, 2, 0, 1110,<br> 33, 3, 2, 1,<br>$\frac{1}{4}$ , 3, 1, 1100,<br>$\begin{bmatrix} 10, 1, 1, 1 \end{bmatrix}$<br>$\vert 1, 3, 0, 1110, \vert$<br> 41, 2, 1, 3,<br>8, 2, 0, 11,<br>$\begin{pmatrix} 2, & 27, & 30, & 0, \end{pmatrix}$ | 10 9 8 7 6 5 4 3 2 1 1 2 3 4 5 6 7 8 9 10<br>execute 2591 instructions 13900 cycles |
|----------------------------------------------------------------------------------------------------|-------------------------------------------------------------------------------------|
| Show Output                                                                                                    |                                                                                     |

ภาพที่ 5-5 การคัดลอกภาษาเครื่องจากไฟล์ชนิด obj มารันบน virtual machine ที่ให้บริการบนเว็บ

จากภาพที่ 5-5 ผลลัพธ์ของการรันภาษาเครื่องบน virtual machine ที่ให้บริการบนเว็บ ให้ ผลลัพธ์การทำงานของโปรแกรม Bubble ที่ถูกต้อง ดังนั้นตัวแปลภาษาบนเว็บที่ทำงานบนเครื่อง ผู้รับบริการสามารถทำงานได้อย่างถูกต้องในโปรแกรม Bubble

ผลลัพธ์ภาษาแอสเซมบลีของการประมวลผลโปรแกรม Matrix multiplication ของตัว แปลภาษาบนเว็บที่ทำงานบนเครื่องผู้รับบริการในระบบ RZ-WEB จะถูกนำไปผ่านกระบวนการ แปลภาษาโดยแอสเซมเบลอร์ของตัวแปลภาษาบนระบบปฏิบัติการดอส จากนั้นจึงคัดลอก ภาษาเครื่องที่ได้ไปใส่ใน virtual machine ที่ให้บริการบนเว็บ และคลิกปุ่ม Show Output เพื่อทำ การรันภาษาเครื่องบน virtual machine ผลลัพธ์ของโปรแกรม Matrix multiplication ที่ได้ แสดง ดังภาพที่ 5-6

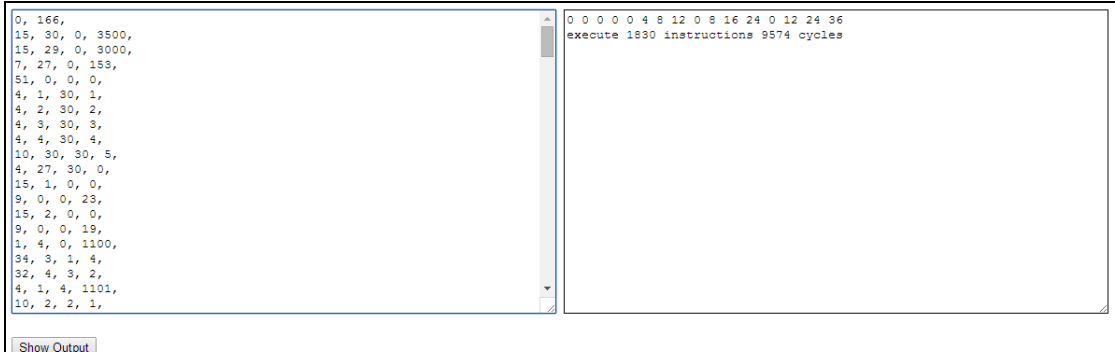

ภาพที่ 5-6 การคัดลอกภาษาเครื่องจากไฟล์ชนิด obj มารันบน virtual machine ที่ให้บริการบนเว็บ

จากภาพที่ 5-6 ผลลัพธ์ของการรันภาษาเครื่องบน virtual machine ที่ให้บริการบนเว็บ ให้ ผลลัพธ์การทำงานของโปรแกรม Matrix multiplication ที่ถูกต้อง ดังนั้นตัวแปลภาษาบนเว็บที่ ทำงานบนเครื่องผู้รับบริการสามารถทำงานได้อย่างถูกต้องในโปรแกรม Matrix multiplication

## **วิเคราะห์ผลการประเมินความถูกต้องของการแปลภาษา**

จากการทดสอบสามารถวิเคราะห์ผลการประเมินความถูกต้องของการแปลภาษาได้ดังต่อ ไป นี้ สำหรับโปรแกรม Matrix multiplication, โปรแกรม Sum, โปรแกรม Findmax และโปรแกรม Bubble เมื่อผ่านกระบวนการแปลภาษาบนเว็บที่ทำงานบนเครื่องผู้รับบริการ และนำผลลัพธ์ ภาษาแอสเซมบลีที่ได้ไปผ่านกระบวนการแปลภาษาโดยแอสเซมเบลอร์ของตัวแปลภาษาบน ระบบปฏิบัติการดอส จากนั้นจึงนำภาษาเครื่องที่ได้ไปรันบน virtual machine ที่ให้บริการบนเว็บ ่ ปรากฏว่าผลลัพธ์การทำงานของโปรแกรมถูกต้อง จึงสรุปได้ว่าตัวแปลภาษาบนเว็บที่ทำงานบนเครื่อง ผู้รับบริการในระบบ RZ-WEB สามารถทำงานได้อย่างถูกต้อง

## **5.4 ผลการทดสอบและวิเคราะห์ผลในการประเมินความเร็วในการแปลภาษา**

# **จ านวนโปรแกรมที่ใช้**

เวลาที่ใช้ในการทำงานจะมากหรือน้อยอาจขึ้นอยู่กับจำนวนโปรแกรมที่ใช้ นั่นคือถ้า ้ จำนวนโปรแกรมที่ต้องใช้งานมีมาก เวลาที่ใช้ในการทำงานจะมากตามไปด้วย เนื่องจากต้อง ใช้เวลาในการทำงานของแต่ละโปรแกรมเพิ่มมากขึ้นกว่าการทำงานเพียงโปรแกรมเดียว โดย ี่ ที่ผลลัพธ์ของการทำงานทั้งสองแบบเหมือนกัน

ึการทำงานของตัวแปลภาษาบนระบบปฏิบัติการดอส เพื่อให้ได้ผลลัพธ์ของการ แปลภาษาเป็นภาษาแอสเซมบลีต้องใช้โปรแกรม Text Editor ซึ่งเป็นโปรแกรมสำหรับเขียน โค้ดต้นฉบับภาษาอาร์แซด และโปรแกรม Command Prompt เพื่อเปิดใช้งาน ระบบปฏิบัติการดอส โดยสามารถอธิบายรายละเอียดได้ดังนี้

เขียนโปรแกรมภาษาอาร์แซดลงในโปรแกรม Text Editor เช่น โปรแกรม NotePad แสดงดังภาพที่ 5-1

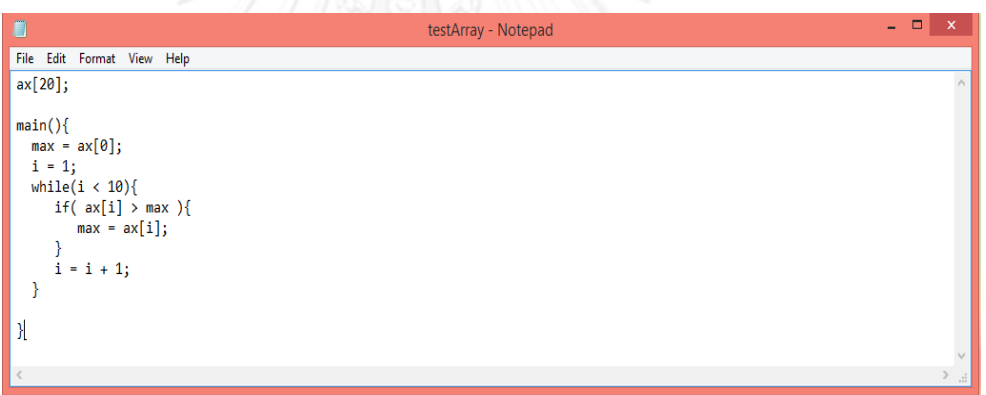

ภาพที่ 5-7 ภาพแสดงการเขียนโปรแกรมภาษาอาร์แซดลงในโปรแกรม Text Editor

ท าการบันทึกโปรแกรมลงในไดเร็กทอรีเดียวกับตัวแปลภาษา แล้วเปิดโปรแกรม Command Prompt และพิมพ์ไดเร็กทอรีของตัวแปลภาษา จากนั้นพิมพ์ชื่อตัวแปลภาษา แล้วตามด้วยชื่อไฟล์ของโปรแกรม.txt ตามด้วยสัญลักษณ์ > และพิมพ์ชื่อไฟล์ที่ต้องการเก็บ ผลลัพธ์จากการแปลภาษา.txt ซึ่งจะทำให้โปรแกรมจากภาพที่ 5-7 ถูกแปลเป็น ภาษาแอสเซมบลี และถูกบันทึกลงในไฟล์ที่เก็บผลลัพธ์ แสดงดังภาพที่ 5-8

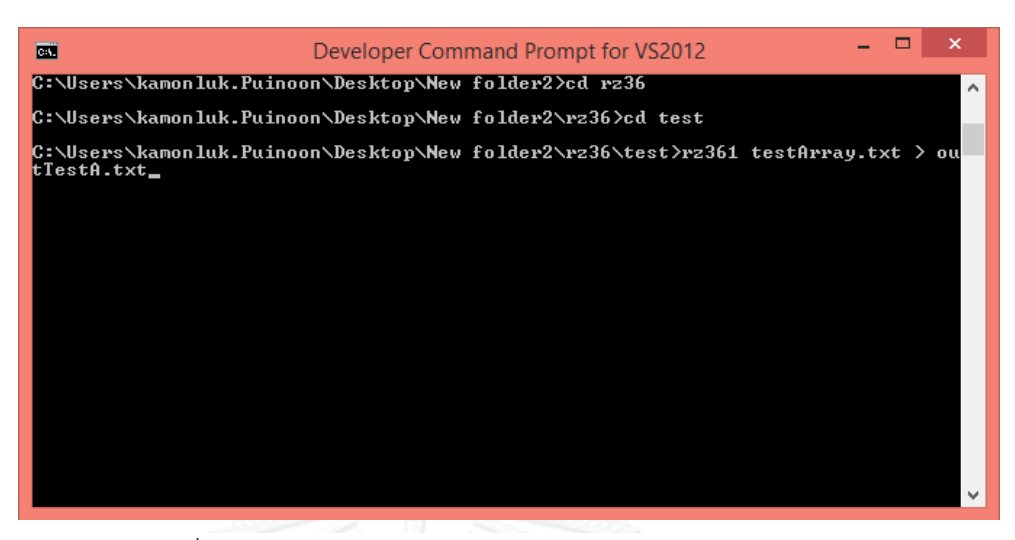

ภาพที่ 5-8 การใช้โปรแกรม command prompt ในการแปลภาษา

จากภาพที่ 5-8 โปรแกรมต้นฉบับคือไฟล์ testArray.txt และ โปรแกรมผลลัพธ์คือ ไฟล์ outTestA txt โดยตัวแปลภาษาชื่อ rz361

เปิดไฟล์ outTestA.txt เพื่อดูผลลัพธ์ที่เป็นภาษาแอสเซมบลี แสดงรูปบางส่วนของ ผลลัพธ์ที่เป็นภาษาแอสเซมบลีดังภาพที่ 5-9

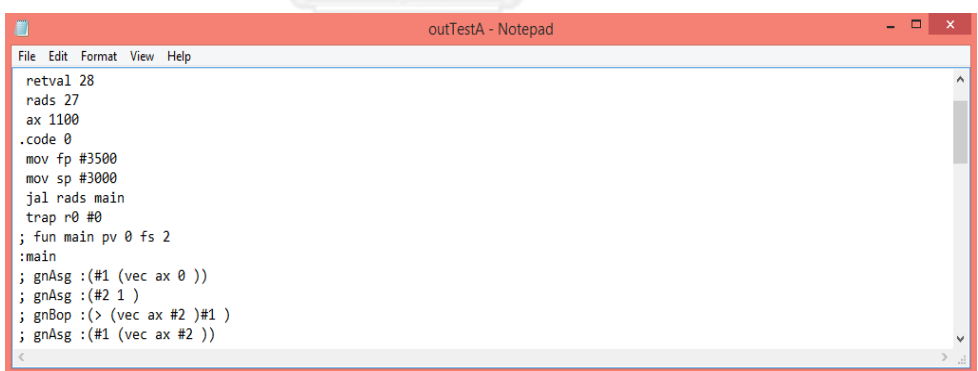

ภาพที่ 5-9 ผลลัพธ์ภาษาแอสเซมบลีบนไฟล์

การทำงานของตัวแปลภาษาบนเว็บที่ทำงานบนเครื่องผู้รับบริการ เพื่อให้ได้ผลลัพธ์ ของการแปลภาษาเป็นภาษาแอสเซมบลีต้องใช้โปรแกรมเว็บเบราว์เซอร์ เช่น Mozilla Firefox, Opera, Safari, Google Chrome เป็นต้น สำหรับเขียนโค้ดต้นฉบับภาษาอาร์แซด โดยโปรแกรมต้นฉบับจะผ่านกระบวนการแปลภาษาโดยตัวแปลภาษาที่ฝังอยู่บนเว็บ เบราว์เซอร์ในทันทีที่ผู้เขียนโปรแกรมคลิกปุ่ม Compile และแสดงผลลัพธ์ของการแปลภาษา ่ เป็นภาษาแอสเซมบลีบนหน้าเว็บ รูปภาพแสดงขั้นตอนการทำงานของตัวแปลภาษาบนเว็บที่ ท างานบนเครื่องผู้รับบริการแสดงในภาคผนวก ข

## ์ ขั้นตอนการทำงานในกระบวนการของการได้ผลลัพธ์เป็นภาษาแอสเซมบลี

่ ขั้นตอนการทำงานของตัวแปลภาษาบนระบบปฏิบัติการดอส ค่อนข้างซับซ้อนกว่า ้ขั้นตอนการทำงานของตัวแปลภาษาในงานวิจัยนี้ เนื่องจากจำนวนโปรแกรมที่ใช้งานมี มากกว่า และการทำงานด้วย Command Prompt ค่อนข้างซับซ้อน เนื่องจากผู้ใช้ จำเป็นต้องจำคำสั่งสำหรับการทำงานจึงทำให้การทำงานไม่ค่อยสะดวก ดังแสดงในภาพที่ 5-7 ถึง ภาพที่ 5-9 ซึ่งนั่นเป็นเหตุผลที่ทำให้การทำงานของตัวแปลภาษาบนเว็บมีความสะดวก กว่าในส่วนของการติดต่อผู้ใช้ นอกจากนี้ตัวแปลภาษาที่ฝังอยู่บนเว็บเบราว์เซอร์ที่สามารถ ท าง านได้ในทันที ท าให้ผู้เขียนโป รแกรมไม่ต้องเสียเวล าในก า รบันทึกผลลัพธ์ ภาษาแอสเซมบลีลงไฟล์ และเปิดไฟล์นั้นเพื่อดูผลลัพธ์

เนื่องจากจำนวนโปรแกรมที่ใช้ในงานวิจัยนี้มีจำนวนน้อยกว่า และขั้นตอนการ ท างานในกระบวนการแปลภาษาเป็นภาษาแอสเซมบลีซับซ้อนน้อยกว่า เมื่อเปรียบเทียบกับ ้จำนวนโปรแกรมและขั้นตอนการทำงานของตัวแปลภาษาดั้งเดิม ดังนั้นประสิทธิภาพ ทางด้านเวลาที่ใช้ในการท างานในกระบวนการของการได้ผลลัพธ์เป็นภาษาแอสเซมบลีของ ตัวแปลภาษาบนเว็บที่ทำงานบนเครื่องผู้รับบริการจึงดีกว่าตัวแปลภาษาที่ทำงานบน ระบบปฏิบัติการดอส เมื่อการแปลภาษาจากทั้งสองแบบมีการแปลภาษาจากโปรแกรม เดียวกันและมีความถูกต้องในการแปลภาษา

## **เวลาโดยเฉลี่ยที่ใช้ในกระบวนการแปลภาษาของตัวแปลภาษาทั้งสองแบบ**

ในส่วนนี้จะกล่าวถึงเวลาโดยเฉลี่ยที่ใช้ในกระบวนการแปลภาษาของตัวแปลภาษา ้บนเว็บที่ทำงานบนเครื่องผู้รับบริการ และตัวแปลภาษาที่ทำงานบนระบบปฏิบัติการดอส ซึ่ง เริ่มตั้งแต่ขั้นตอนตัววิเคราะห์ศัพท์จนเสร็จสิ้นที่ขั้นตอนตัวก่อกำเนิดรหัสและได้ผลลัพธ์เป็น ภาษาแอสเซมบลี่ แสดงดังตารางที่ 5-2 โดยแมชชีน (machine) ที่ใช้สำหรับการรัน โปรแกรมคือ CPU Intel Core i5-3317U (1.70 GHz, 3 MB L3 Cache, up to 2.60 GHz) และ Chipset คือ Mobile Intel HM76 Express Chipset

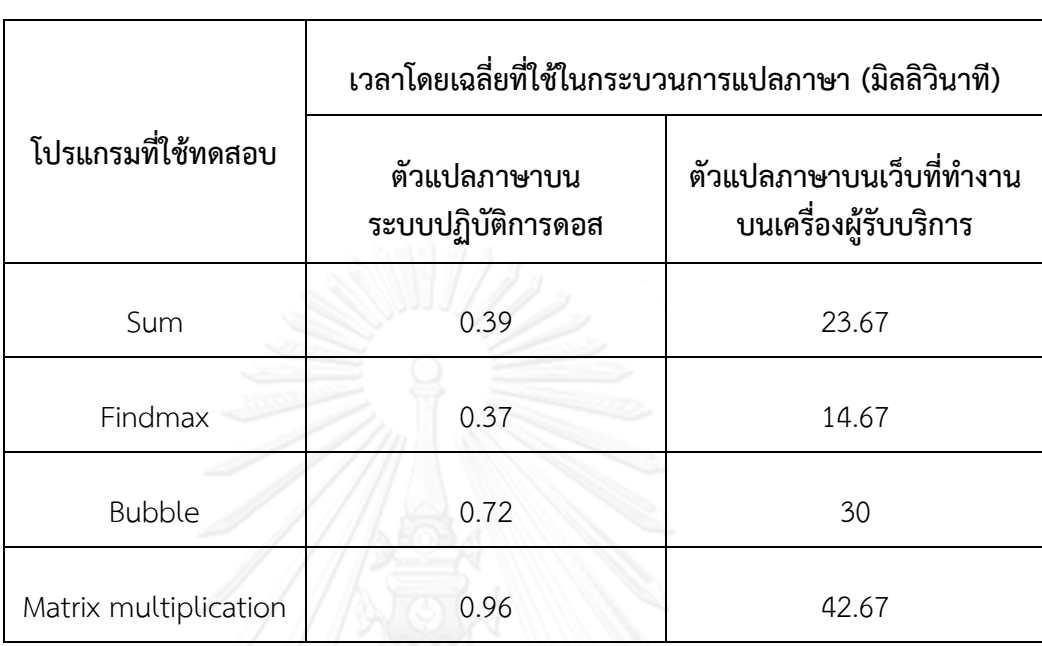

ตารางที่ 5-2 ตารางแสดงการเปรียบเทียบเวลาโดยเฉลี่ยที่ใช้ในกระบวนการแปลภาษาของ ตัวแปลภาษาบนระบบปฏิบัติการดอสกับตัวแปลภาษาบนเว็บที่ทำงานบนเครื่องผู้รับบริการ

จากตารางที่ 5-2 เป็นการเปรียบเทียบประสิทธิภาพความเร็วของตัวแปลภาษา ระหว่างตัวแปลภาษาแบบดั้งเดิมบนระบบปฏิบัติการดอส และตัวแปลภาษาบนเว็บในระบบ RZ-WEB โดยจะวิเคราะห์ประสิทธิภาพความเร็วของตัวแปลภาษาทั้งสองแบบในแต่ละ โปรแกรมที่ใช้ทดสอบ ดังนี้

- โปรแกรม Sum เมื่อถูกแปลภาษาด้วยตัวแปลภาษาบนระบบปฏิบัติการดอสใช้ เวลาโดยเฉลี่ยในการแปลภาษาทั้งสิ้น 0.39 มิลลิวินาที ขณะที่ตัวแปลภาษาบน เว็บที่ท างานบนเครื่องผู้รับบริการใช้เวลาโดยเฉลี่ยถึง 23.67 มิลลิวินาที เมื่อ น ามาเปรียบเทียบพบว่าตัวแปลภาษาบนระบบปฏิบัติการดอสใช้เวลาในการ แปลภาษาเร็วกว่าตัวแปลภาษาบนเว็บประมาณ 60.69 เท่า
- โปรแกรม Findmax เมื่อถูกแปลภาษาด้วยตัวแปลภาษาบนระบบปฏิบัติการ ดอสใช้เวลาโดยเฉลี่ยในการแปลภาษาทั้งสิ้น 0.37 มิลลิวินาที ขณะที่ตัว แปลภาษาบนเว็บที่ทำงานบนเครื่องผู้รับบริการใช้เวลาโดยเฉลี่ยถึง 14.67 มิลลิวินาที เมื่อนำมาเปรียบเทียบพบว่าตัวแปลภาษาบนระบบปฏิบัติการดอสใช้ เวลาในการแปลภาษาเร็วกว่าตัวแปลภาษาบนเว็บประมาณ 39.65 เท่า
- โปรแกรม Bubble เมื่อถูกแปลภาษาด้วยตัวแปลภาษาบนระบบปฏิบัติการดอส ใช้เวลาโดยเฉลี่ยในการแปลภาษาทั้งสิ้น 0.72 มิลลิวินาที ขณะที่ตัวแปลภาษา ้บนเว็บที่ทำงานบนเครื่องผู้รับบริการใช้เวลาโดยเฉลี่ยถึง 30 มิลลิวินาที เมื่อ น ามาเปรียบเทียบพบว่าตัวแปลภาษาบนระบบปฏิบัติการดอสใช้เวลาในการ แปลภาษาเร็วกว่าตัวแปลภาษาบนเว็บประมาณ 41.67 เท่า
- โปรแกรม Matrix multiplication เมื่อถูกแปลภาษาด้วยตัวแปลภาษาบน ระบบปฏิบัติการดอสใช้เวลาโดยเฉลี่ยในการแปลภาษาทั้งสิ้น 0.96 มิลลิวินาที ขณะที่ตัวแปลภาษาบนเว็บที่ทำงานบนเครื่องผู้รับบริการใช้เวลาโดยเฉลี่ยถึง 42.67 มิลลิวินาที เมื่อนำมาเปรียบเทียบพบว่าตัวแปลภาษาบน ระบบปฏิบัติการดอสใช้เวลาในการแปลภาษาเร็วกว่าตัวแปลภาษาบนเว็บ ประมาณ 44.45 เท่า

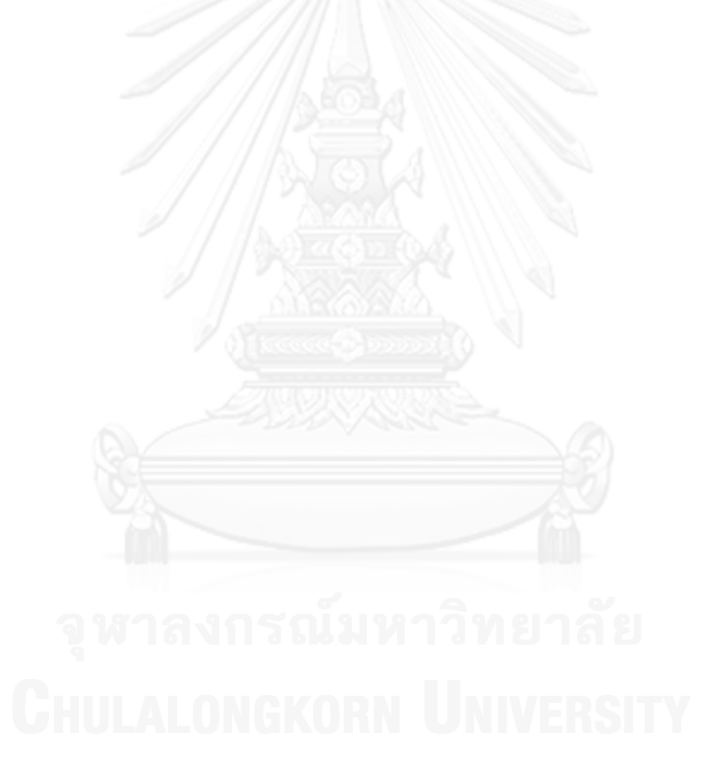

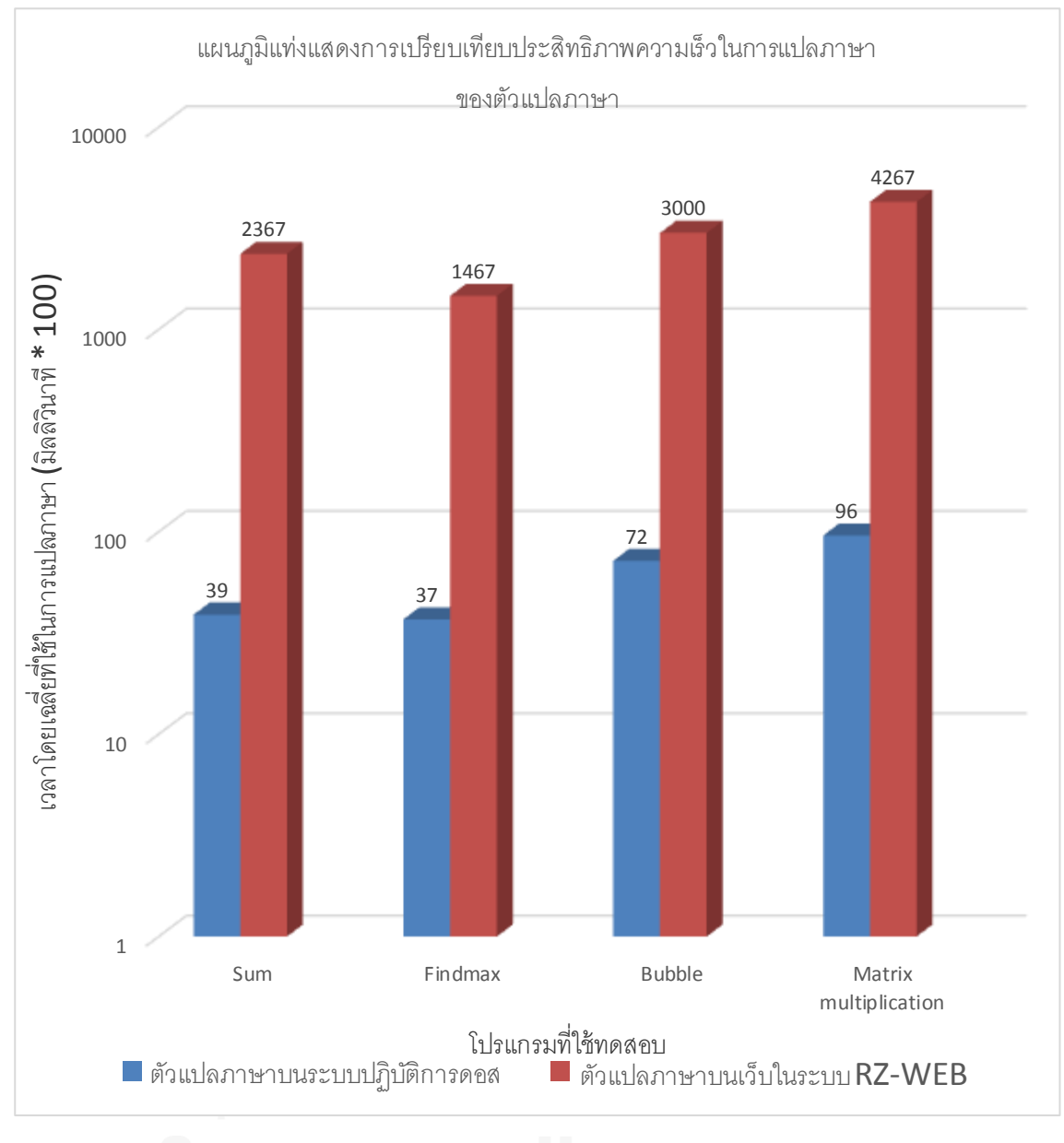

ภาพที่ 5-10 แผนภูมิแท่งแสดงการเปรียบเทียบประสิทธิภาพความเร็วในการแปลภาษา ของตัวแปลภาษา

### ้วิเคราะห์ผลการประเมินความเร็วในการทำงาน

จากการวิเคราะห์ประสิทธิภาพความเร็วในการแปลภาษาของตัวแปลภาษาทั้งสองแบบพบว่า ตัวแปลภาษาบนระบบปฏิบัติการดอสใช้เวลาโดยเฉลี่ยในกระบวนการแปลภาษาน้อยกว่าตัวแปล ภาษาบนเว็บ เนื่องจากตัวแปลภาษาบนระบบปฏิบัติการดอสพัฒนาโดยภาษาซี ซึ่งตัวแปลภาษาของ ภาษาซีทำงานอยู่บนระบบปฏิบัติการดอสได้อย่างรวดเร็วเนื่องจากกระบวนการแปลภาษาจะทำการ ้อ่านโปรแกรมภาษาซีทั้งหมดตั้งแต่ต้นจนจบ แล้วทำการแปลผลรอบเดียว การแปลผลลักษณะนี้ เรียกว่าคอมไพล์ (compile) ในขณะที่ตัวแปลภาษาบนเว็บในระบบ RZ-WEB ที่พัฒนาโดยภาษาจา ้วาสคริปต์ ซึ่งตัวแปลภาษาของภาษาจาวาสคริปต์ที่ทำงานอยู่บนเว็บเบราว์เซอร์ทำงานได้ช้ากว่าตัว แปลภาษาของภาษาซีบนระบบปฏิบัติการดอส เนื่องจากตัวแปลภาษาของภาษาจาวาสคริปต์จะทำ การอ่านและแปลโปรแกรมทีละบรรทัด เมื่อแปลผลบรรทัดหนึ่งเสร็จก็จะทำงานตามคำสั่งในบรรทัด ้นั้น แล้วจึงทำการแปลผลตาบคำสั่งในบรรทัดถัดไป การแปลผลลักษณะนี้เรียกว่าอินเตอร์เพรต (interpret) การทำงานของตัวแปลภาษาของภาษาซีและภาษาจาวาสคริปต์ที่แตกต่างกันดังกล่าว เป็นสาเหตุสำคัญที่ทำให้ตัวแปลภาษาบนเว็บในระบบ RZ-WEB ทำงานช้ากว่าตัวแปลภาษาบน ระบบปฏิบัติการดอส อย่างไรก็ตามเมื่อวิเคราะห์ประสิทธิภาพความเร็วในการทำงาน เนื่องจาก ้จำนวนโปรแกรมที่ใช้สำหรับตัวแปลภาษาบนเว็บมีจำนวนน้อยกว่า และขั้นตอนการทำงานใน กระบวนการแปลภาษาเป็นภาษาแอสเซมบลีซับซ้อนน้อยกว่า เมื่อเปรียบเทียบกับจำนวนโปรแกรม และขั้นตอนการทำงานของตัวแปลภาษาดั้งเดิม ดังนั้นประสิทธิภาพด้านเวลาที่ใช้ในการทำงานใน กระบวนการได้ผลลัพธ์เป็นภาษาแอสเซมบลีของตัวแปลภาษาบนเว็บในระบบ RZ-WEB จึงดีกว่า ตัวแปลภาษาที่ทำงานบนระบบปฏิบัติการดอส เมื่อการแปลภาษาจากทั้งสองแบบมีการแปลภาษา จากโปรแกรมเดียวกันและมีความถูกต้องในการแปลภาษา

# **บทที่6**

# **สรุปผลการวิจัยและแนวทางการวิจัยในอนาคต**

ในบทนี้จะกล่าวถึงการสรุปผลการวิจัย รวมทั้งข้อเสนอแนะเพื่อจะเป็นแนวทางในการพัฒนา งานวิจัยต่อไป

#### **6.1 สรุปผลการวิจัย**

การเขียนโปรแกรมบนเว็บถือเป็นทางเลือกใหม่สำหรับผู้เขียนโปรแกรมที่กำลังได้รับความ นิยมในปัจจุบัน เนื่องจากผู้เขียนโปรแกรมสามารถเขียนโปรแกรมได้สะดวกยิ่งขึ้นเมื่อเปรียบเทียบกับ การเขียนโปรแกรมแบบดั้งเดิม ทั้งในแง่ของอุปกรณ์และโปรแกรมที่ใช้ในการเขียนโปรแกรม รวมไป ถึงการทดสอบโปรแกรมที่สามารถท าได้อย่างรวดเร็วและได้ผลลัพธ์เหมือนกับการเขียนโปรแกรมบน ้ คอมพิวเตอร์ อันเป็นสาเหตุสำคัญที่ทำให้การเขียนโปรแกรมบนเว็บได้กลายมาเป็นคู่แข่งที่สำคัญของ การเขียนโปรแกรมบนคอมพิวเตอร์ในแง่ของคุณภาพและความสะดวกในการใช้งาน

งานวิจัยจำนวนมากมีการพัฒนาแนวคิดและเครื่องมือสำหรับการเขียนโปรแกรมบนเว็บแบบ ออนไลน์โดยมีกระบวนการแปลภาษาจากภาษาระดับสูงไปเป็นภาษาเครื่องที่ฝั่งเครื่องผู้ให้บริการ (server) และนำผลลัพธ์ของโปรแกรมกลับมาแสดงยังฝั่งเครื่องผู้รับบริการ (client) ผ่านทางหน้าเว็บ ้อย่างไรก็ตามการใช้บริการเครื่องผู้ให้บริการจำเป็นต้องมีผู้เชี่ยวชาญทางด้านคอมพิวเตอร์ในการดูแล ระบบ และการประมวลผลโปรแกรมที่ฝั่งเครื่องผ้ให้บริการอาจทำให้ระบบมีความเป็นส่วนตัว (privacy) และความปลอดภัย (security) ในการทำงานที่ต่ำ เนื่องจากโค้ดต้นฉบับอาจถูกคัดลอก ระหว่างการส่งไปประมวลผลยังฝั่งเครื่องผู้ให้บริการและผลลัพธ์โปรแกรมที่ส่งกลับมายังเครื่อง ผู้รับบริการอาจไม่ใช่ผลลัพธ์ของโค้ดเดิม หรืออาจมีการแฝงสคริปต์กลับมาโจมตีเครื่องผู้รับบริการอัน ก่อให้เกิดปัญหาในการใช้งานตามมา

ในงานวิจัยนี้มุ่งเน้นการพัฒนาแนวคิดและเครื่องมือส าหรับการเขียนโปรแกรมบนเว็บโดยไม่ อาศัยเครื่องผู้ให้บริการ เพื่อลดปัญหาความซับซ้อนในการดูแลระบบ รวมถึงท าให้ระบบมีความเป็น ี ส่วนตัวและความปลอดภัยในการทำงานที่สูง ระบบที่พัฒนาในงานวิจัยนี้คือ ระบบ RZ-WEB เป็น ้ ระบบที่นำภาษาอาร์แซดมาเป็นภาษาต้นแบบในการประยุกต์ใช้สำหรับพัฒนาตัวแปลภาษาบนเว็บที่ ี่ สามารถทำงานบนเครื่องผู้รับบริการได้ทันที อันจะเป็นทางเลือกใหม่สำหรับการเรียนรู้การเขียน โปรแกรมและการสร้างโปรเจกต์บนเว็บเบราว์เซอร์ ตัวแปลภาษาดังกล่าวจะใช้ภาษาจาวาสคริปต์ใน การพัฒนา เนื่องจากเว็บเบราว์เซอร์ทั้งหมดมีจาวาสคริปต์เอนจินซึ่งเป็นตัวแปลภาษาที่ทำหน้าที่ แปลภาษาจาวาสคริปต์และประมวลผลโดยทันที จึงทำให้ภาษาจาวาสคริปต์เป็นภาษามาตรฐานของ ทุกๆเว็บเบราว์เซอร์และสามารถรันได้กับทุกแพลตฟอร์มที่รองรับเว็บเบราว์เซอร์ได้แก่ คอมพิวเตอร์ ์ ตั้งโต๊ะ โน๊ตบุ๊ค แท็บเล็ต และสมาร์ทโฟน อันทำให้ระบบ RZ-WEB สามารถทำงานได้กับอุปกรณ์ ดังกล่าวโดยมีความเป็นส่วนตัวและความปลอดภัยในการเขียนโปรแกรมบนเว็บที่สูง

กระบวนการแปลภาษาของระบบ RZ-WEB ประกอบด้วยขั้นตอนหลัก 4 ขั้นตอน ได้แก่ ขั้นตอนตัววิเคราะห์ศัพท์ (lexical analyzer), ขั้นตอนตัววิเคราะห์เชิงวากยสัมพันธ์ (parser), ขั้นตอนตัววิเคราะห์ความหมาย (semantic analyzer) และขั้นตอนตัวก่อกำเนิดรหัส (code ี eenerator) นอกจากนี้ยังมีขั้นตอนที่เสริมการทำงานของขั้นตอนหลักอีก 2 ขั้นตอน คือ ตาราง สัญลักษณ์ (symbol table) และรายงานความผิดพลาด (error handle) สำหรับการประเมิน ประสิทธิภาพของตัวแปลภาษาบนเว็บที่ทำงานบนเครื่องผู้รับบริการในระบบ RZ-WEB มีการประเมิน ความถูกต้องในการแปลภาษาและเปรียบเทียบความเร็วในการแปลภาษา โดยเปรียบเทียบกับการ ประมวลผลแบบดั้งเดิมของตัวแปลภาษาบนระบบปฏิบัติการดอส เมื่อการแปลภาษาจากทั้งสองแบบ เป็นการแปลภาษาจากโปรแกรมเดียวกัน ซึ่งโปรแกรมที่ใช้ในการทดสอบมี 4 โปรแกรม ได้แก่ โปรแกรม Sum, โปรแกรม Findmax, โปรแกรม Bubble และโปรแกรม Matrix multiplication ิ จากการทดสอบการทำงานของระบบ RZ-WEB ในโปรแกรมดังกล่าว เมื่อนำผลลัพธ์ภาษาแอสเซมบลี ที่ได้ไปผ่านกระบวนการแปลภาษาโดยแอสเซมเบลอร์ของตัวแปลภาษาบนระบบปฏิบัติการดอส และ นำภาษาเครื่องที่ได้ไปรันบน virtual machine ที่ให้บริการบนเว็บ ปรากฏว่าผลลัพธ์การทำงานของ โปรแกรมถูกต้อง จึงสรุปได้ว่าตัวแปลภาษาบนเว็บที่ทำงานบนเครื่องผู้รับบริการในระบบ RZ-WEB สามารถทำงานได้อย่างถูกต้อง และเมื่อวิเคราะห์ประสิทธิภาพความเร็วในการแปลภาษาของตัวแปล ภาษาทั้งสองแบบพบว่าตัวแปลภาษาบนระบบปฏิบัติการดอสใช้เวลาโดยเฉลี่ยในกระบวนการ แปลภาษาน้อยกว่าตัวแปลภาษาบนเว็บเนื่องจากการทำงานของตัวแปลภาษาของภาษาซีที่เร็วกว่า ึ การทำงานของตัวแปลภาษาของภาษาจาวาสคริปต์ อย่างไรก็ตามเมื่อวิเคราะห์ประสิทธิภาพของเวลา ู้ที่ใช้ในการทำงานในกระบวนการแปลภาษาจนได้ผลลัพธ์เป็นภาษาแอสเซมบลี ระบบ RZ-WEB ี สามารถทำงานได้รวดเร็วกว่ากระบวนการแปลภาษาบนระบบปฏิบัติการดอส เนื่องจากจำนวน โปรแกรมที่ใช้และขั้นตอนการทำงานในกระบวนการของการได้ผลลัพธ์เป็นภาษาแอสเซมบลีมีจำนวน น้อยกว่า

### **6.2 แนวทางการวิจัยในอนาคต**

งานวิจัยนี้ยังมีโทเค็นบางประเภทที่ยังไม่สามารถสร้างภาษาเป้าหมายที่เป็นภาษาแอสเซมบลี ได้อย่างเต็มประสิทธิภาพ นั่นคือโทเค็น print \_ ซึ่งเป็นคำสั่งสำหรับการแสดงผลลัพธ์ทางหน้าจอ เนื่องจากโทเค็น print ยังไม่สามารถรองรับการแสดงผลที่เป็นข้อความประเภทสตริงได้ โดยสามารถ รองรับการแสดงผลเฉพาะตัวเลขเท่านั้น

ผลลัพธ์ของตัวแปลภาษาบนเว็บที่ทำงานบนเครื่องผู้รับบริการยังเป็นภาษาแอสเซมบลีเท่านั้น จึงยังไม่สามารถแสดงผลลัพธ์ของโปรแกรมออกมาได้ เพื่อให้สามารถแสดงผลลัพธ์ของโปรแกรมได้ ี สามารถทำได้โดยการเขียนตัวก่อกำเนิดรหัสใหม่ให้ได้ผลลัพธ์ออกมาเป็นภาษาเครื่อง และนำ ภาษาเครื่องที่ได้ไปรันบน Virtual Machine ที่ให้บริการบนเว็บเพื่อแสดงผลลัพธ์ของโปรแกรม ออกมา

#### **รายการอ้างอิง**

- 1. Zakai, A. Emscripten: An LLVM-to-JavaScript compiler. in SPLASH'11 Compilation Proceedings of OOPSLA'11, Onward! 2011, GPCE'11, DLS'11, and SPLASH'11 Companion. 2011.
- 2. Ansari, A.N., et al. Online C/C++ compiler using cloud computing. in Multimedia Technology (ICMT), 2011 International Conference on. 2011.
- 3. Kuan-Cheng, L. An On-line Instruction/Learning Environment for Supporting Individualized Learning in Java Programming. in Parallel Processing Workshops, 2007. ICPPW 2007. International Conference on. 2007.
- 4. Muchnick, S.S., Advanced compiler design implementation. 1997: Morgan Kaufmann.
- 5. Louden, K.C., Compiler construction. 1997: PWS Publ.
- 6. Hwang, W.Y., et al., A web-based programming learning environment to support cognitive development. Interacting with Computers, 2008. 20(6): p. 524-534.
- 7. More, A., J. Kumar, and V.G. Renumol. Web based programming assistance tool for novices. in Proceedings - IEEE International Conference on Technology for Education, T4E 2011. 2011.
- 8. Chongstitvatana, P. Rz language. 2010 2013, July 13; Available from: [http://www.cp.eng.chula.ac.th/~piak/project/rz3/index-rz3.htm.](http://www.cp.eng.chula.ac.th/~piak/project/rz3/index-rz3.htm)
- 9. S2 version 3 simulator. 2014; Available from: [http://www.cp.eng.chula.ac.th/~piak/project/s2/js/s2-sim.htm.](http://www.cp.eng.chula.ac.th/~piak/project/s2/js/s2-sim.htm)

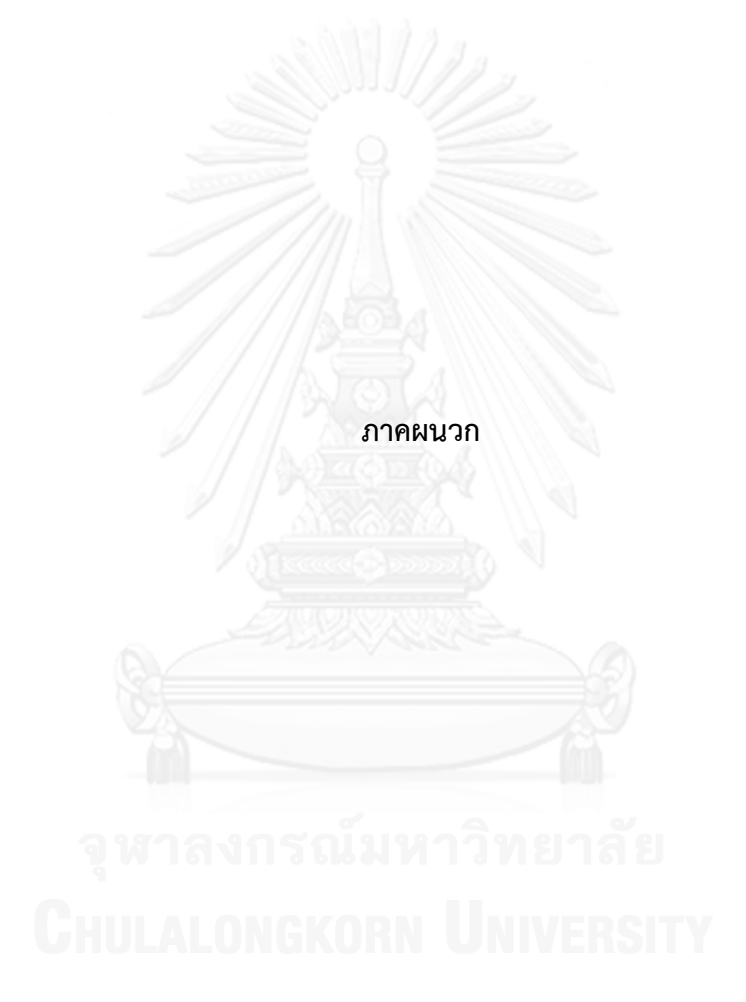

# **ภาคผนวก ก โค้ดต้นฉบับของโปรแกรมที่ใช้ในการทดสอบประสิทธิภาพของตัวแปลภาษา**

ในส่วนนี้แสดงรายละเอียดเพิ่มเติมจากเนื้อหาในบทที่5 เกี่ยวกับโค้ดต้นฉบับของโปรแกรมที่ ใช้ในการทดสอบทั้ง 4 โปรแกรม ได้แก่ โปรแกรม Sum, โปรแกรม Findmax, โปรแกรม Bubble และโปรแกรม Matrix multiplication

โค้ดตันฉบับของโปรแกรม Sum ดังภาพที่ก-1

```
ax[10];
sum(){
     i = 0;s = 0;while( i < 4 ) {
          s = s + ax[i];i = i + 1;print(s);
     }
     return s;
}
main(){
     ax[0] = 11;ax[1] = 22;ax[2] = 33;ax[3] = 44; sum();
}
```
ภาพที่ ก-1 โค้ดต้นฉบับของโปรแกรม Sum

โค้ดตันฉบับของโปรแกรม Findmax ดังภาพที่ก-2

```
ax[10];
init(){
    i=0;while(i<10){
         ax[i] = i;i = i+1;}
}
main(){
     init();
    max = ax[0];i = 1;while(i < 10){
         if(ax[i] > max){
             max = ax[i]; }
         i = i + 1; }
    print(max);
}
```
ภาพที่ ก-2 โค้ดต้นฉบับของโปรแกรม Findmax

โค้ดตันฉบับของโปรแกรม Bubble ดังภาพที่ก-3 และ ก-4

```
data[10], maxdata;
init(){
  i = 0; while(i < maxdata){
          data[i] = maxdata - i;
         i = i+1; }
}
show(){
  i = 0; while(i < maxdata){ 
           print(data[i]);
         i = i+1; }
}
swap(a,b) {
     t = data[a];data[a] = data[b];data[b] = t;}
```
ภาพที่ ก-3 โค้ดต้นฉบับของโปรแกรม Bubble

```
sort(){
     i = 0;while(i < maxdata){
          j = 0;while(j < maxdata-1){
                if(data[j+1] < data[j]) swap(j,j+1);j = j+1; } 
          i = i+1;}
}
main(){
     maxdata = 10; init(); 
      show(); 
      sort(); 
      show();
}
```
ภาพที่ ก-4 โค้ดต้นฉบับของโปรแกรม Bubble (ต่อ)

โค้ดตันฉบับของโปรแกรม Matrix multiplication ดังภาพที่ก-5 และ ก-6

```
N, a[16], b[16], c[16]; 
inita(){
    i = 0;while( i < N ) {
         j = 0;while( j < N ) {
                  a[i*N+j] = i;j = j + 1; }
        i = i + 1; }
}
initb(){
    i = 0;while( i < N ) {
         j = 0;while( j < N ){
                  b[i*N+j] = j;j = j + 1; }
         i = i + 1; }
}
```
ภาพที่ ก-5 โค้ดต้นฉบับของโปรแกรม Matrix multiplication

```
matmul(){
    i = 0;while( i < N ) {
         j = 0;while( j < N ) {
             s = 0;k = 0;while(k < N){
                  s = s + a[i*N+k] *
                  b[k*N+j];k = k + 1; }
                 c[i * N + j] = s;j = j + 1; }
         i = i + 1; }
}
show(){ 
    i = 0;while( i < N ) {
             j = 0;while( j < N ) {
                  print(c[i*N+j]);
                  j = j + 1; }
             i = i + 1; }
} 
main(){
    N = 4; inita(); 
    initb();
     matmul();
     show();
}
```
ภาพที่ ก-6 โค้ดต้นฉบับของโปรแกรม Matrix multiplication (ต่อ)

# **ภาคผนวก ข รูปภาพแสดงขั้นตอนการท างานของระบบ RZ-WEB**

ในส่วนนี้แสดงรายละเอียดเพิ่มเติมจากเนื้อหาในบทที่5 เกี่ยวกับรูปภาพแสดงขั้นตอนการ ท างานทั้งหมดของระบบ RZ-WEB โดยเริ่มตั้งแต่การเขียนโปรแกรมบนเว็บไปจนถึงผลลัพธ์ของการ แปลภาษาของระบบออกมาเป็นภาษาแอสเซมบลี รวมถึงแสดงรูปภาพตัวอย่างการเขียนโปรแกรมที่ ผิดและระบบท าการรายงานความผิดพลาดที่เกิดขึ้น

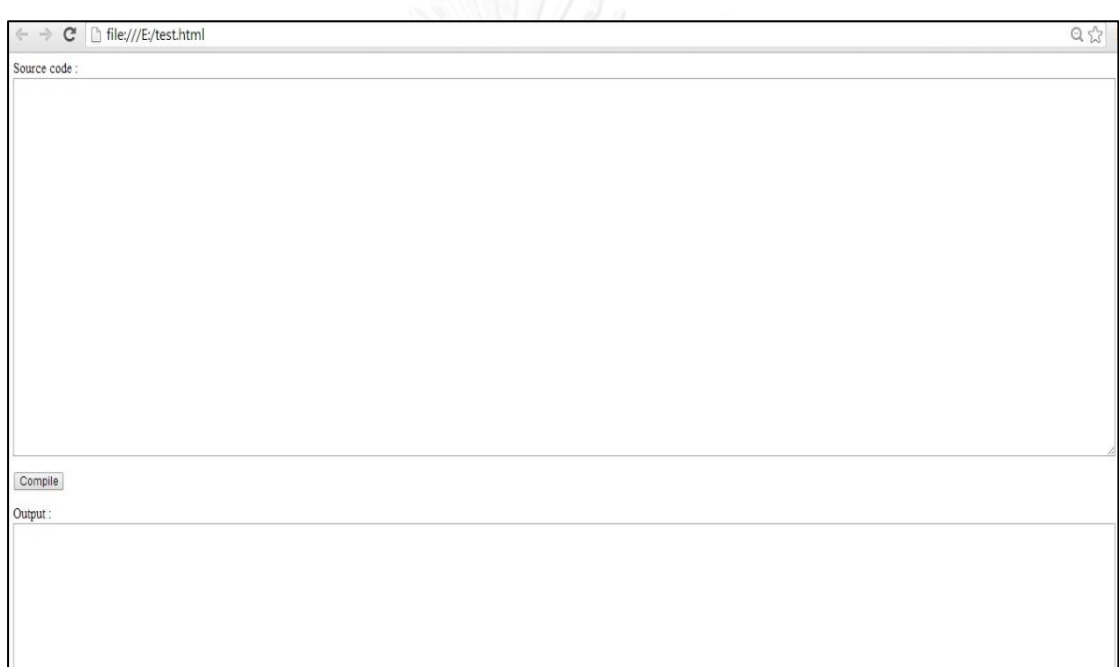

ภาพที่ ข-1 หน้าตาของเว็บอินเตอร์เฟซสำหรับการเขียนโปรแกรมบนเว็บ

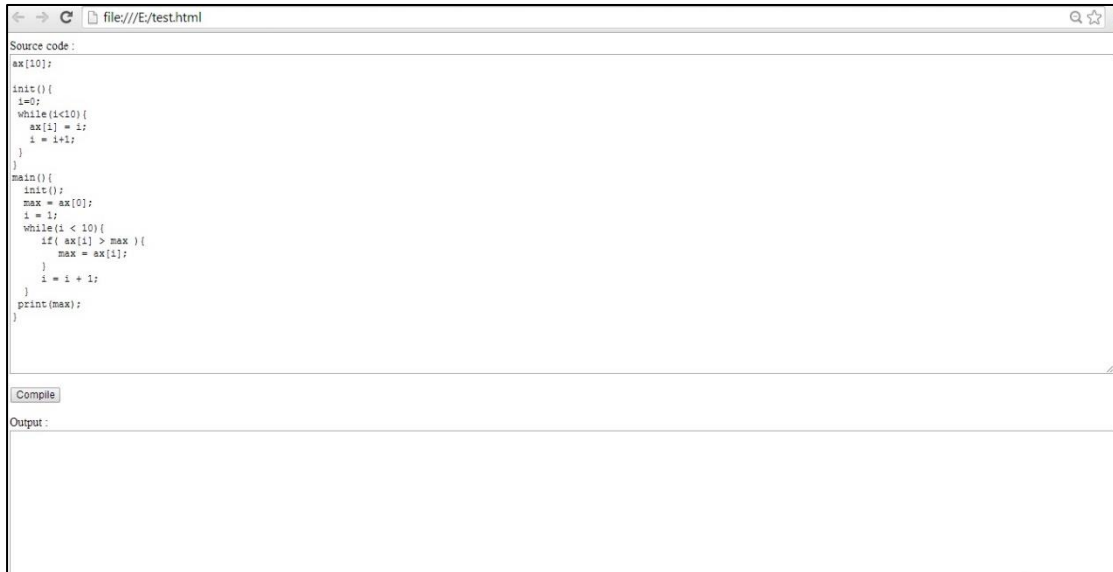

ภาพที่ ข-2 เขียนโปรแกรมภาษาอาร์แซดในส่วนของ Source code

| Compile                                          |                        |  |
|--------------------------------------------------|------------------------|--|
| Output:                                          |                        |  |
| .symbol                                          |                        |  |
| $fp$ 30                                          |                        |  |
| sp29                                             |                        |  |
| retval 28                                        |                        |  |
| rads 27                                          |                        |  |
| ax 1100                                          |                        |  |
| .code 0                                          |                        |  |
| mov fp #3500                                     |                        |  |
| mov sp #3000                                     |                        |  |
| jal rads main                                    |                        |  |
| trap r0 #0                                       |                        |  |
| ; fun init pv 0 fs 1<br>:init                    |                        |  |
|                                                  |                        |  |
| ; gnAsg : (#1 0 )<br>; gnAsg : ((vec ax #1 )#1 ) |                        |  |
| ; gnBop : (< #1 10 )                             |                        |  |
| st r1 @1 fp                                      |                        |  |
| st r2 02 fp                                      |                        |  |
| st r3 @3 fp                                      |                        |  |
| add fp fp #4                                     |                        |  |
| st rads @0 fp                                    |                        |  |
| mov r1 #0                                        |                        |  |
| jmp L102                                         |                        |  |
| :L103                                            | $\overline{\mathbf v}$ |  |
| ; vec LHS                                        |                        |  |

ภาพที่ ข-3 ผลลัพธ์ภาษาแอสเซมบลีที่ได้หลังจากคลิกปุ่ม Compile

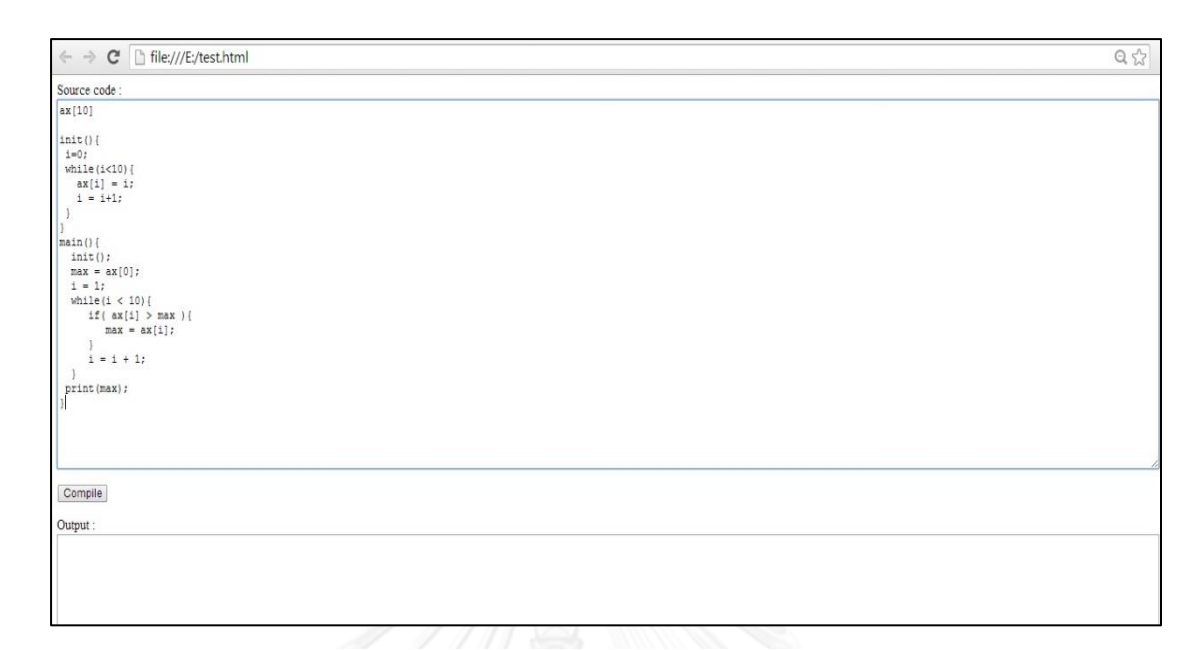

ภาพที่ ข-4 ตัวอย่างการเขียนโปรแกรมที่ผิด โดยบรรทัดแรกไม่มีเครื่องหมาย ";"

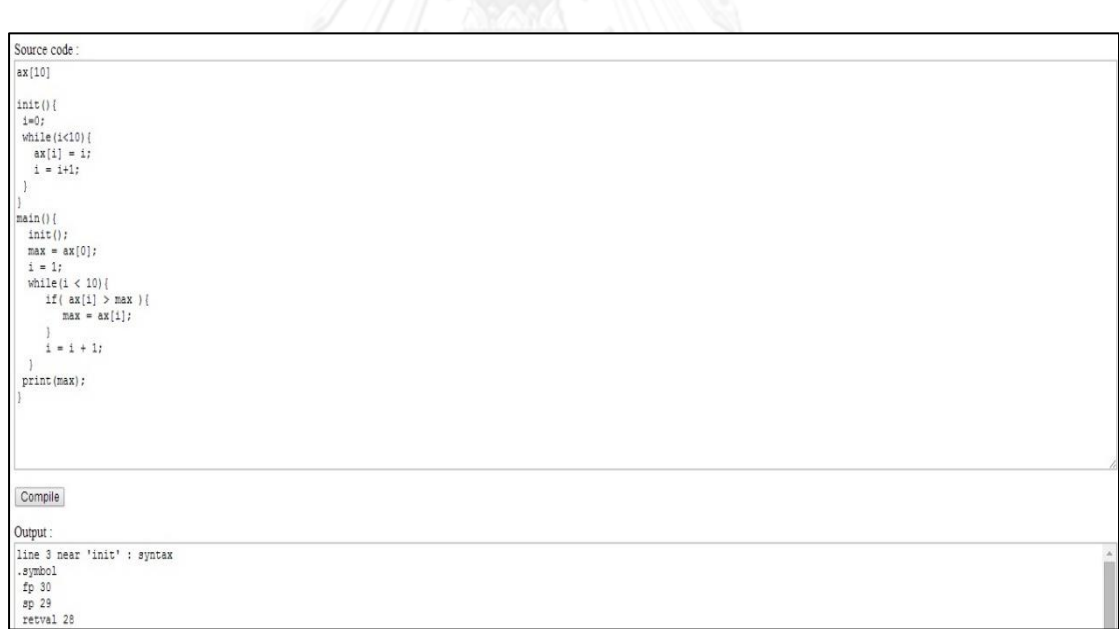

ภาพที่ ข-5 การแสดงรายงานความผิดพลาดของโปรแกรมให้ผู้เขียนโปรแกรมทราบ

# **ประวัติผู้เขียนวิทยานิพนธ์**

นางสาวกมลลักษณ์ สุขเสน เกิดวันที่ 23 เมษายน พ.ศ. 2533 ที่จังหวัดลำปาง สำเร็จ การศึกษาระดับปริญญาตรีวิศวกรรมศาสตร์บัณฑิต ภาควิชาวิศวกรรมคอมพิวเตอร์ คณะ วิศวกรรมศาสตร์ จุฬาลงกรณ์มหาวิทยาลัย ในปีการศึกษา 2555 และเข้าศึกษาต่อในหลักสูตร วิศวกรรมศาสตร์มหาบัณฑิต สาขาวิชาวิศวกรรมคอมพิวเตอร์ ภาควิชาวิศวกรรมคอมพิวเตอร์ คณะ วิศวกรรมศาสตร์ จุฬาลงกรณ์มหาวิทยาลัย ในปีการศึกษา 2556

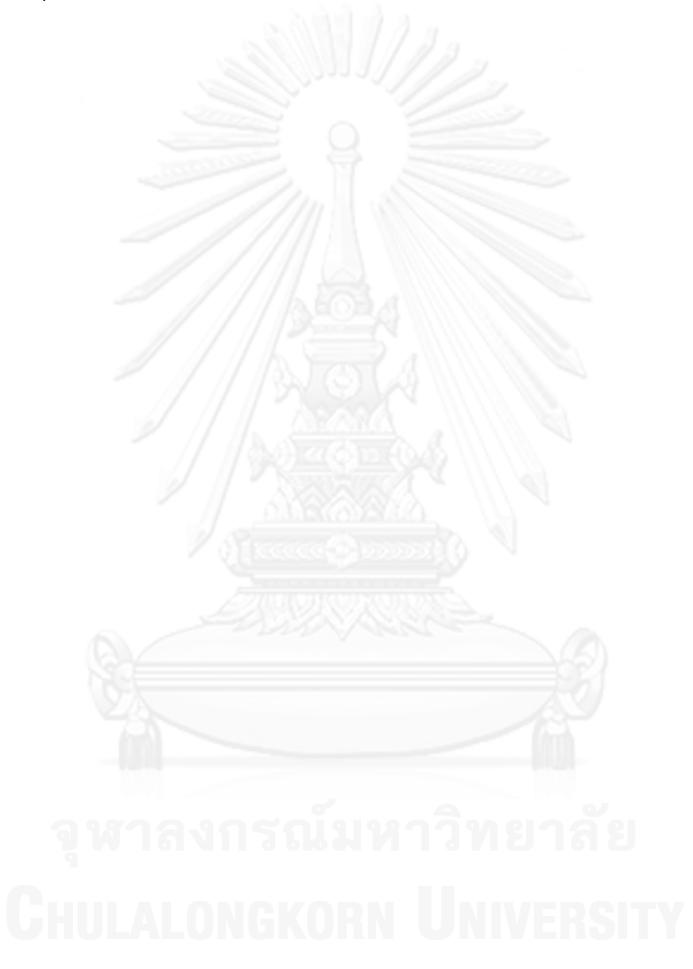